# ALiEn<sup>2</sup> Lite ALiEn<sup>2</sup> ALiEn<sup>2</sup> Expert

*Modbus Communications User Guide*

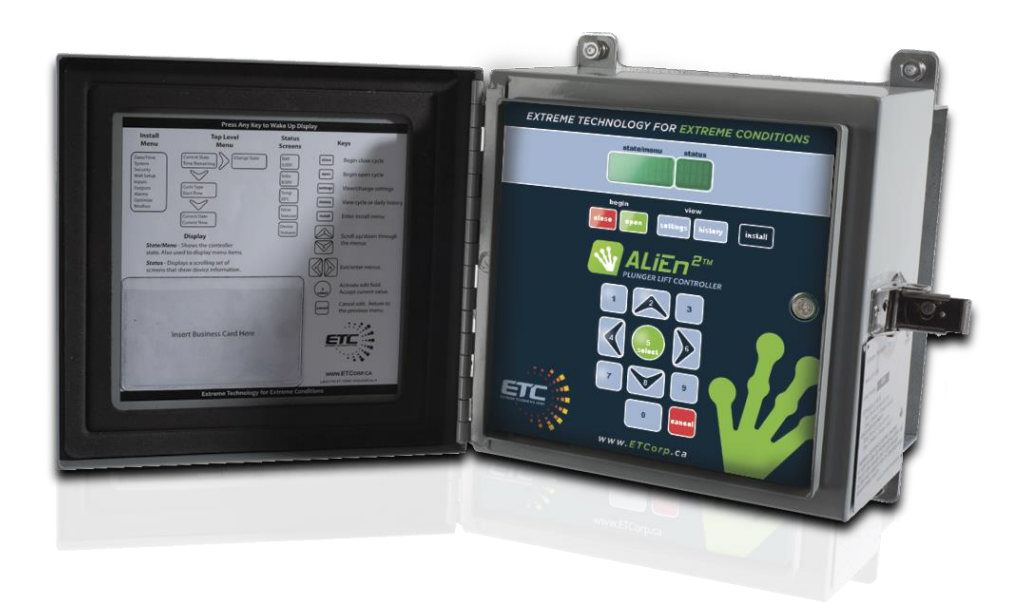

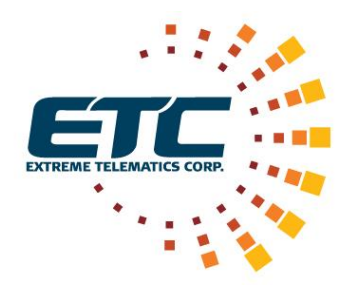

v2.1.x 01-Sept-21

Modbus is a trademark of Modicon, Inc.

### **Copyright © 2021 Extreme Telematics Corporation. All Rights Reserved.**

#### **Revision History**

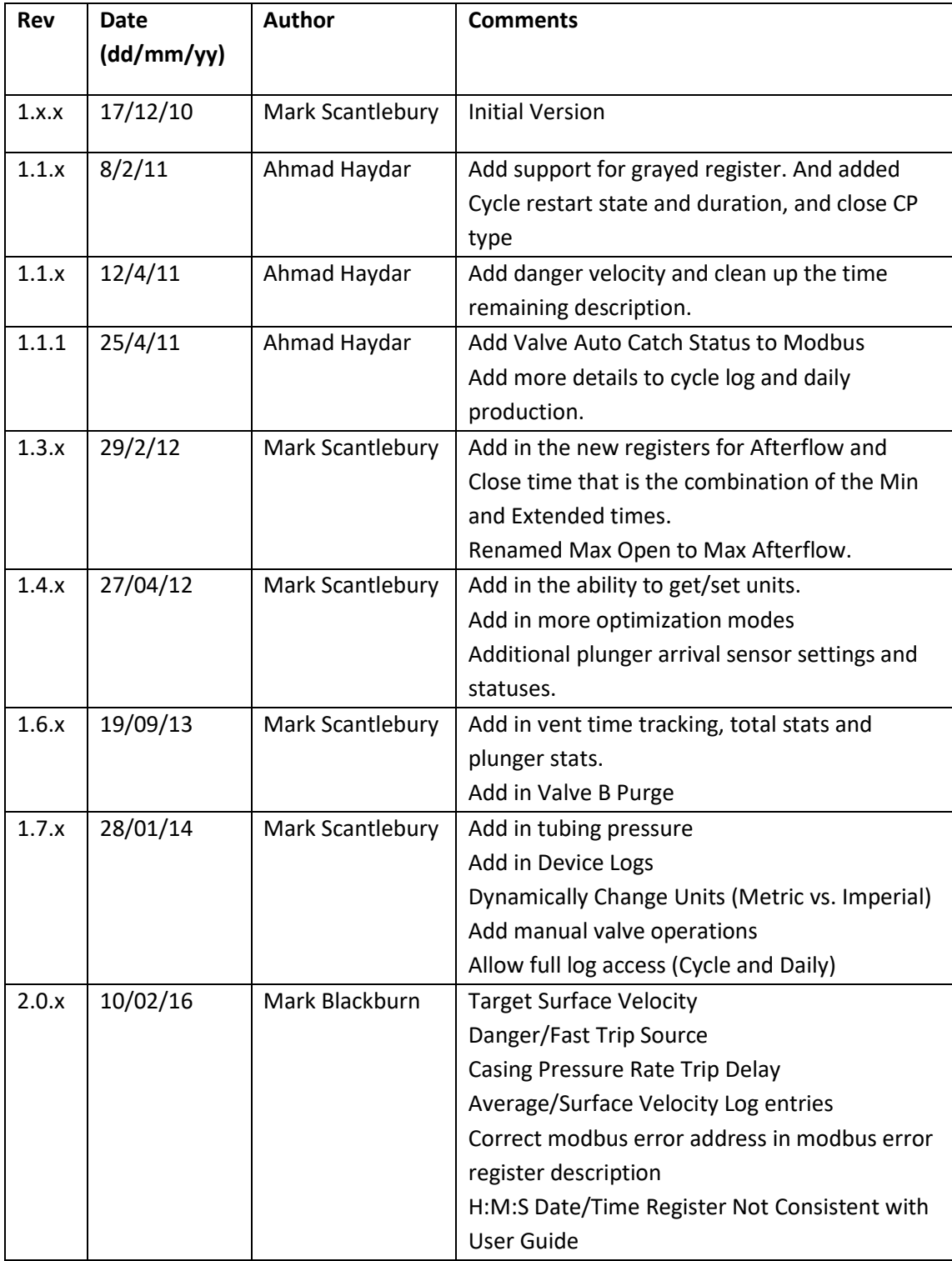

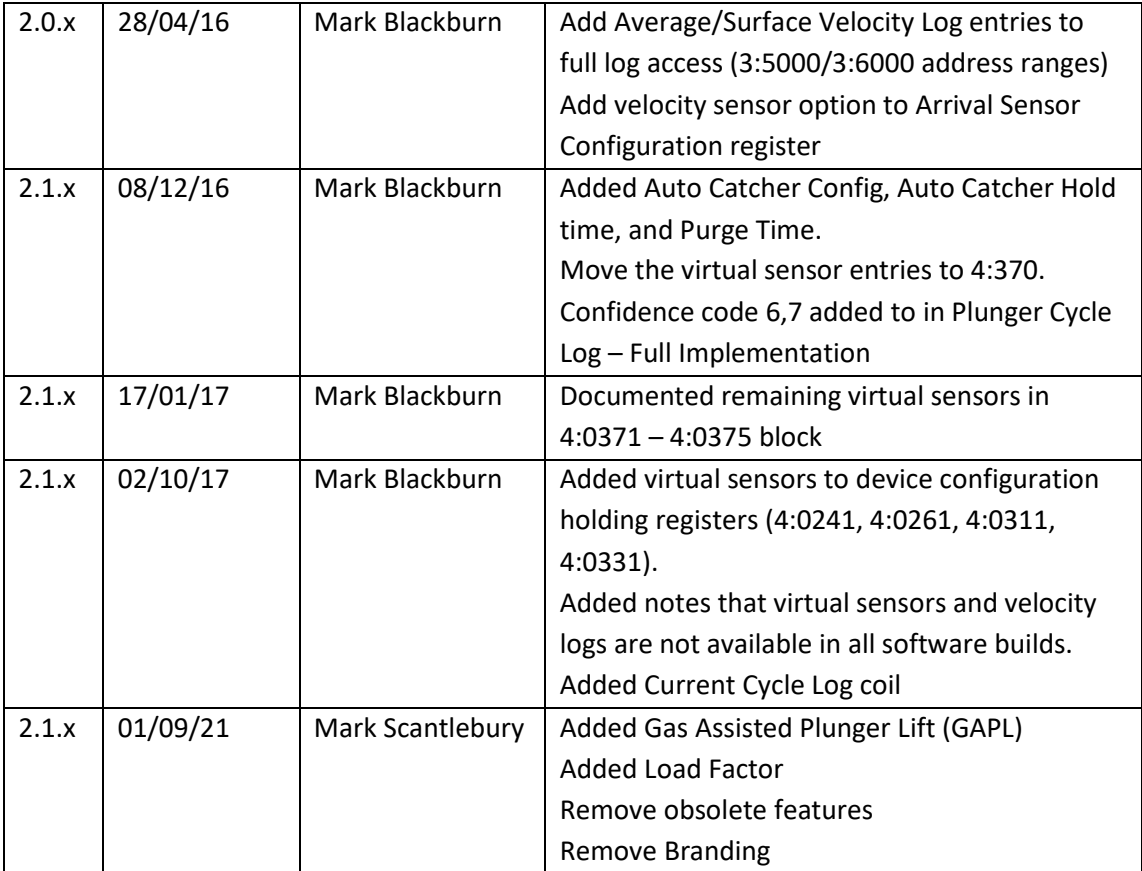

# **Table of Contents**

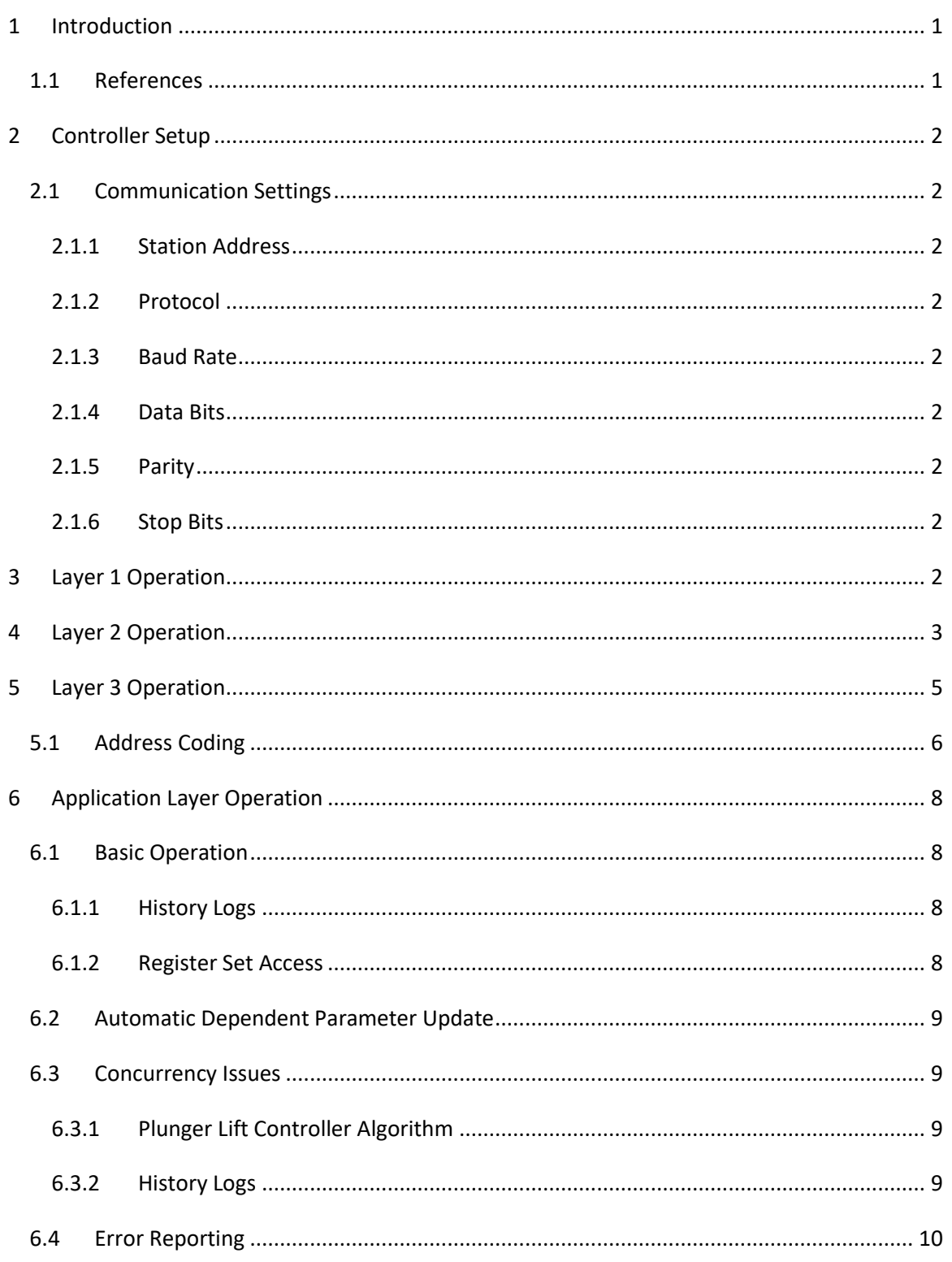

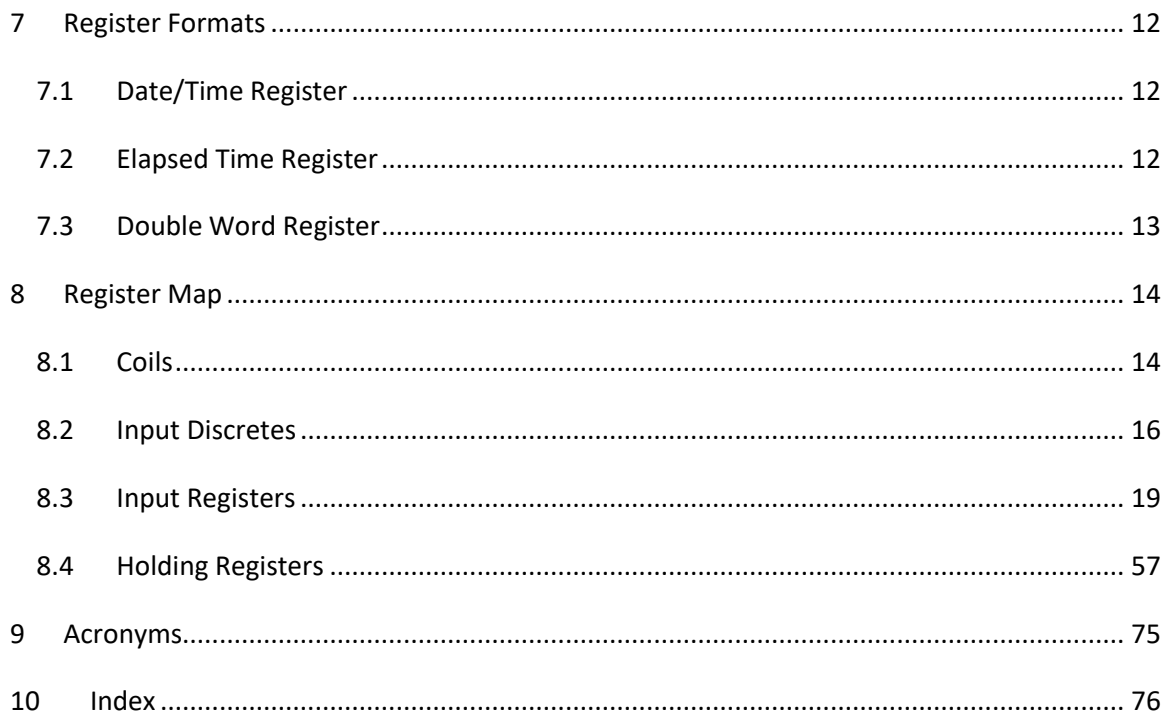

# **Index of Tables**

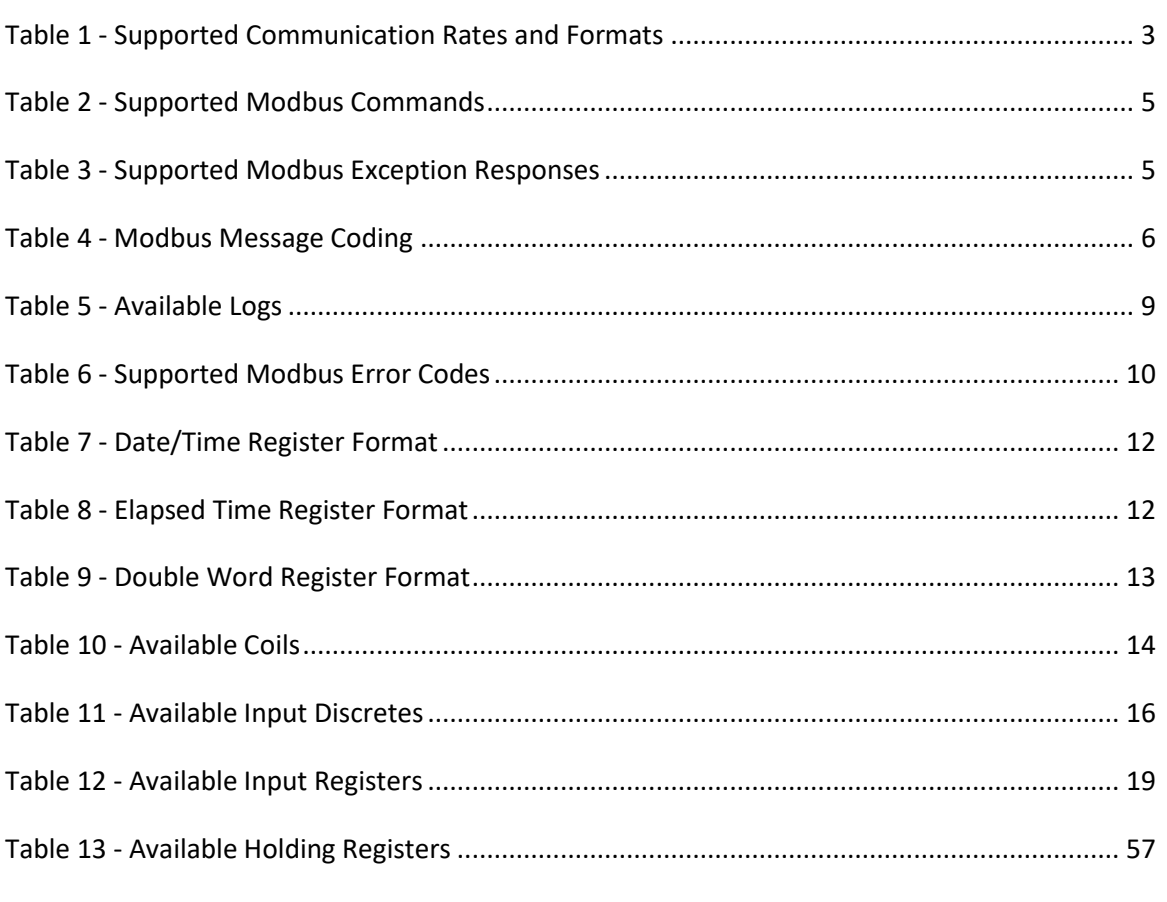

# **Table of Figures**

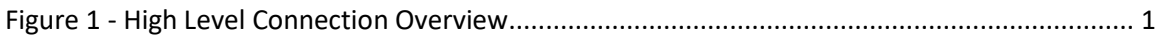

# <span id="page-6-0"></span>**1 Introduction**

The Remote Access Interface allows access to functions which are normally accessed using the integral front panel interface.

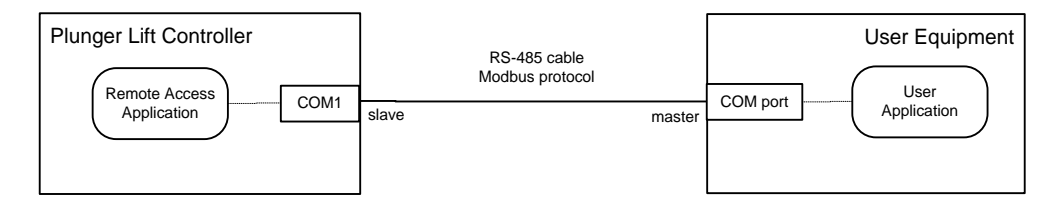

**Figure 1 - High Level Connection Overview**

<span id="page-6-2"></span>This document describes how to use Modbus commands to operate the *Remote Access Application*. The Modbus registers and functionality described in this document are for the monitoring and modification of typical controller parameters.

# <span id="page-6-1"></span>**1.1 References**

- [1] ALiEn<sup>2</sup> Installation and Operations Manual; v 2.2.x July 1, 2020; Extreme Telematics Corp.
- <span id="page-6-3"></span>[2] *Modicon Modbus Protocol Reference Guide*; PI-MBUS-300 Rev. J; June 1996; MODICON Inc.
- <span id="page-6-4"></span>[3] *Modbus Application Protocol Specification*; modbus.org; May 8, 2002.

# <span id="page-7-0"></span>**2 Controller Setup**

Access to the settings used for Modbus Communications are only available through the controller menus. The following sections give a brief overview of the initial setup required. More detailed descriptions are available in the ALiEn<sup>2</sup> Installation and Operations Manual.

## <span id="page-7-1"></span>**2.1 Communication Settings**

The Modbus menu is available inside the Install menu. This menu allows you to configure the settings of the controller. Please note that these settings must match the settings of your communications network and SCADA Host in order to function properly.

#### <span id="page-7-2"></span>2.1.1 Station Address

The station address is a unique identifier that will be used by the host to communicate with a single controller. This address must not be duplicated within the same segment of your network. Valid addresses are 1 to 247. The default is 1.

#### <span id="page-7-3"></span>2.1.2 Protocol

The protocol can be set to either RTU(binary) or ASCII (text). RTU is definitely more common as it takes less bits to transmit the same amount of information. This must match the same setting that is used by your SCADA Host. The default is RTU.

#### <span id="page-7-4"></span>2.1.3 Baud Rate

The baud rate can be set to 1200, 2400, 4800, 9600, or 19200. This is used to se the bit rate of data transmitted on the communication line. This must match the same baud rate as the rest of your network. A mismatched baud rate will result in all communication being discarded at the controller. The default is 9600 bps.

#### <span id="page-7-5"></span>2.1.4 Data Bits

The data bits parameter sets the number of bits in each transmitted or received character. This can be set to 7 or 8. The default is 8.

#### <span id="page-7-6"></span>2.1.5 Parity

This parameter will set the parity of the character. It can be set to even, odd, or none. The default is none.

#### <span id="page-7-7"></span>2.1.6 Stop Bits

The stop bits controls the number of stop bits that are to be present at the end of each character. This parameter can be set to 1 or 2. The default is 1.

# <span id="page-7-8"></span>**3 Layer 1 Operation**

The ALiEn<sup>2</sup> has a 2-wire RS-485 port (COM 1) that operates as a Modbus Slave. COM 2 on the ALiEn<sup>2</sup> Expert acts as a Modbus Master to interact with the Sasquatch Plunger Velocity Sensor. See [1], for wiring details.

Supported bit rates: 1200, 2400, 4800, 9600, and 19,200 bps.

Supported character formats:

<span id="page-8-1"></span>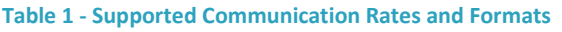

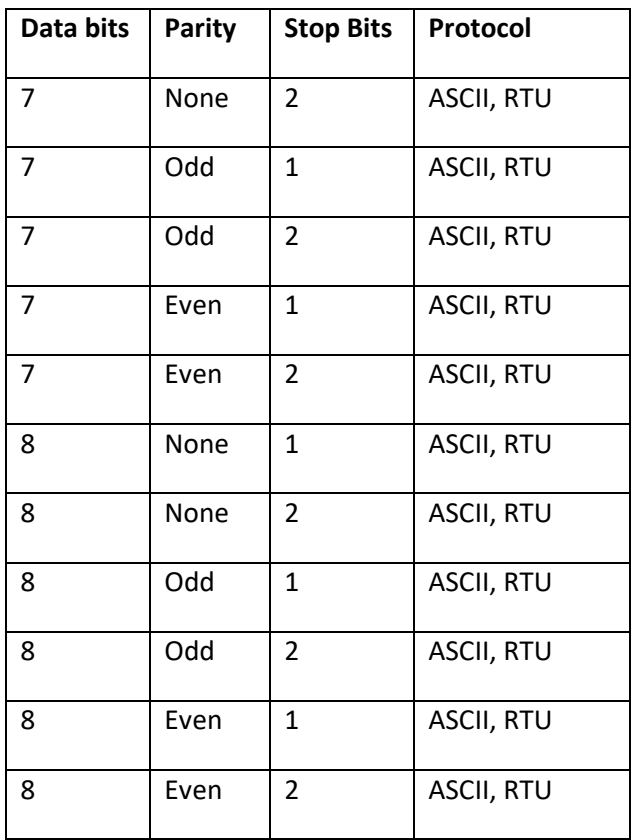

The bit rate and character format are configured using the front panel only. Technically, all character formats for RTU protocol support must be 11-bits in length with 8-bits of data. This allows for 1 start bit, 8 bits of data, and two bits for parity and stop. In actual practice, this is rarely followed, so all combinations are allowed.

# <span id="page-8-0"></span>**4 Layer 2 Operation**

The ALiEn<sup>2</sup> supports both the Modbus ASCII and RTU protocols (see [\[2\]\)](#page-6-3). Protocol selection is configured from the front panel only, and defaults to RTU mode.

ALiEn<sup>2</sup> Modbus station address is configured using the front panel only (range:  $1 - 247$ ), but has a default value of 1. The ALiEn<sup>2</sup> will act on, but not respond to, commands using the broadcast address (i.e. zero).

The maximum byte-length of Modbus commands and responses is limited to 256 characters (see [\[3\],](#page-6-4) §4.1).

When operating in ASCII mode, ALiEn<sup>2</sup> performs the following required layer 2 checks on incoming commands:

- Parity

- LRC

- character silence period (1 second)

ASCII commands can be accepted upon silence detection without a terminating CR/LF.

When operating in RTU mode, ALiEn<sup>2</sup> performs the following required layer 2 checks on incoming commands:

- Parity
- CRC
- character timeout period (1.5 character times)
- frame silence period (3.5 character times)

# <span id="page-10-0"></span>**5 Layer 3 Operation**

The following Modbus commands are supported:

<span id="page-10-1"></span>**Table 2 - Supported Modbus Commands**

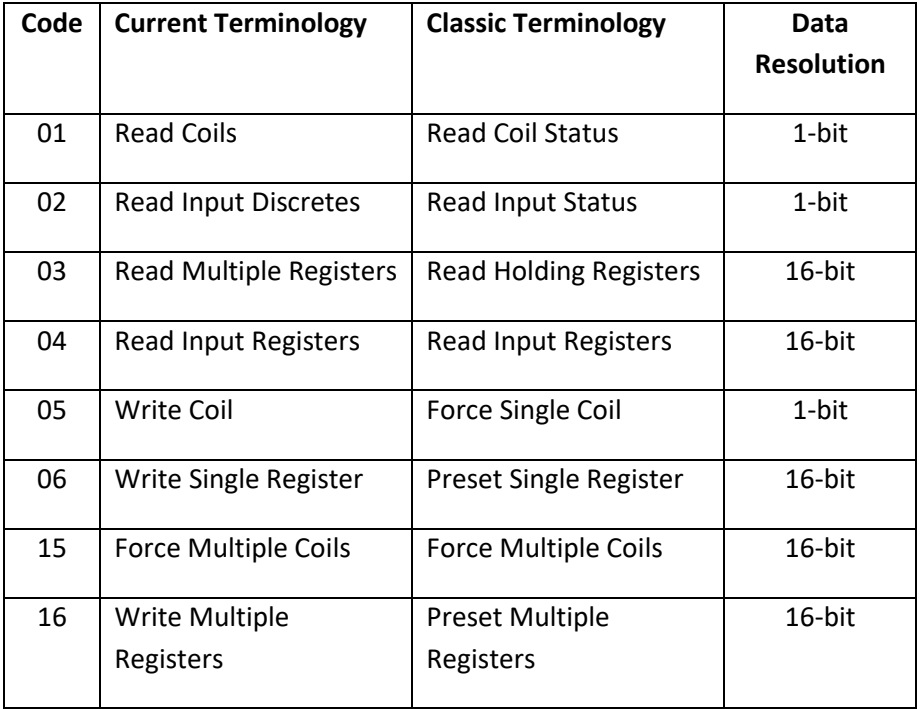

Normal responses are issued as required by [\[2\].](#page-6-3)

Modbus allows for exception responses to be returned under certain failure conditions. Once again, this is not typically desired in the process control industry. As such, the controller does not normally return any exception responses. This can however be enabled through the user interface if desired. The following Modbus Exception Responses are supported:

<span id="page-10-2"></span>**Table 3 - Supported Modbus Exception Responses**

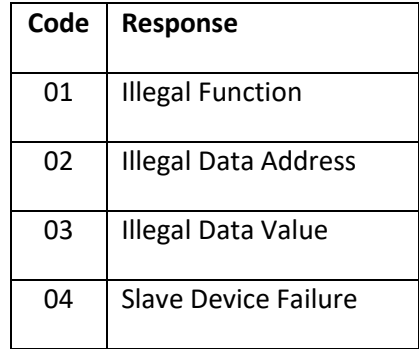

The ALiEn<sup>2</sup> performs consistency checks on the following items received in commands:

- number of bytes received $1$
- *Number of Points* field
- *Byte Count* field (if present).

If any of these checks fail, an *Illegal Data Value* exception is returned.

If an *Address* field, either explicit or implicit, is outside the known range, an *Illegal Data Address* exception is returned. The *User Application* may read Input Registers 3:1001 and 3:1002 to determine the first bank and address in the command which caused the exception. No part of the command is executed.

A *Slave Device Failure* exception is used to indicate Application Layer errors. The *User Application* may read Input Registers 3:1001 and 3:1002 to determine the bank and address in the command which caused the exception. Execution of the command terminates at this address.

# <span id="page-11-0"></span>**5.1 Address Coding**

Each register of the ALiEn<sup>2</sup> is accessed via a specific Modbus operation. Each operation contains an implied address offset. The mapping between traditional Modbus address notation, the operation performed, and the address sent in Modbus messages is shown below.

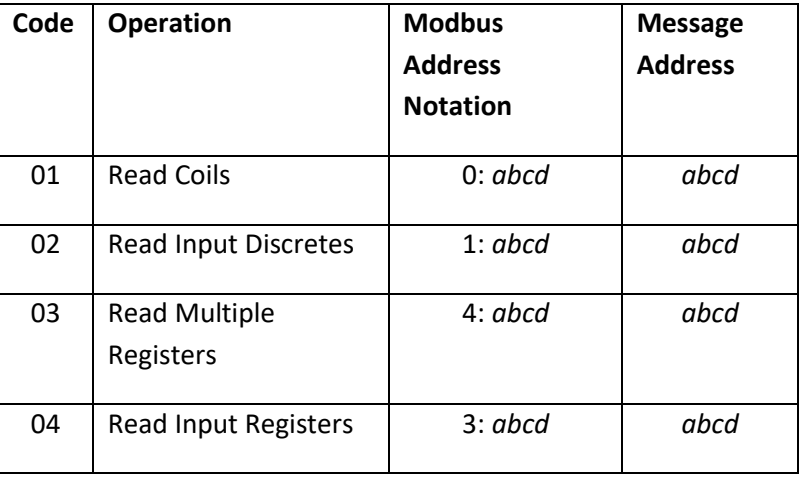

#### <span id="page-11-1"></span>**Table 4 - Modbus Message Coding**

 $<sup>1</sup>$  In the Modbus ASCII protocol, a single byte is sent as 2 HEX-ASCII characters.</sup>

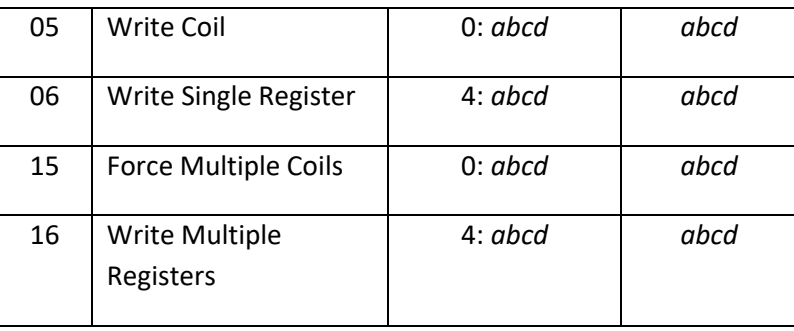

For example, accessing register 4:4000 is done via the following operations:

ReadMultipleRegisters, WriteSingleRegister, and WriteMultipleRegisters. All of these operations use the address value 4000. Accessing register 0:4000 is done with the following operations: ReadCoils and WriteCoils. These two operations also use the address value 4000, but access a different register.

# <span id="page-13-0"></span>**6 Application Layer Operation**

## <span id="page-13-1"></span>**6.1 Basic Operation**

The ALiEn<sup>2</sup> is designed to allow concurrent operation from the front panel and Modbus interface. This requires that the front panel user (*UI Application*) and the *User Application* (via the *Remote Access Interface*) not access data at the same time or overwrite each other's data. This is achieved by allowing each application to have a copy of the  $\Delta$ LiEn<sup>2</sup> parameters to read and modify. This imposes special requirements on the *User Application*.

The information within ALiEn<sup>2</sup> is grouped into a number of data-sets. Before accessing any data within a data-set, it must be retrieved by the *Remote Access Application*. This is done so that:

- The *User Application* can read a consistent data-set: That is, one in which the data is not changing while it is being read. This means that, in general, the data-set will be out-of-date. The *User Application* should have the *Remote Access Application* retrieve a fresh copy of a data-set before each read "session".
- Changes made to a data-set will not be lost: If parameters are changed using the front panel and *User Application* at the same time, there is a potential for changes to be lost. For this reason, a lock-out mechanism is provided. The *User Application* can retrieve a data-set "for writing". This will lock-out changes to the data-set by the front panel.

#### <span id="page-13-2"></span>**6.1.1 History Logs**

The ALiEn<sup>2</sup> provides access to history records. These history records are provided in a format that allows various aspects of the history to be compared. One must keep in mind that the history data is constantly changing.

The controller however does not write data to the history until a predetermined even happens. For the plunger cycle logs, the history is written each time that a cycle starts (controller moves from Close to Rise). Daily production logs are modified at the specified Day Start Time. Reading the history at the exact time that the history is being updated could lead to inconsistent data. Therefore, it is best to avoid reading the history at these times.

#### <span id="page-13-3"></span>**6.1.2 Register Set Access**

A register set is defined as a fixed number of contiguous 16-bit memory locations that represent a single ALiEn<sup>2</sup> parameter. For a register set to be valid it must be accessed as an aggregate from the start address.

For read operations, the *User Application* should query the starting register address and read the entire length of the register set. Register sets must be written from low to high order with no intervening write operations. The register set is validated, by the *Remote Access Application*, as an aggregate when the high order register is written.

ALiEn<sup>2</sup> register set formats are defined i[n 7](#page-17-0) [Register Formats.](#page-17-0)

# <span id="page-14-0"></span>**6.2 Automatic Dependent Parameter Update**

The range of values for some control parameters depend on the current value of other parameters. This means that when a parameter is changed, its dependent parameters may become invalid. In this case, the dependent parameters are automatically changed in order to avoid an invalid configuration. Register assignments are such that dependent parameters have a higher register number than their "parent". This allows a group of parameters to be written with a single Modbus command with no undesired side-effects.

### <span id="page-14-1"></span>**6.3 Concurrency Issues**

#### <span id="page-14-2"></span>**6.3.1 Plunger Lift Controller Algorithm**

Changes to plunger lift control parameters may be made while the control algorithm is running. These changes are saved when the Modbus Write Time expires, but are not applied until the start of the next plunger lift cycle or controller cycle restart.

The following Historical Logs are updated by the control algorithm:

<span id="page-14-4"></span>**Table 5 - Available Logs**

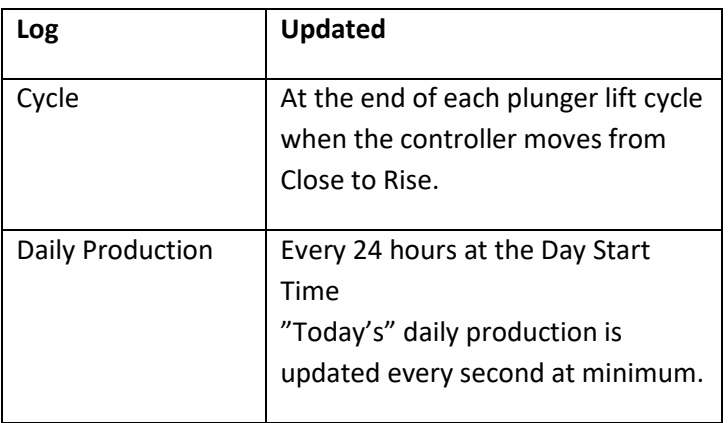

It is possible, therefore, that the history us being updated while it is being read by the *User Application*. For example, at the end of the gas day, the Log 1 data becomes Log 2 and Log 7 data is removed. It is the responsibility of the *User Application* to manage this sliding window of log data at the gas day or plunger cycle boundary.

#### <span id="page-14-3"></span>**6.3.2 History Logs**

All logs may be reset from the front panel. It is possible, therefore, that the currently selected log may be updated while it is being read by the *User Application*. It is the responsibility of the *User Application* to manage this concurrent access to log data.

# <span id="page-15-0"></span>**6.4 Error Reporting**

When a *Slave Device Failure* exception is returned, the *User Application* may read Input Register 3:2001 to determine the type of failure, as follows:

<span id="page-15-1"></span>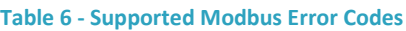

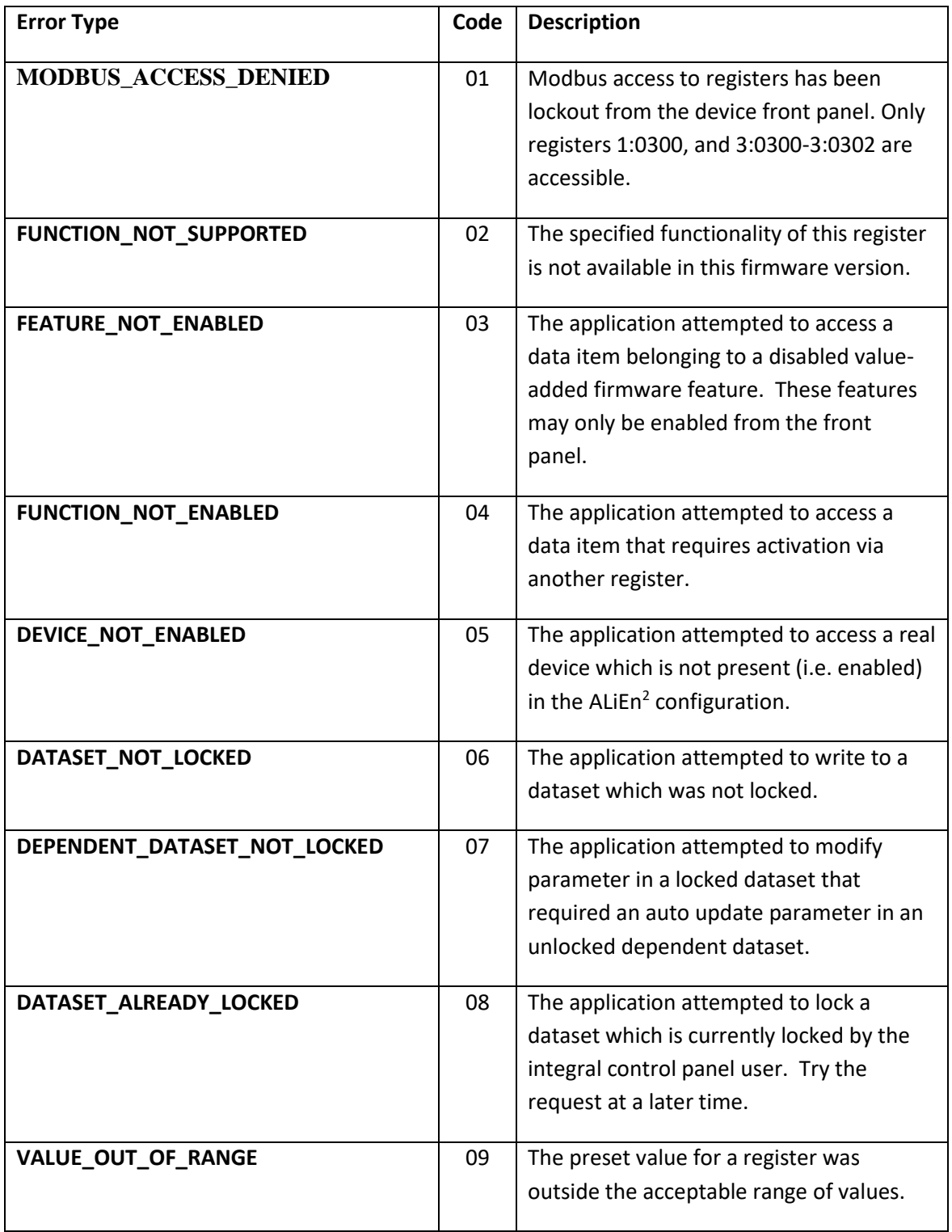

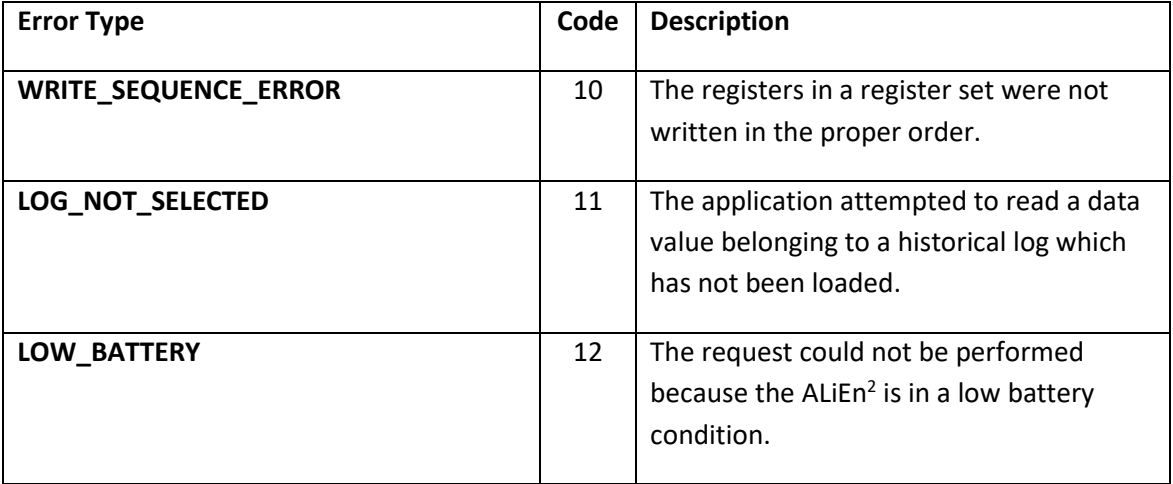

# <span id="page-17-0"></span>**7 Register Formats**

The following sections outline the available register formats that are used throughout the register map.

- MSW = most significant word (16 bits)
- LSW = least significant word (16-bits)

### <span id="page-17-1"></span>**7.1 Date/Time Register**

- Range: 0 4,294,967,295
- Write MSW first when writing in seconds format, followed by LSW
- Use the Time Format coil to switch the format

#### <span id="page-17-3"></span>**Table 7 - Date/Time Register Format**

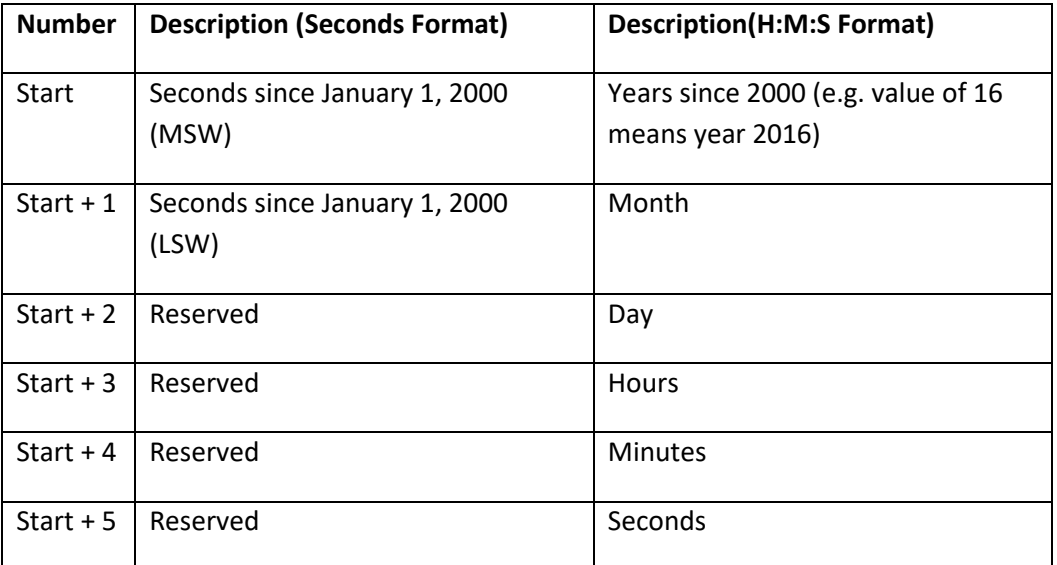

#### <span id="page-17-2"></span>**7.2 Elapsed Time Register**

- Range: 0 3,599,999 seconds (1000 hours)
- Write LSW first when writing in seconds format
- Use the Time Format coil to switch the format

#### <span id="page-17-4"></span>**Table 8 - Elapsed Time Register Format**

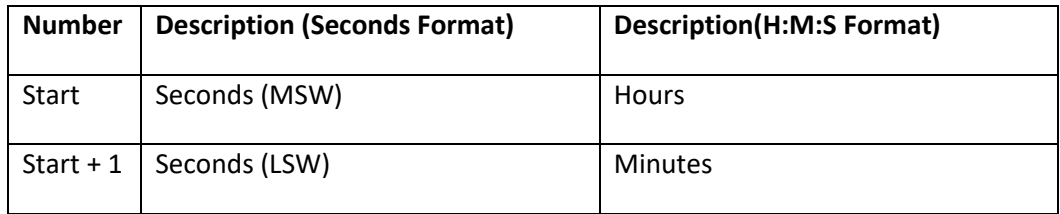

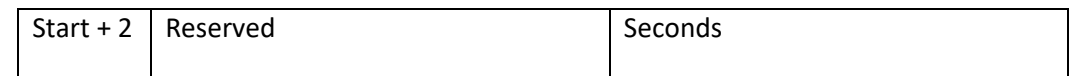

# <span id="page-18-0"></span>**7.3 Double Word Register**

<span id="page-18-1"></span>**Table 9 - Double Word Register Format**

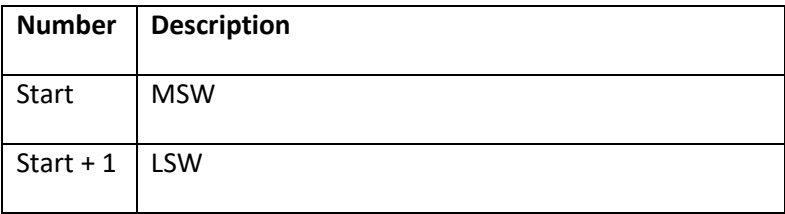

# <span id="page-19-0"></span>**8 Register Map**

The following sections outline each of the sections of registers as defined by the Modbus protocol. These groups are as follows:

- Coils Single bit registers that can be written to cause an action
- Input Discretes single bit registers that are a read only status
- Input Registers 16 bit registers that are a read only status
- Holding Registers 16 bit registers that can be read and read.

**Note: Any registers that are grayed out have not been implemented. Writes to these registers will be ignored. Reads from these registers will return unpredictable results.**

**Note: Modbus uses a register number, which starts at 1 to describe the location of data. The actual address that is passed in the protocol layer is 0. This means that depending on the tool you are using, you may need to subtract 1 from the register number to access the appropriate data.**

# <span id="page-19-1"></span>**8.1 Coils**

<span id="page-19-2"></span>**Table 10 - Available Coils**

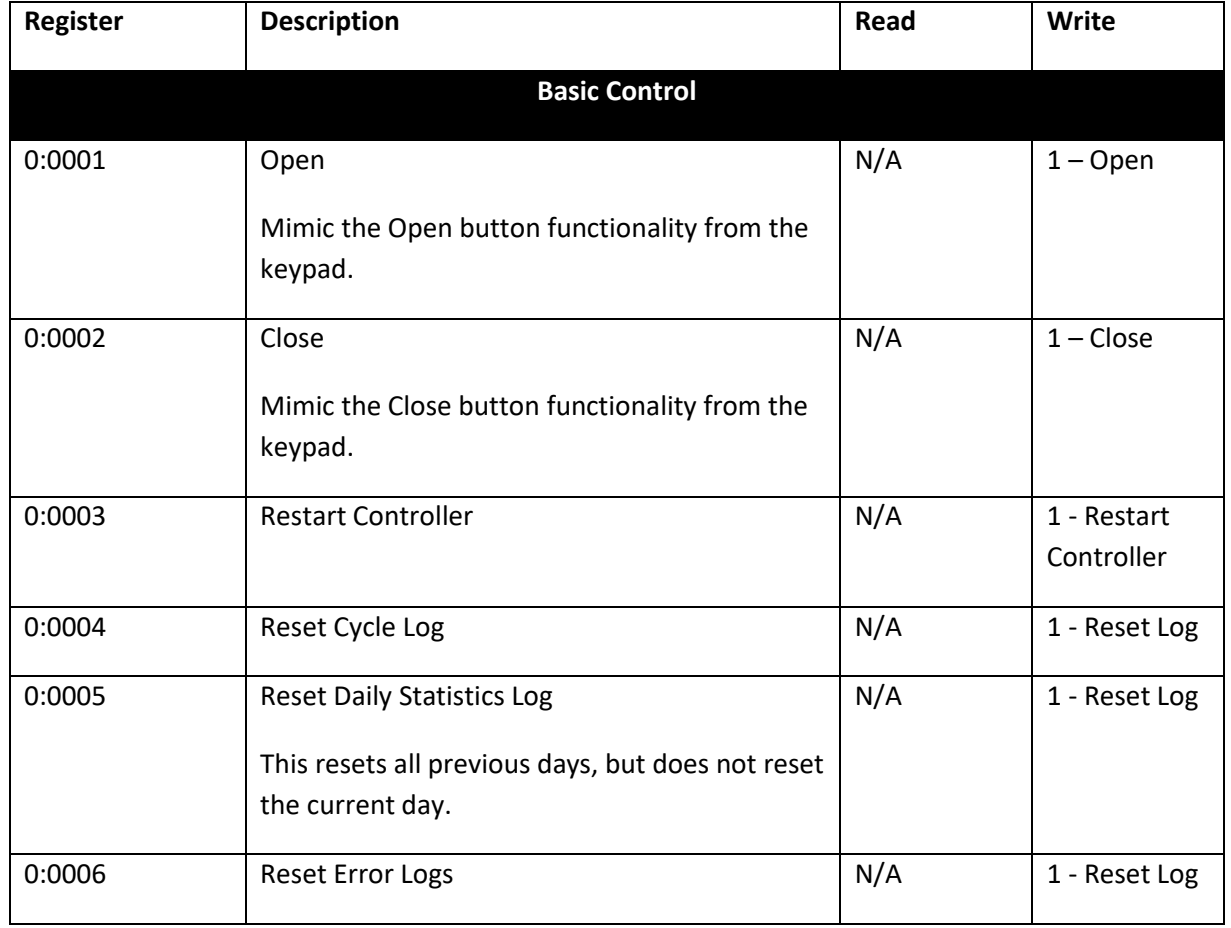

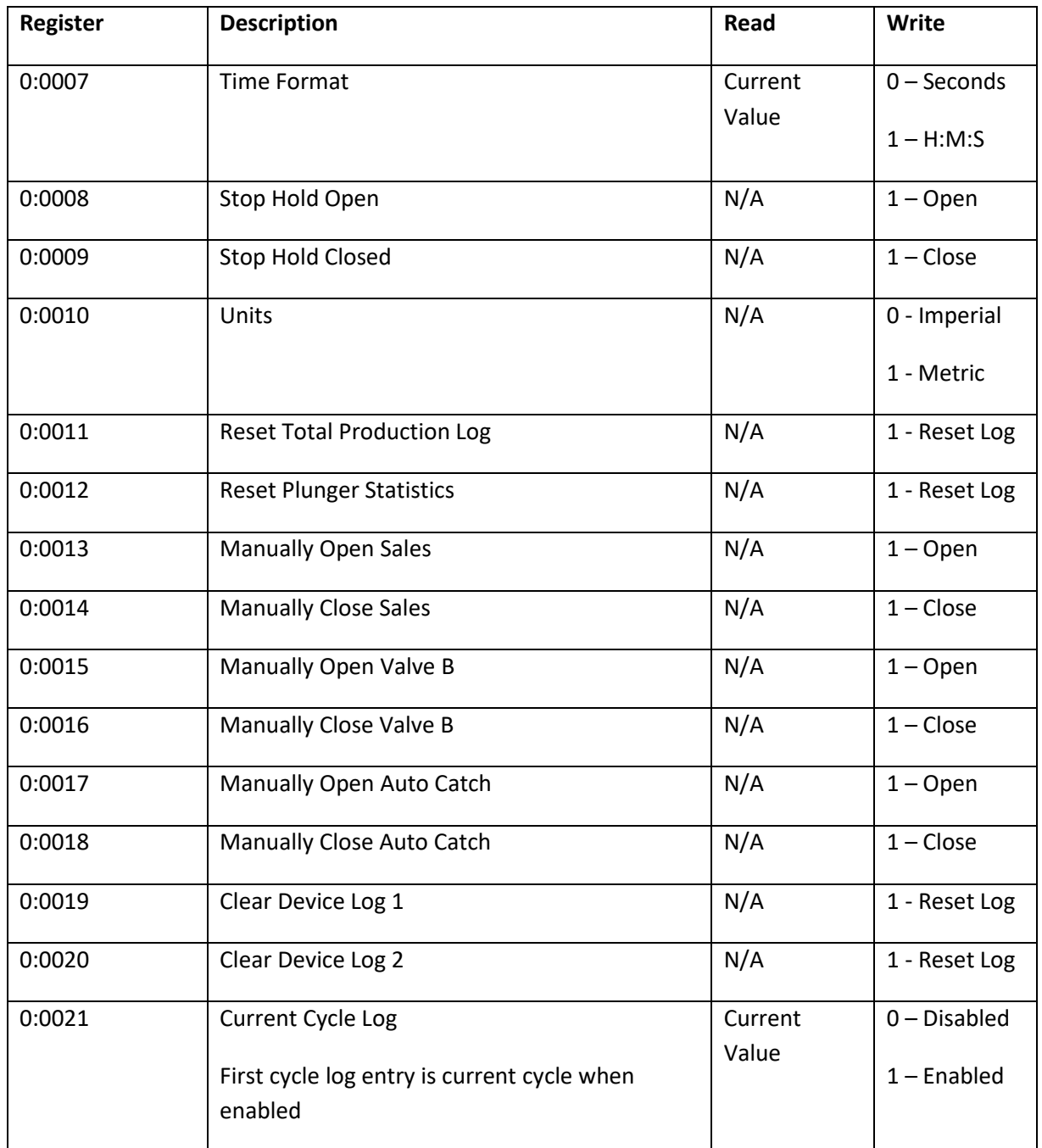

# <span id="page-21-0"></span>**8.2 Input Discretes**

#### <span id="page-21-1"></span>**Table 11 - Available Input Discretes**

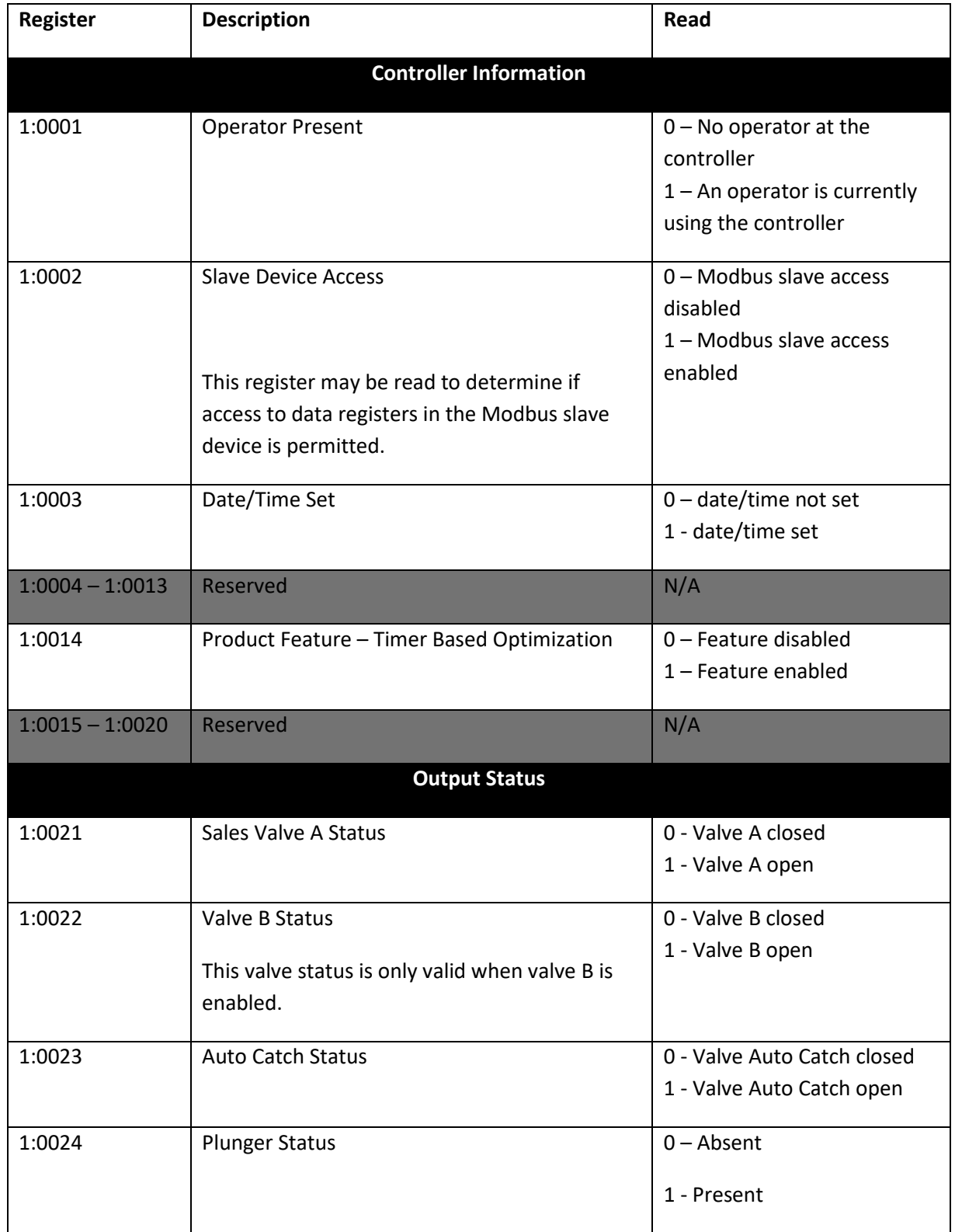

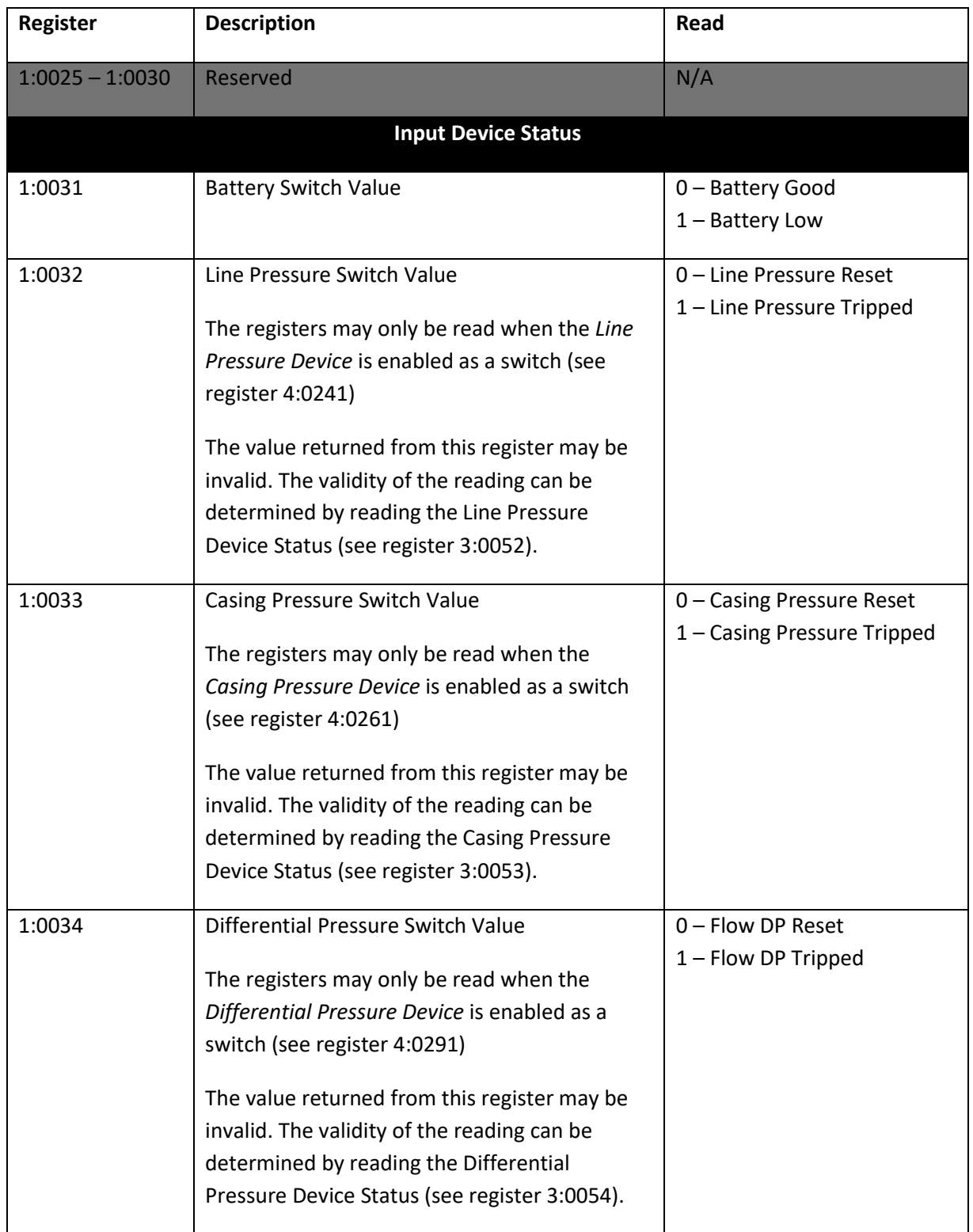

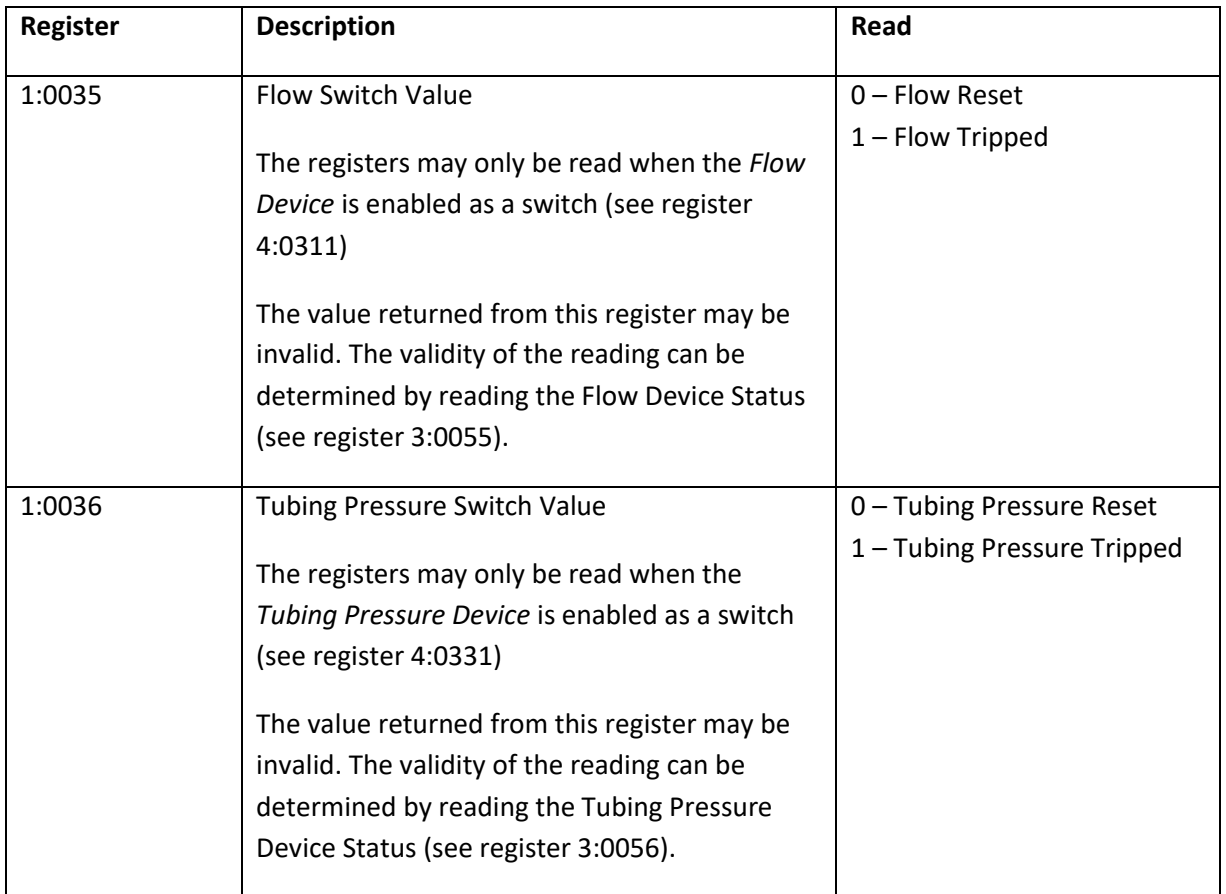

# <span id="page-24-0"></span>**8.3 Input Registers**

#### <span id="page-24-1"></span>**Table 12 - Available Input Registers**

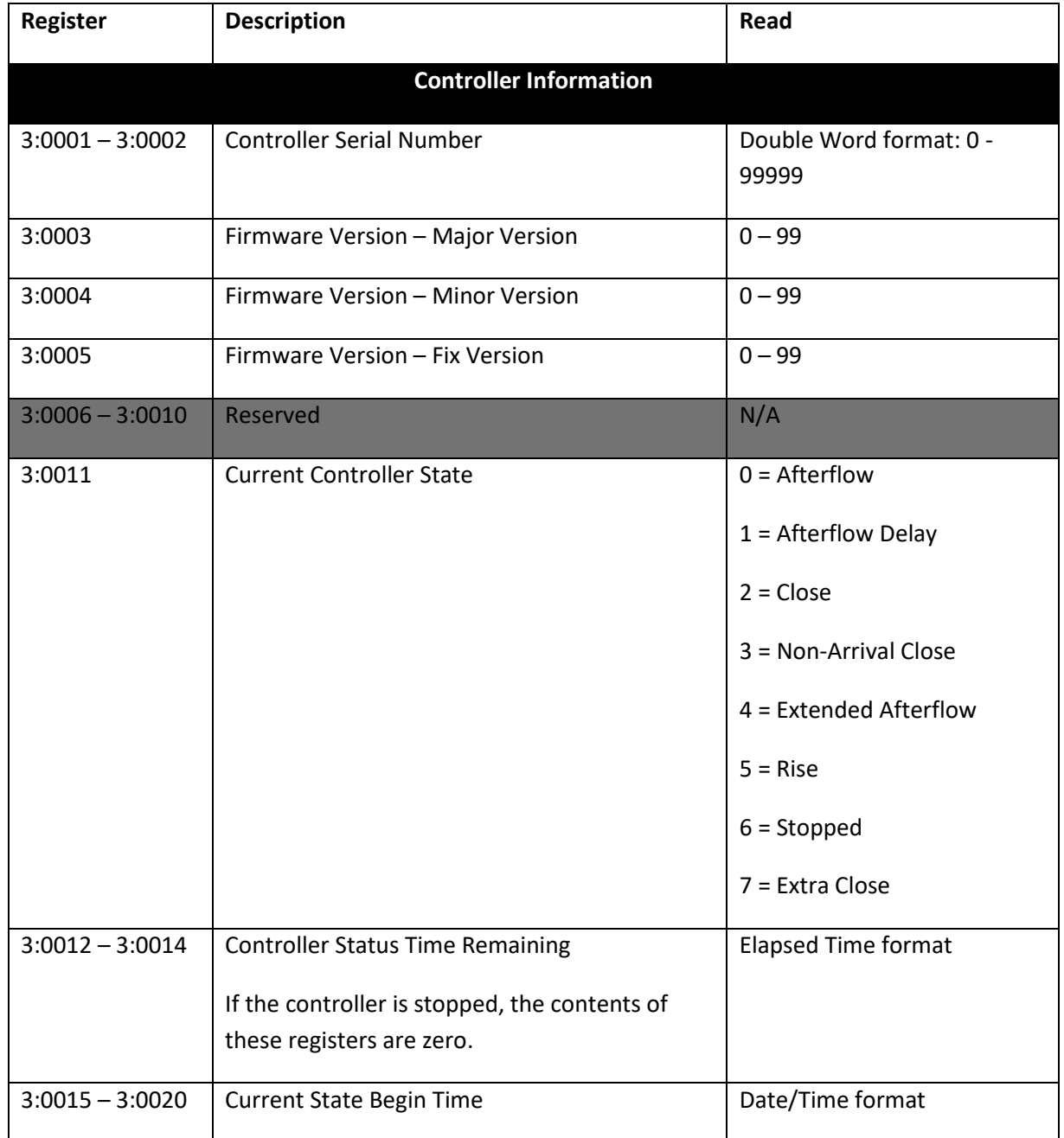

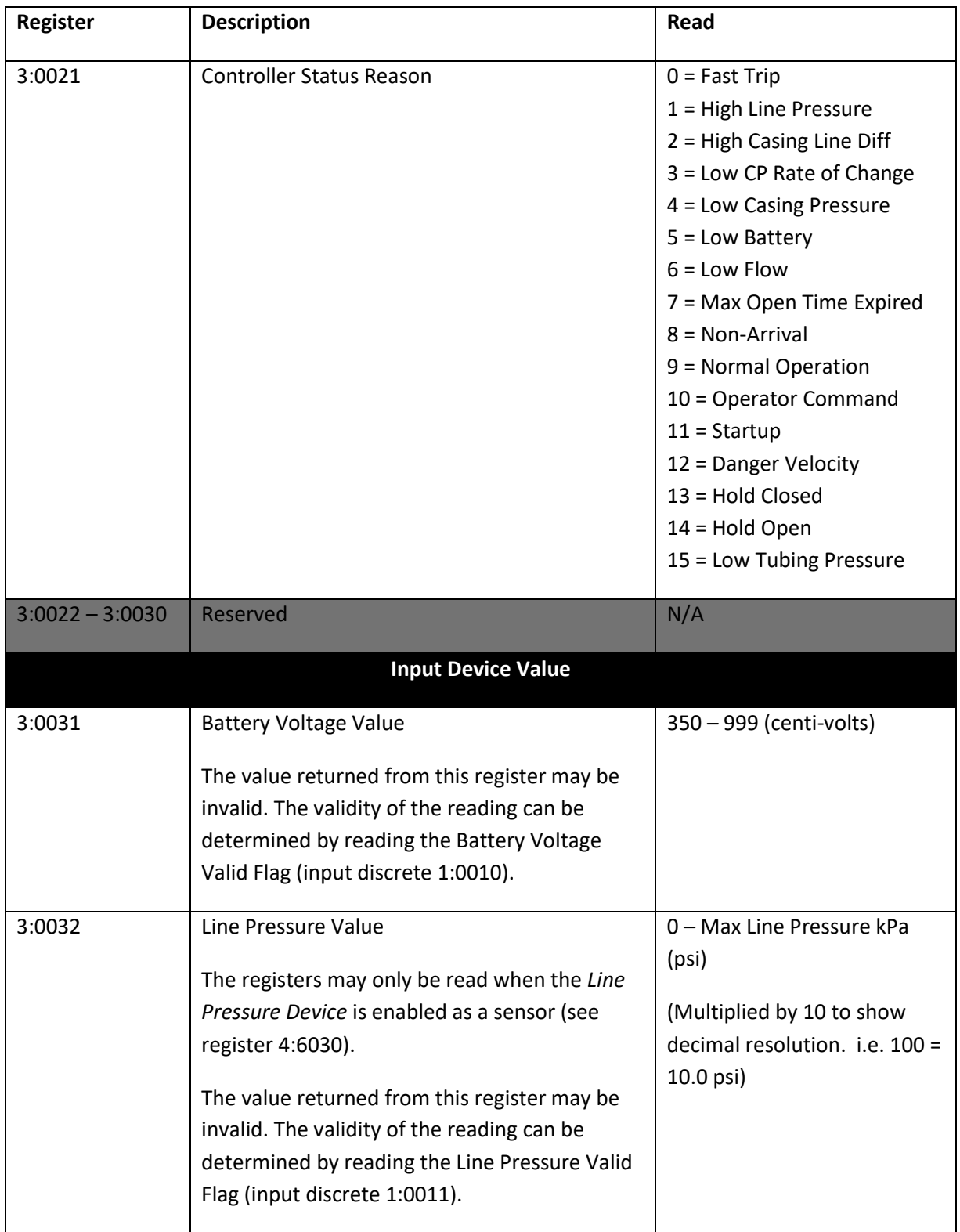

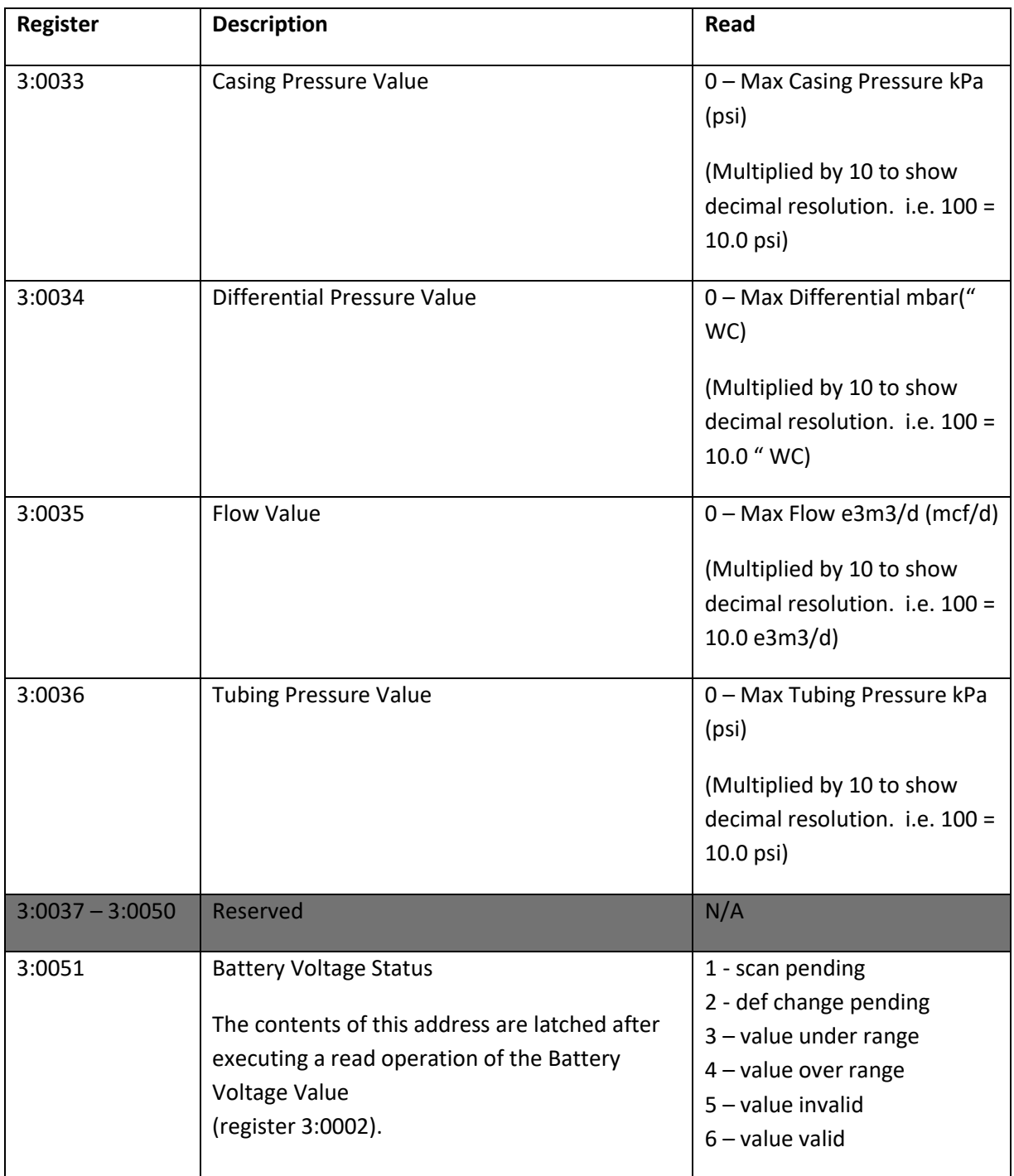

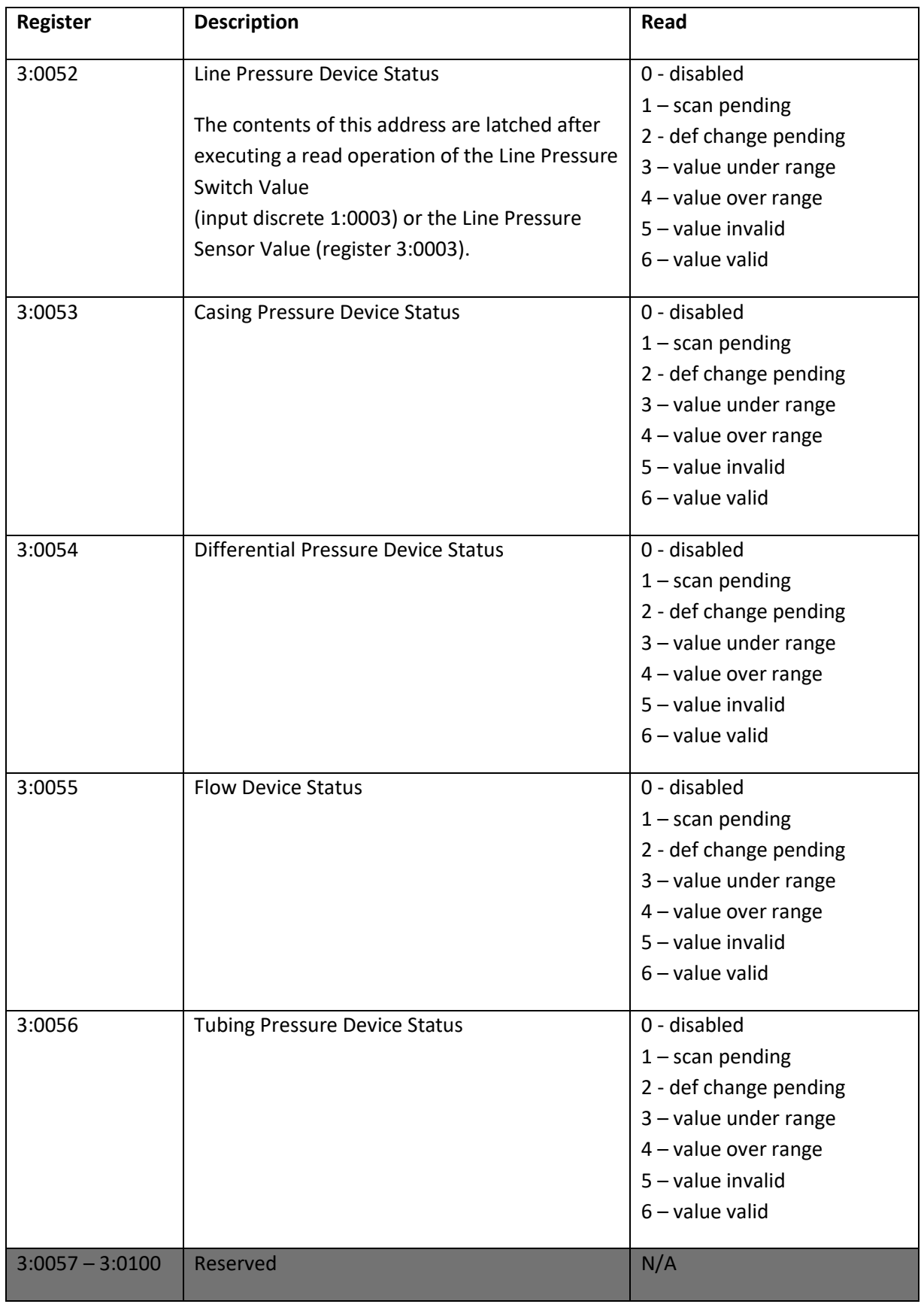

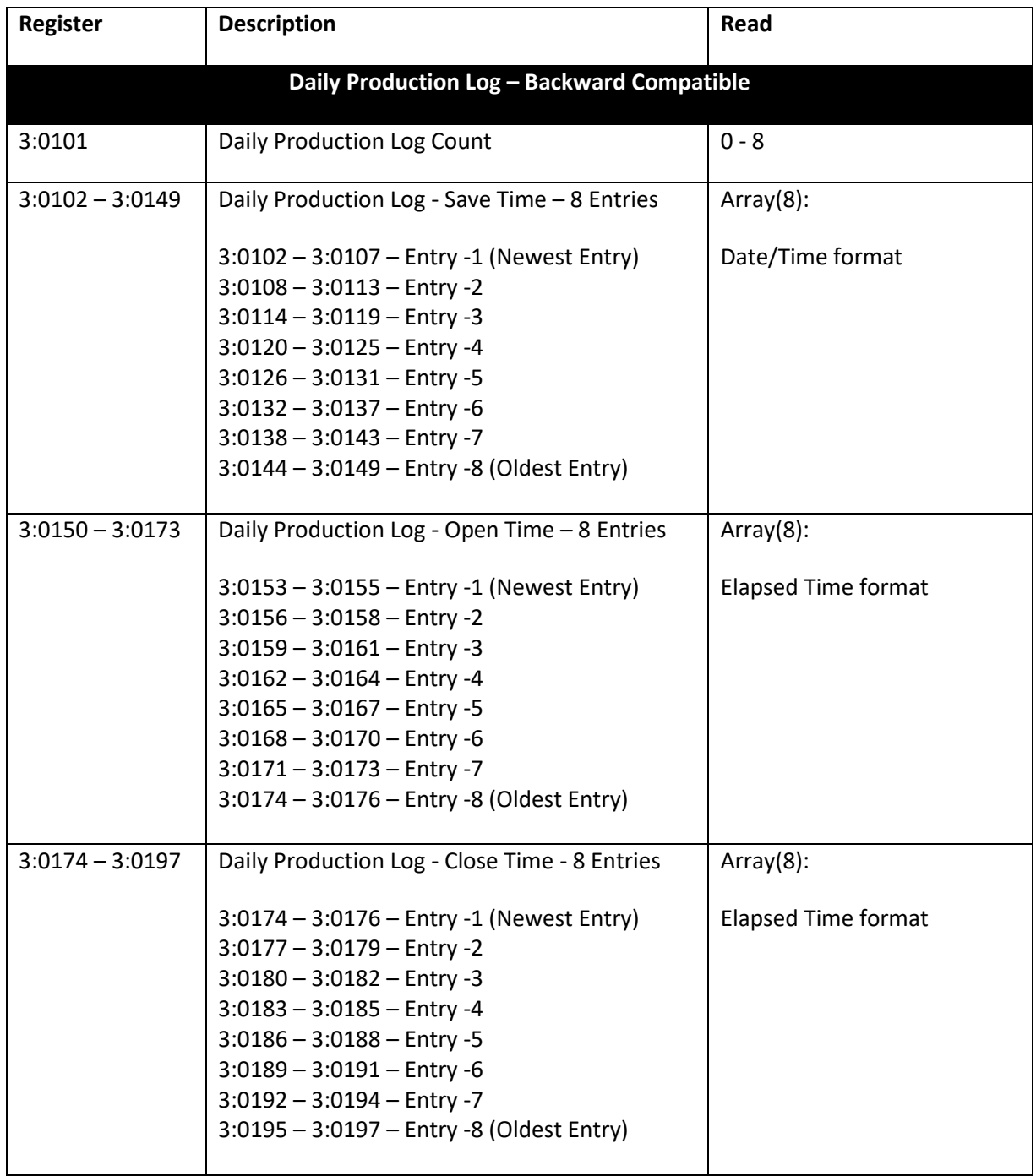

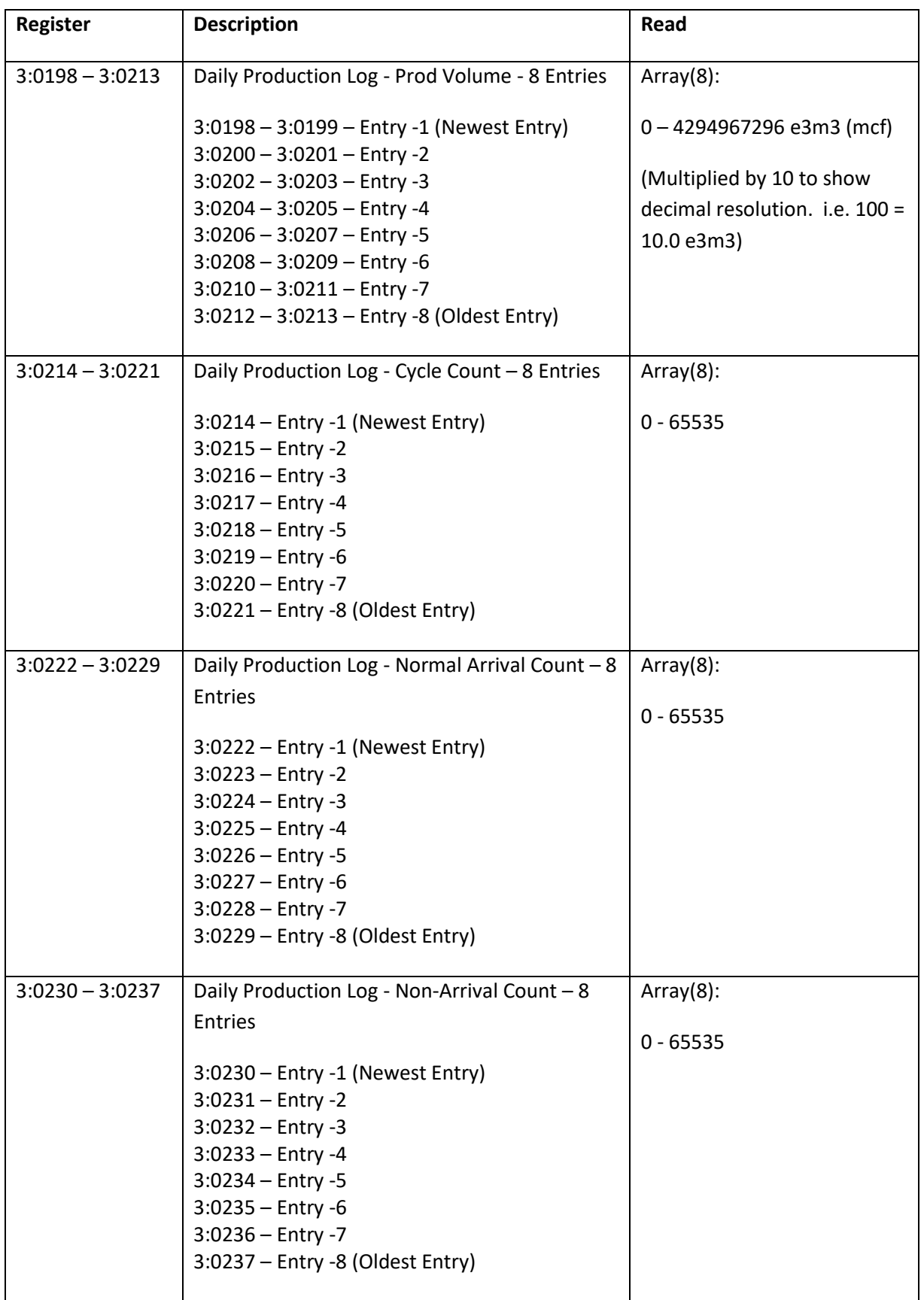

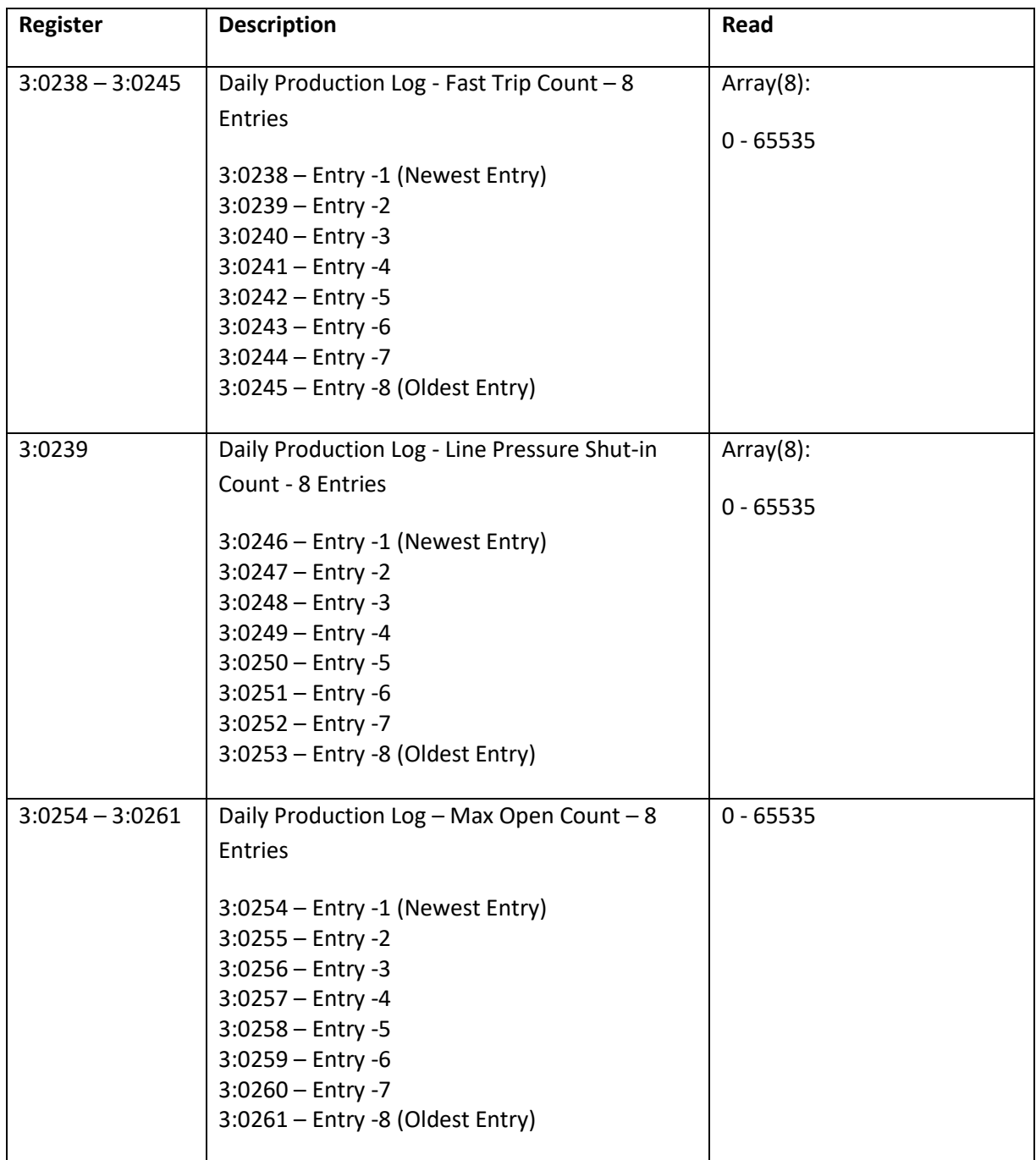

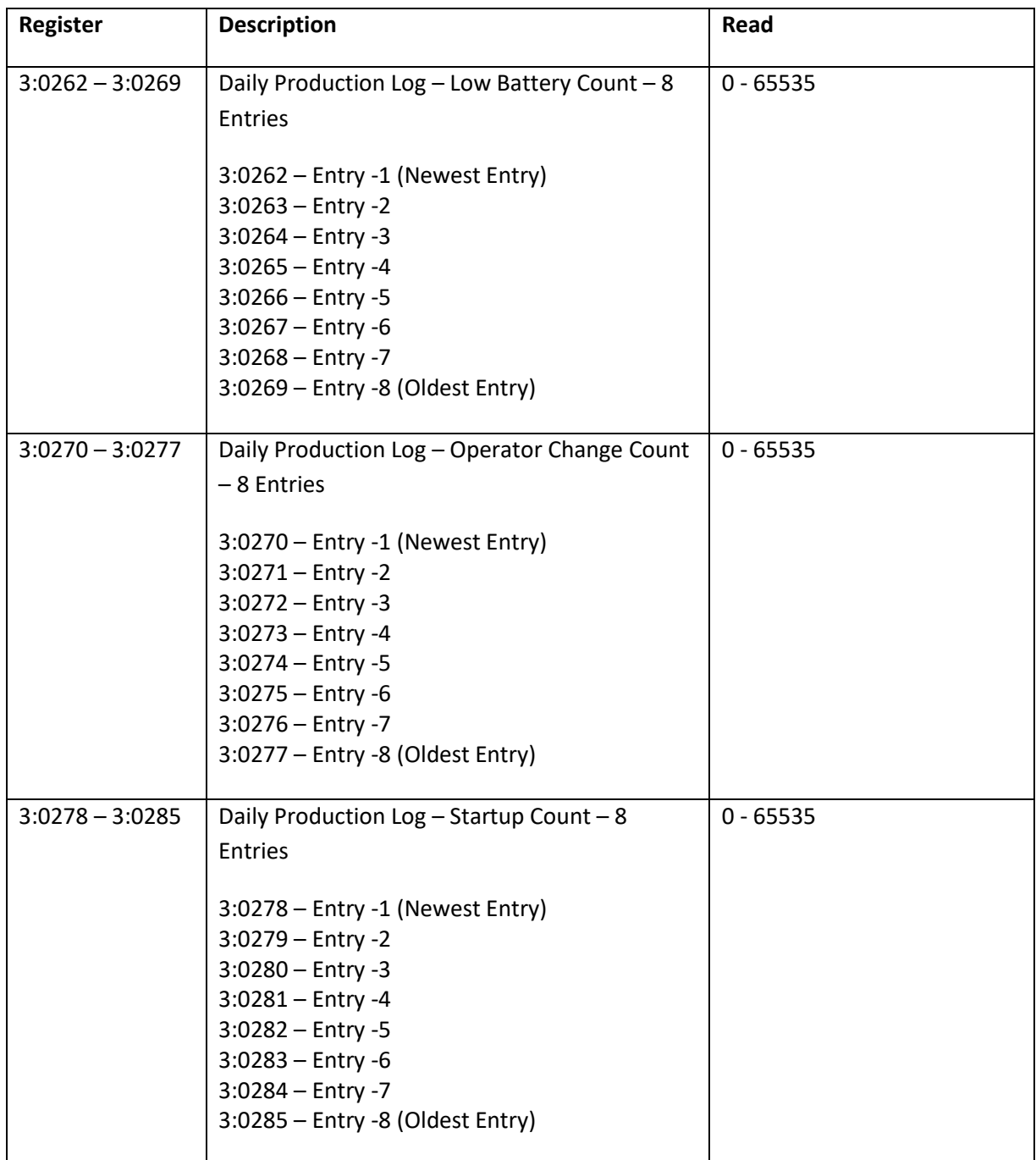

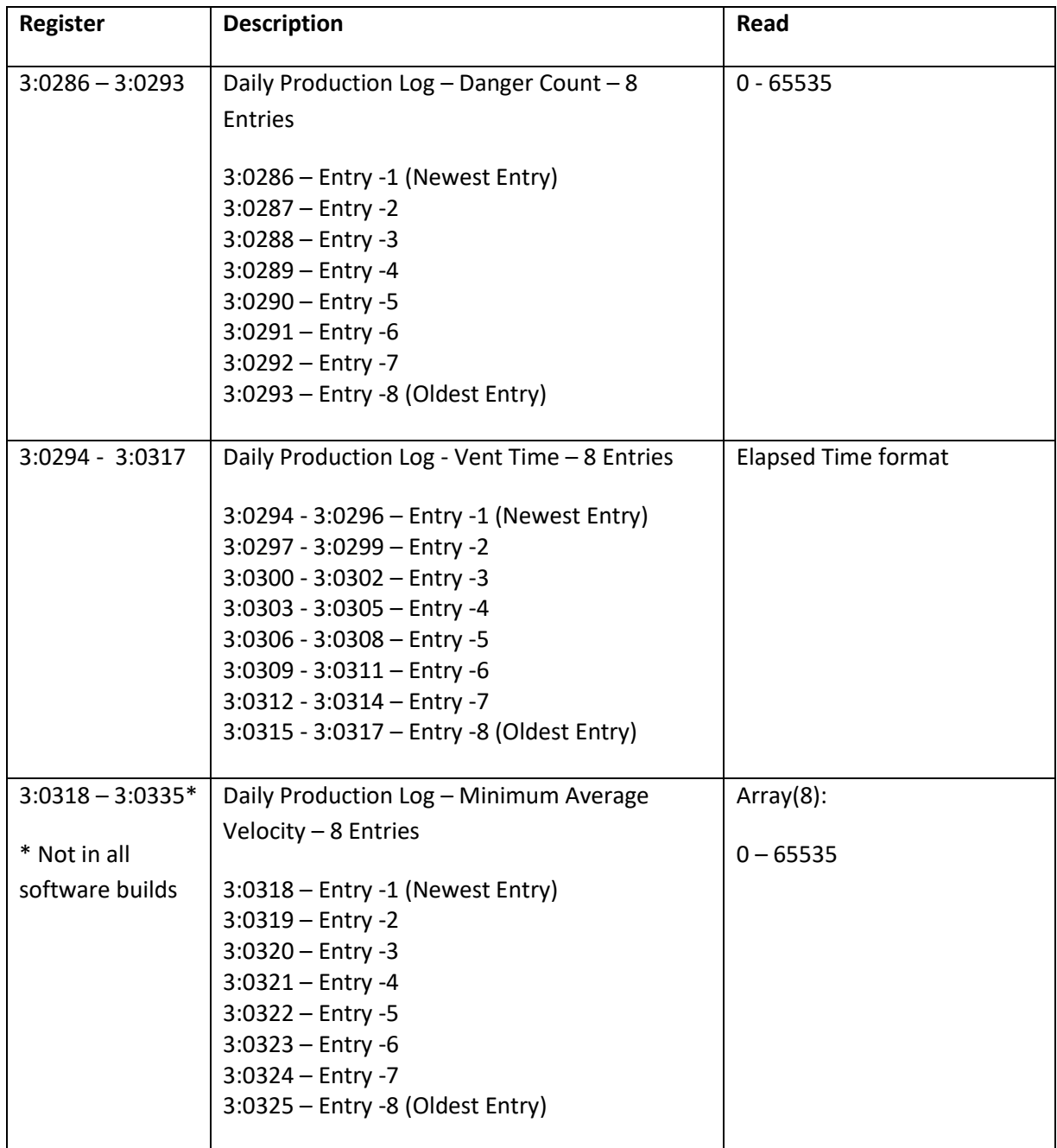

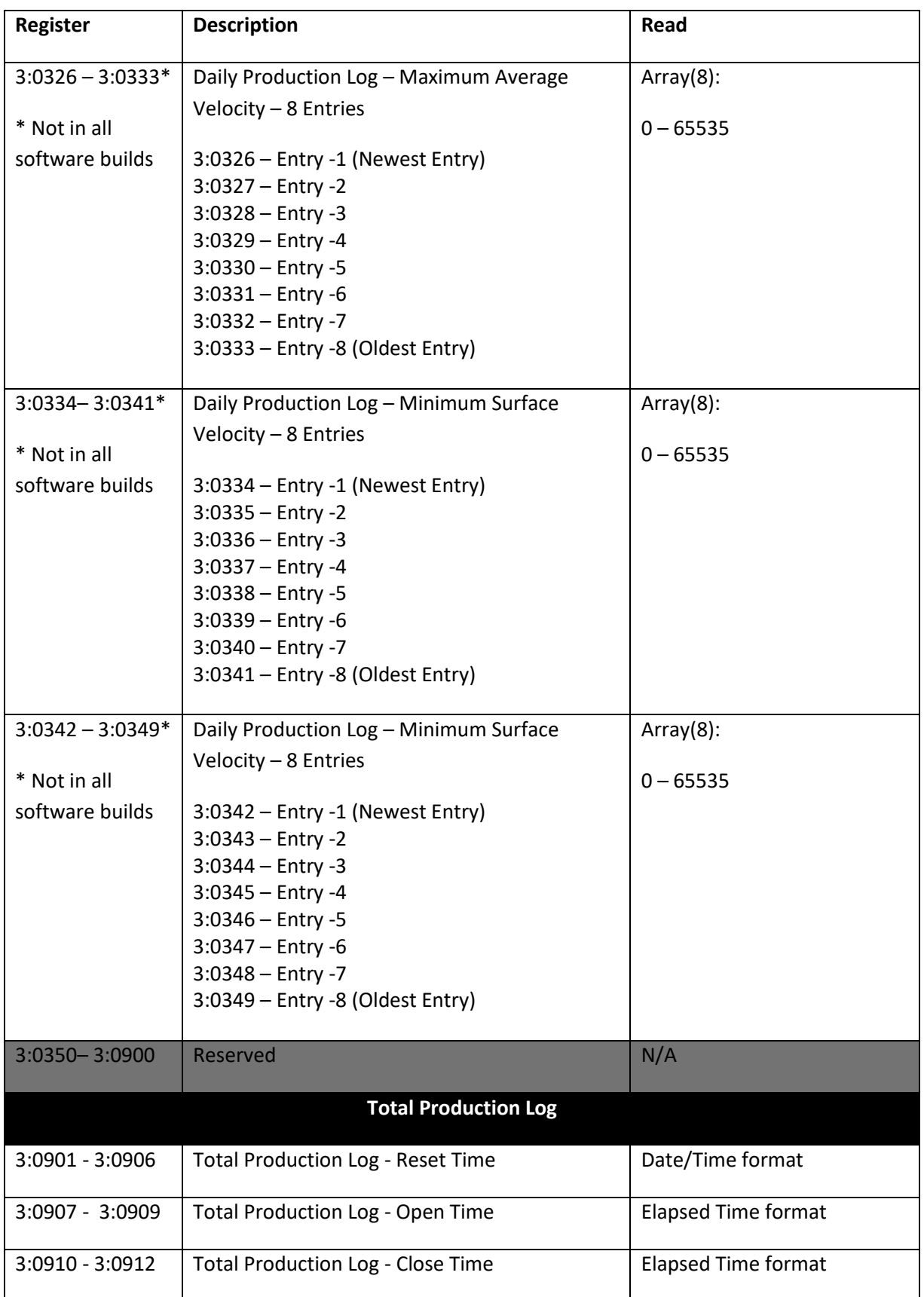

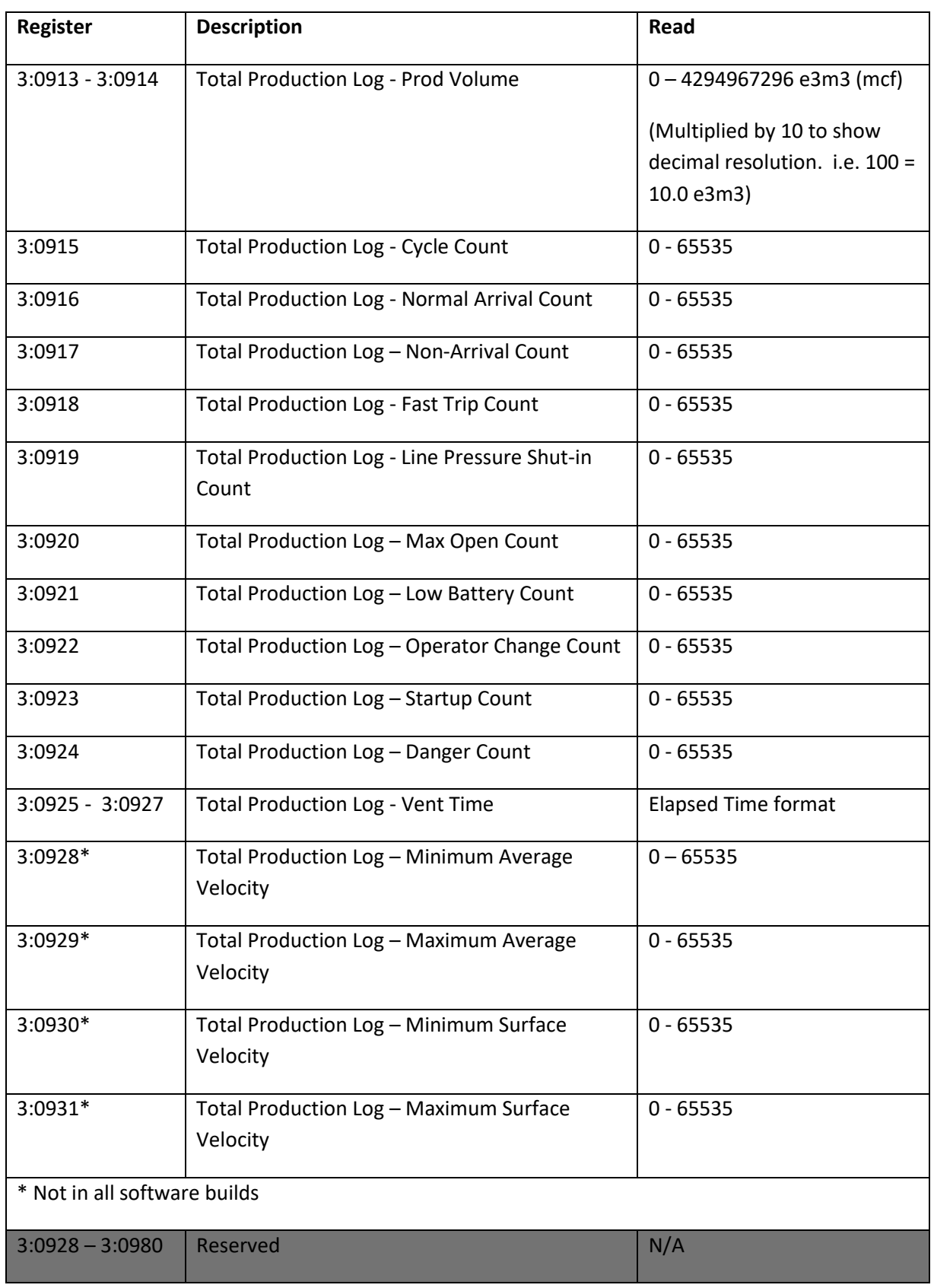

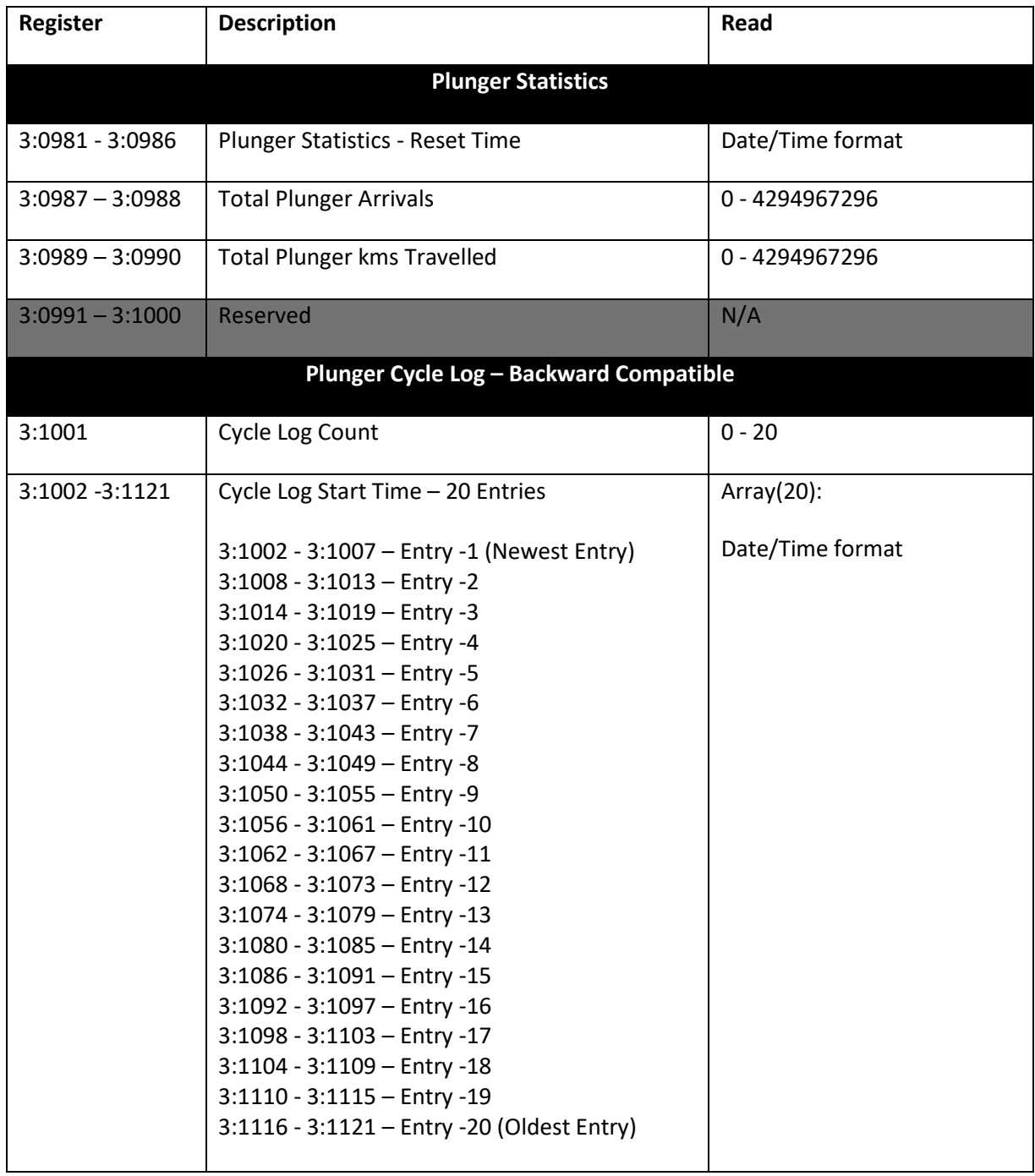
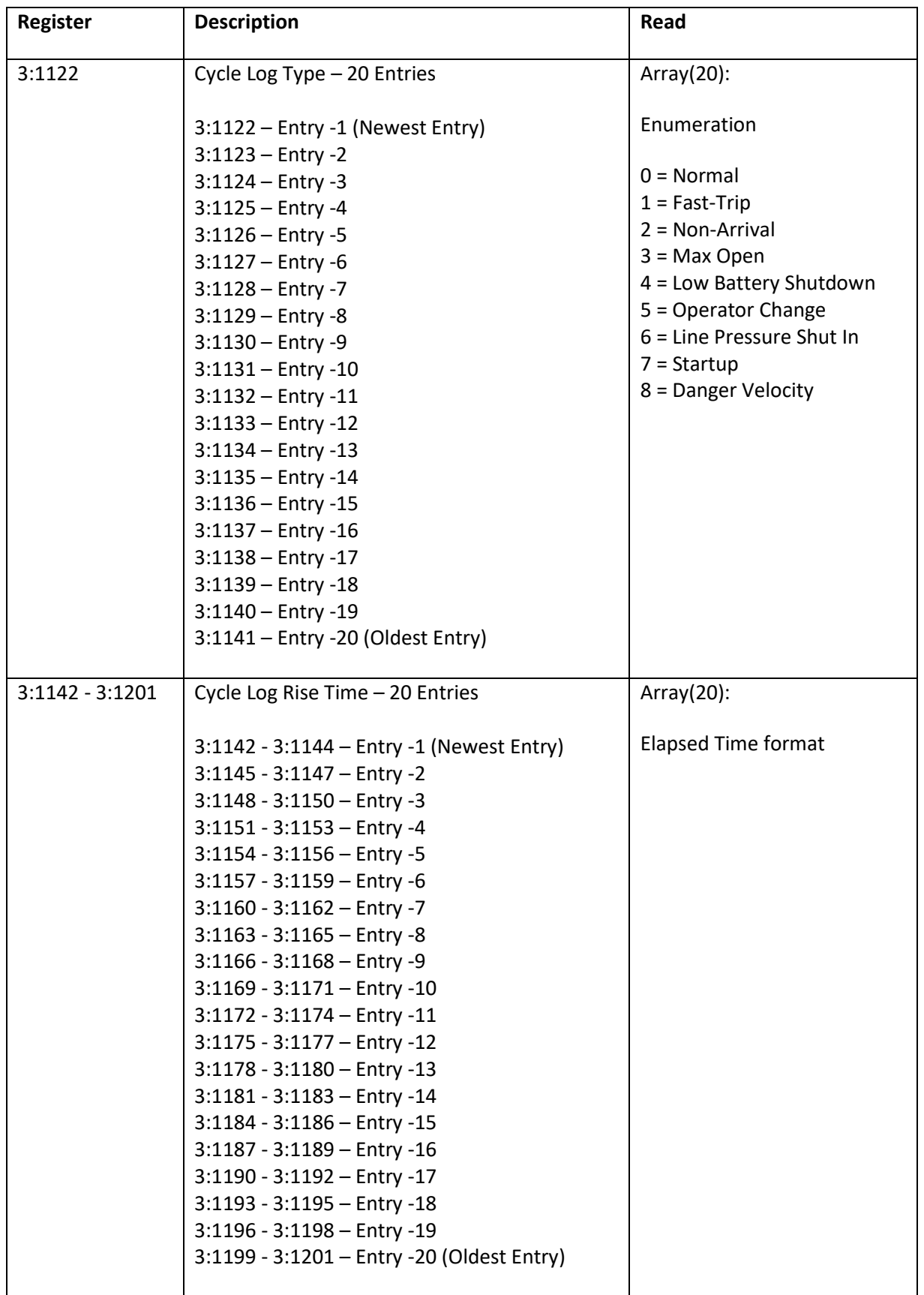

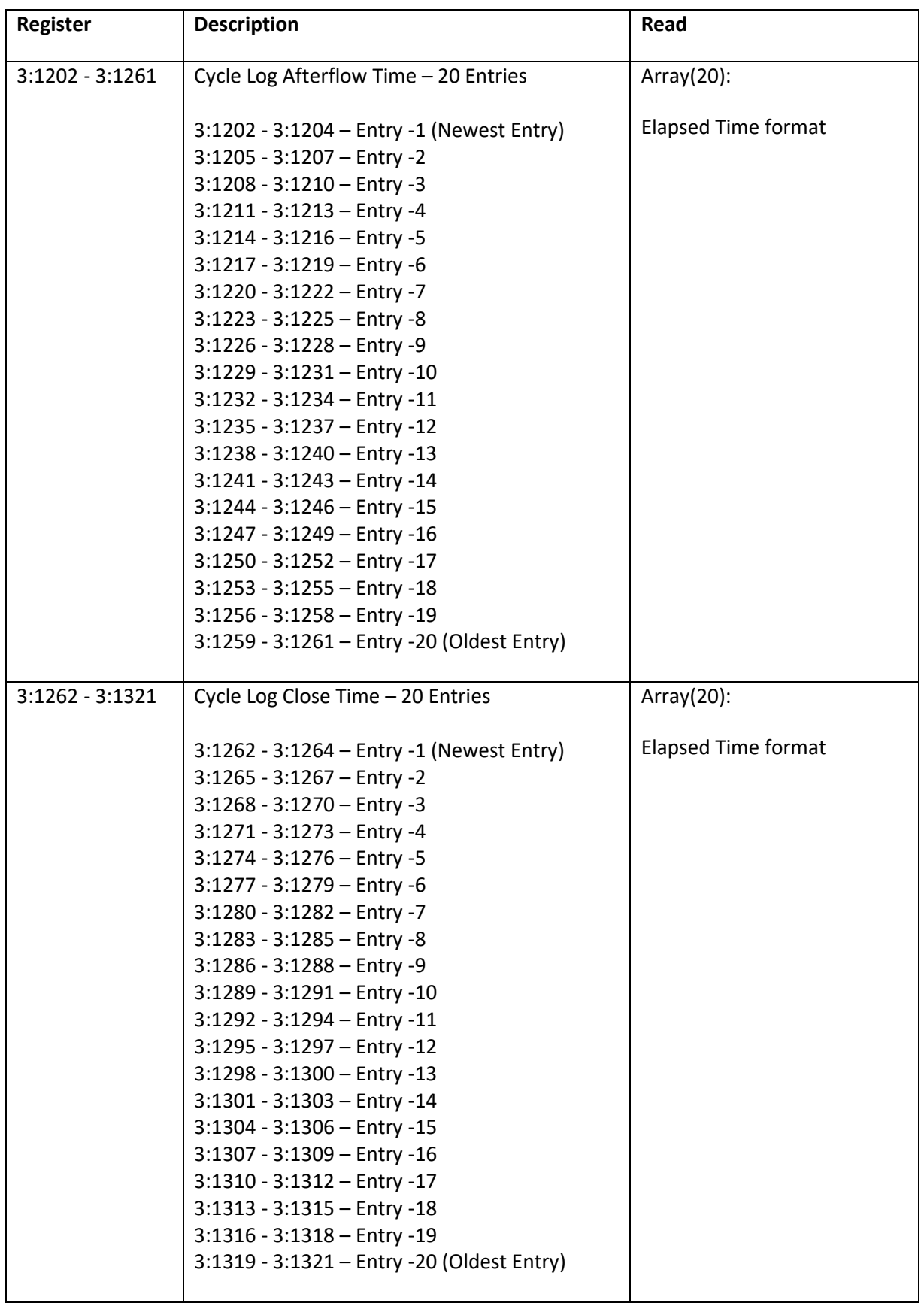

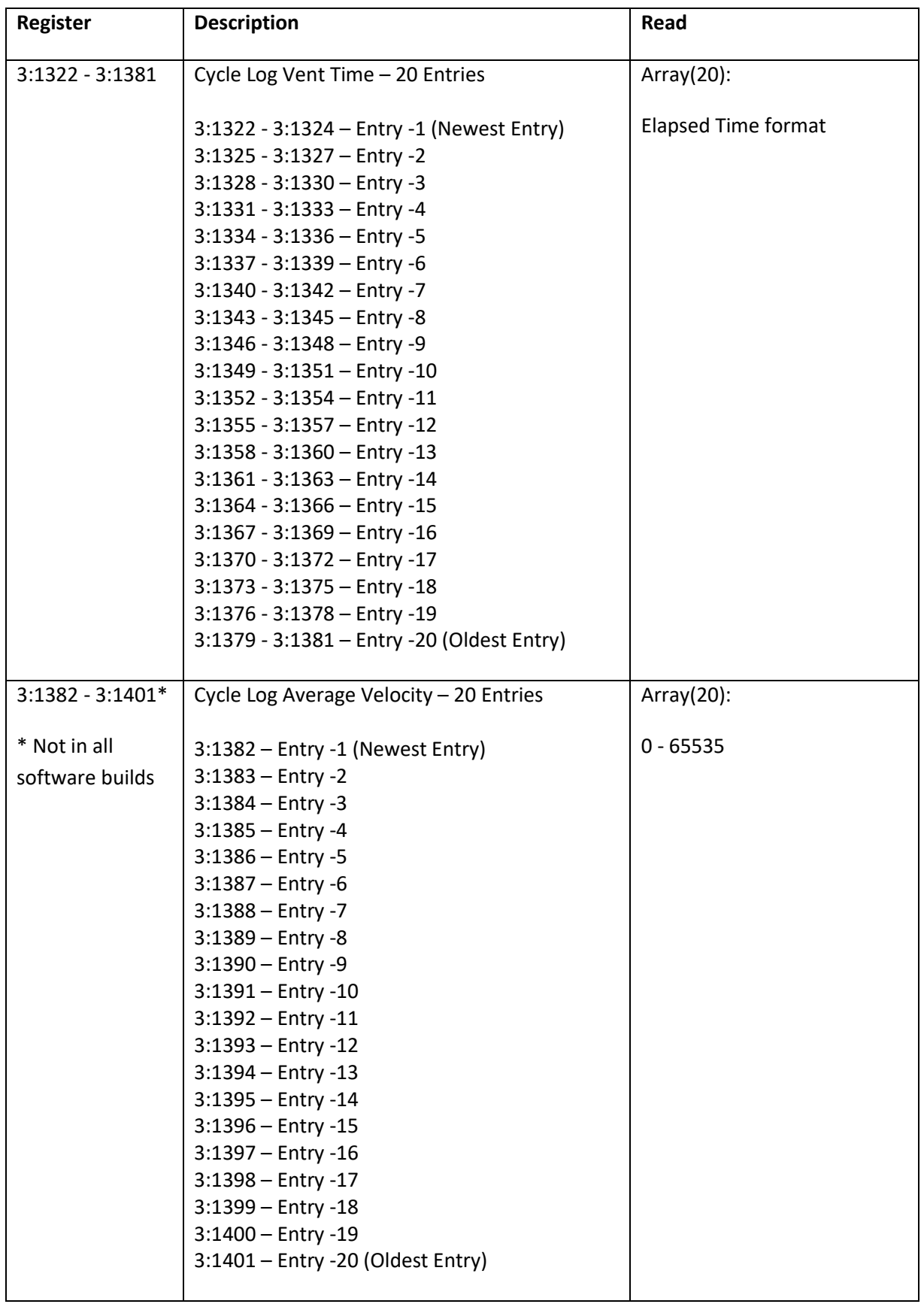

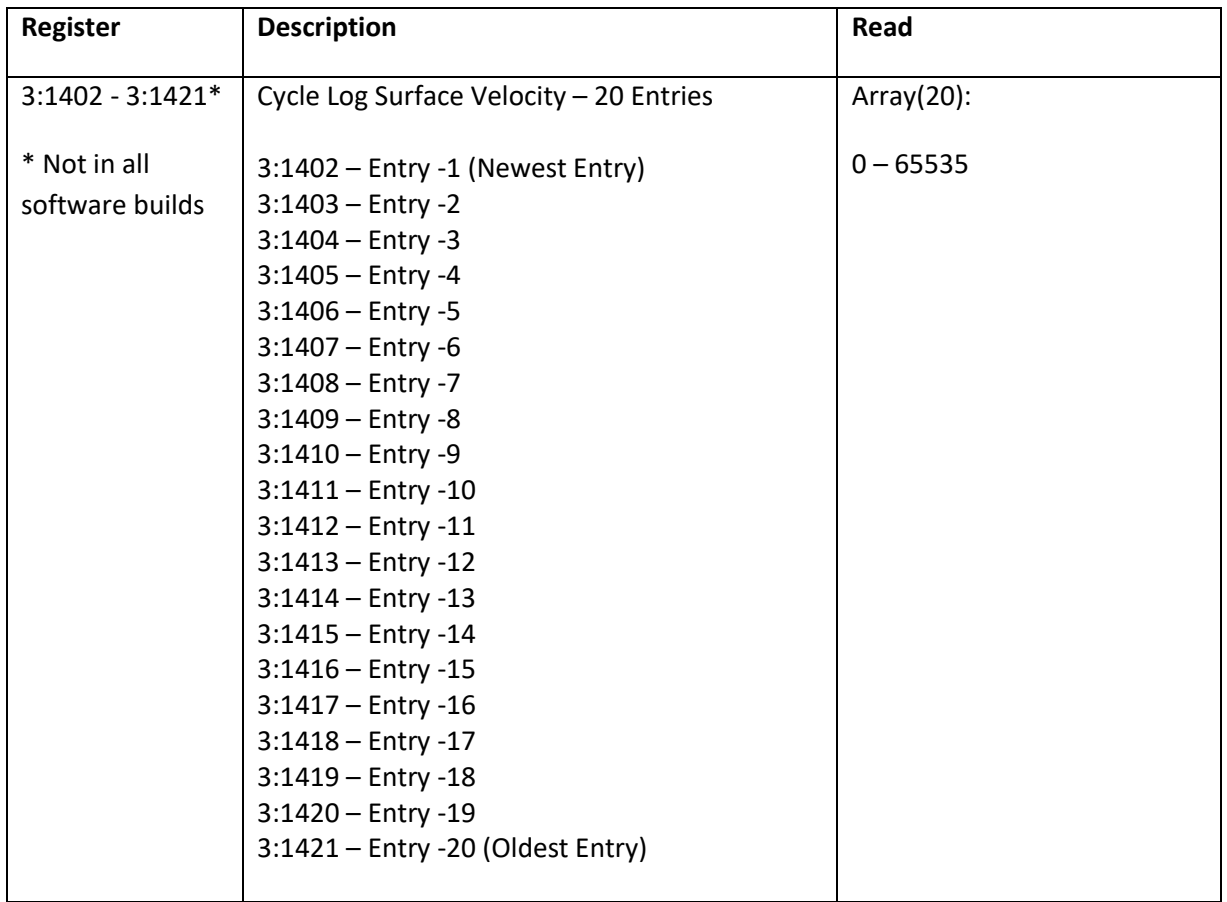

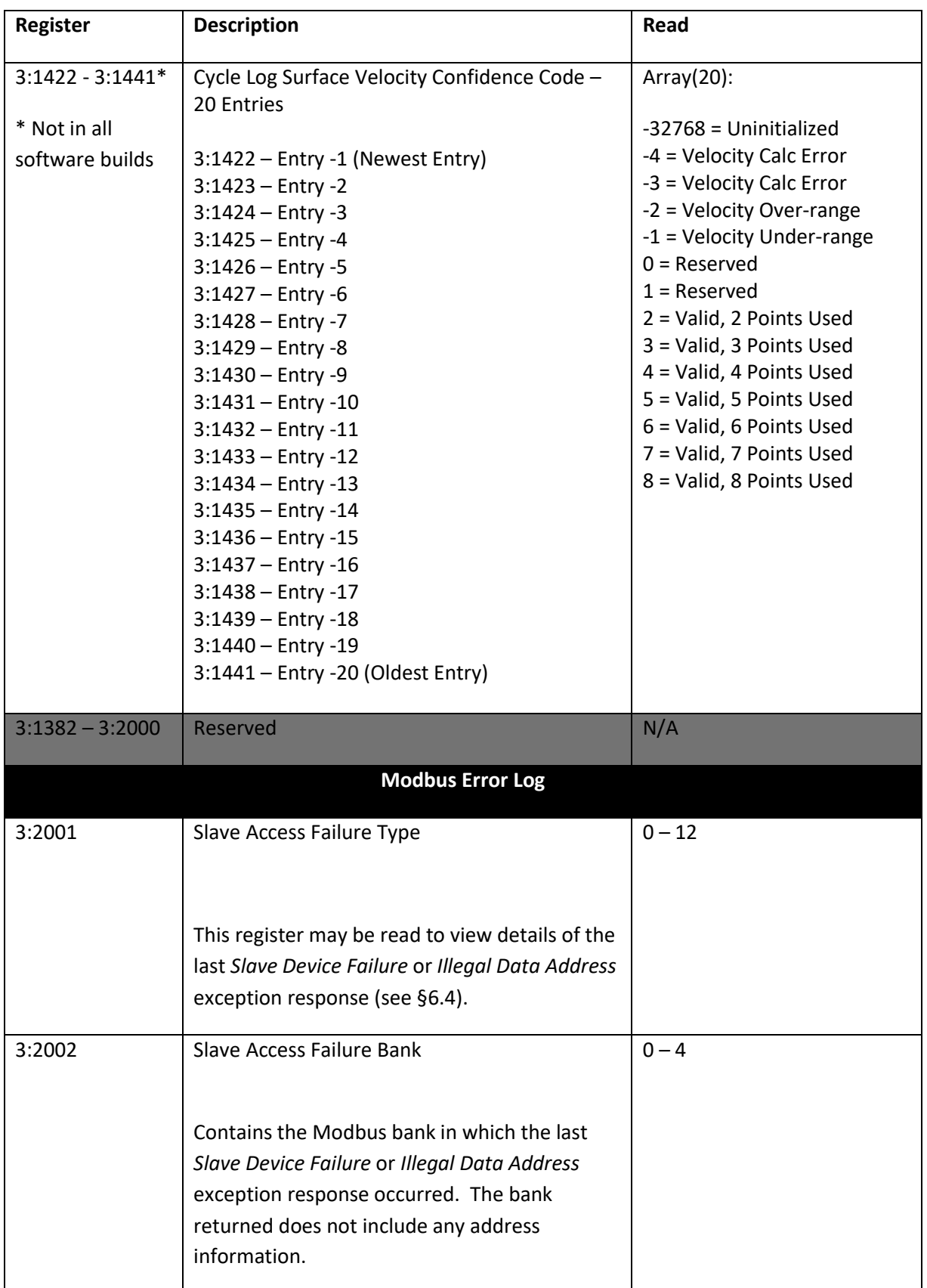

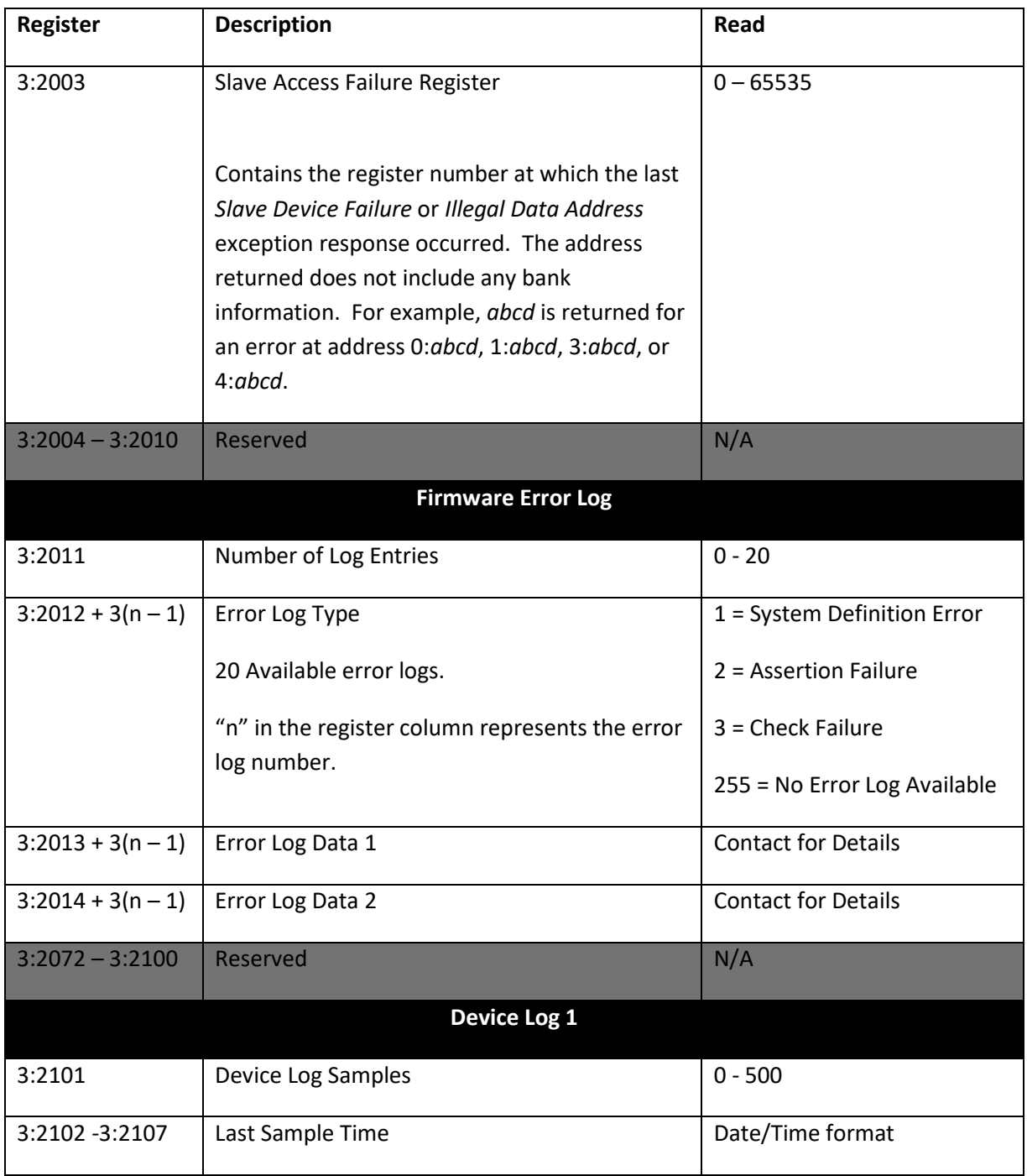

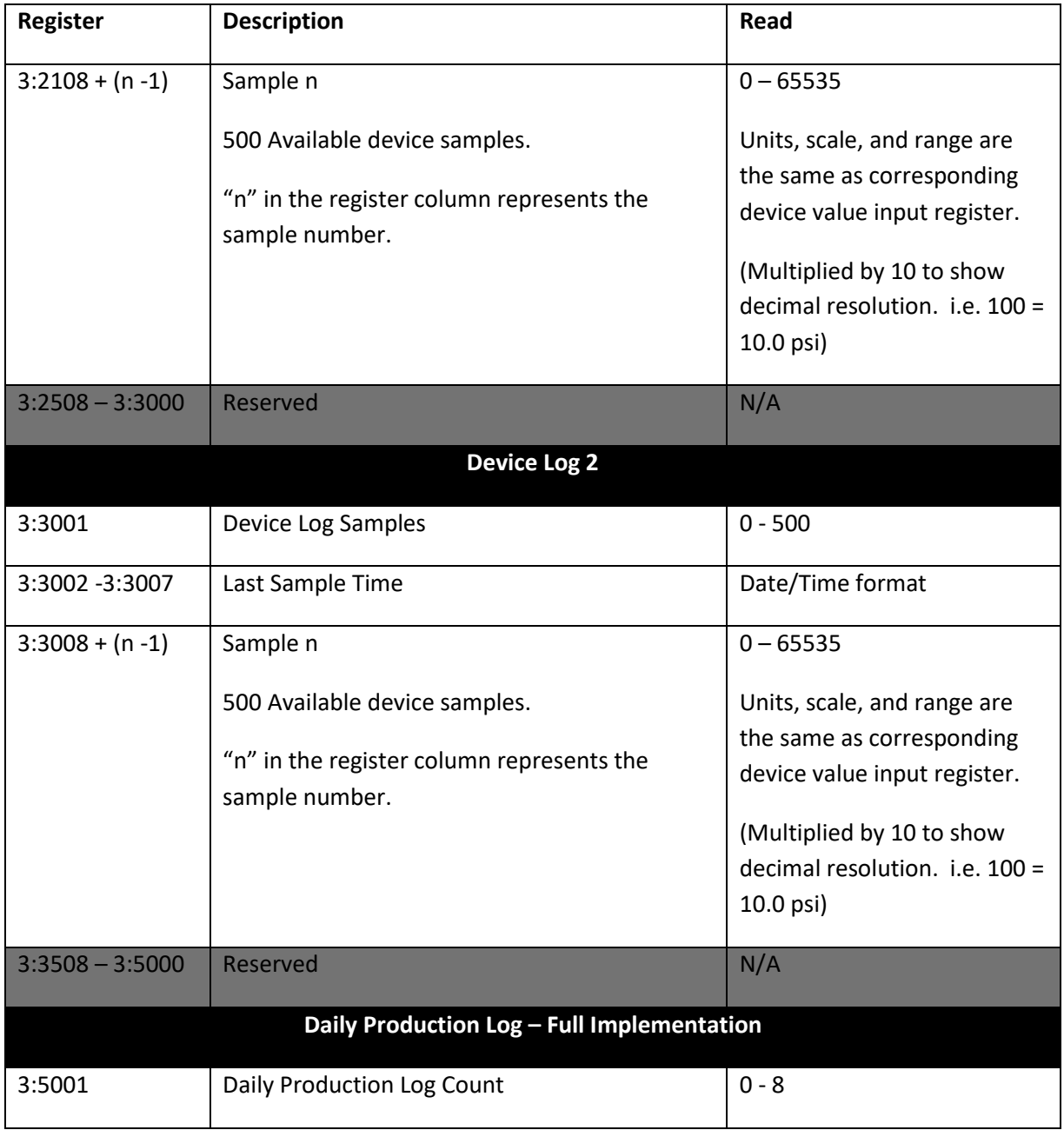

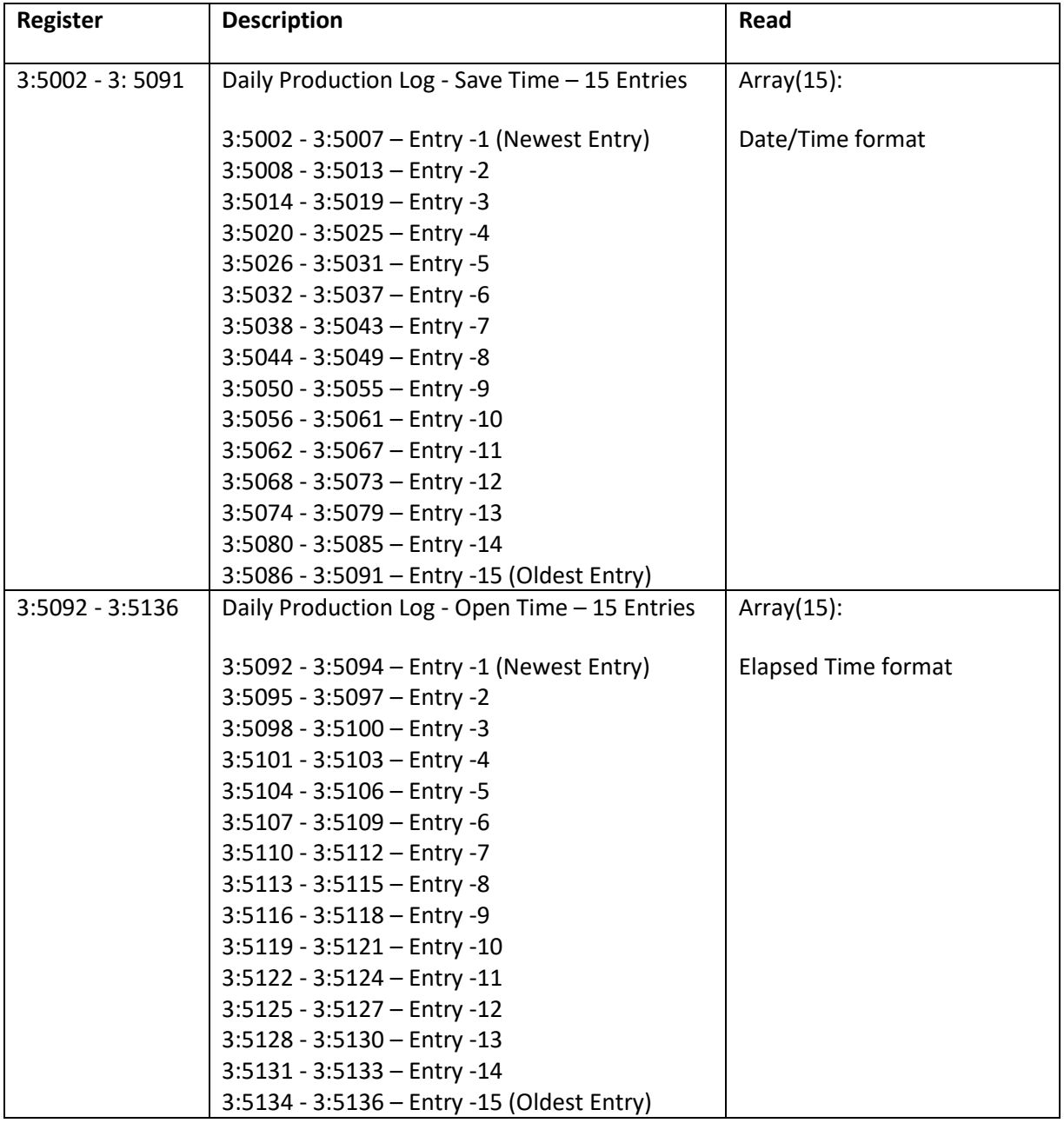

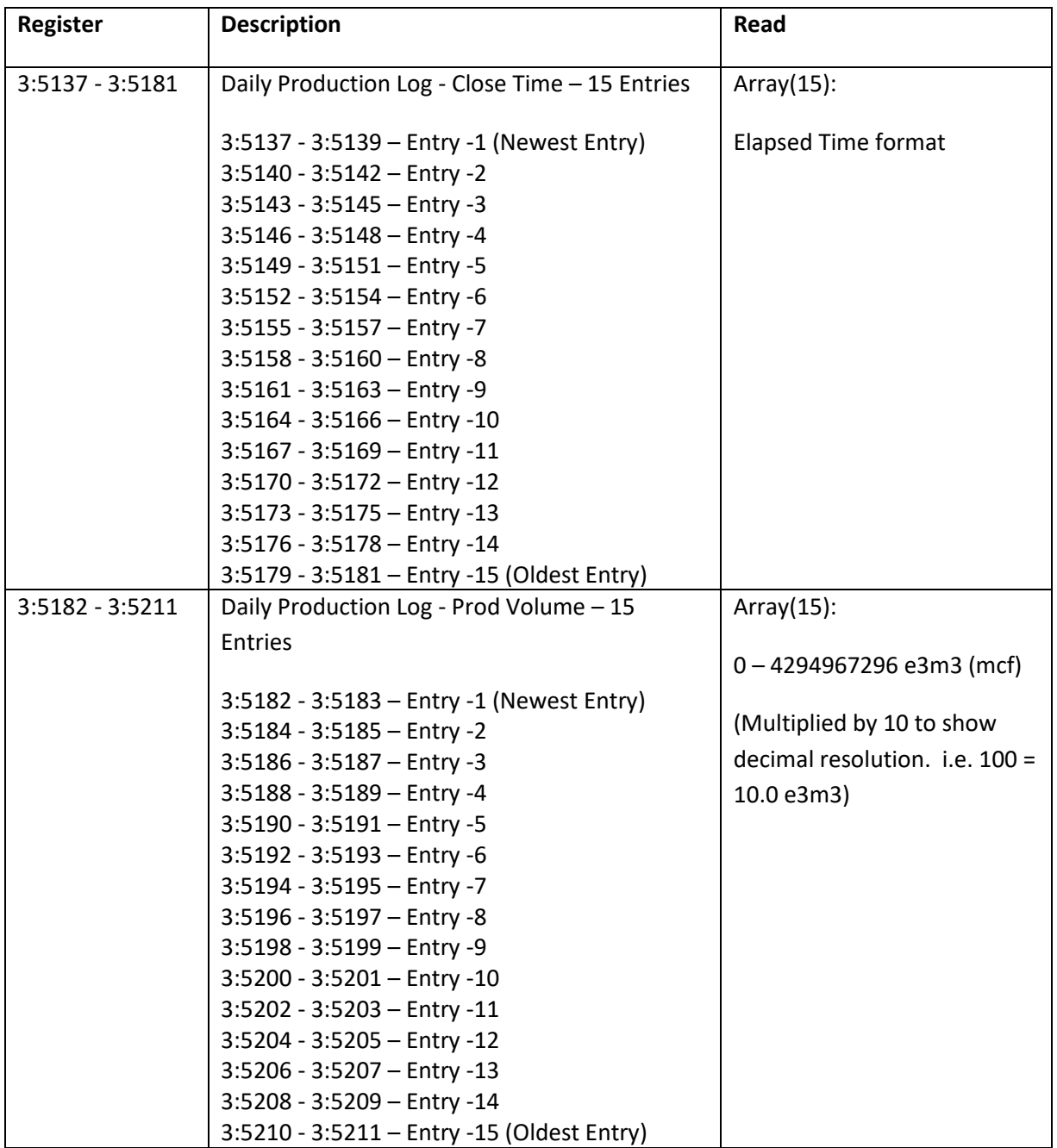

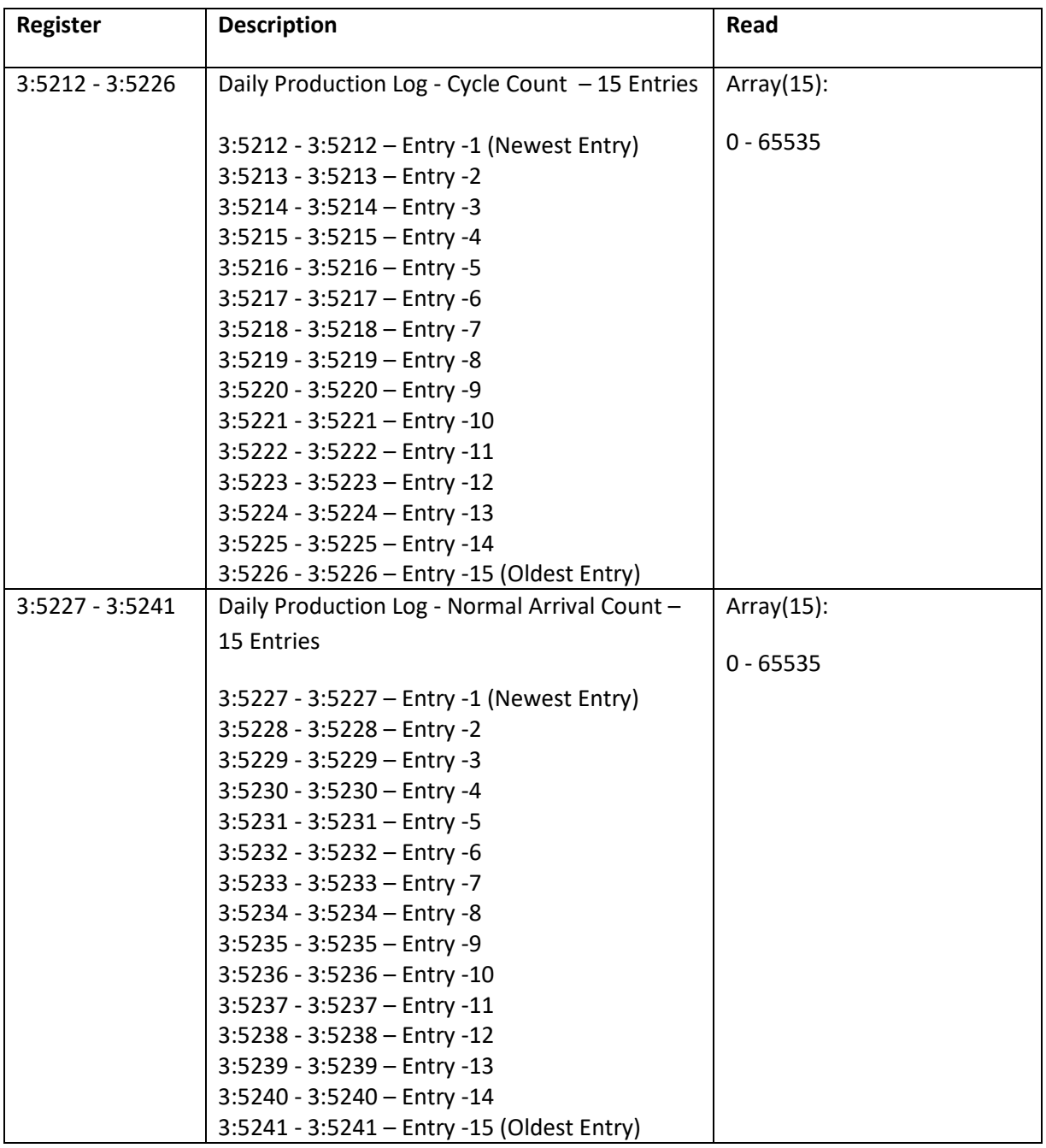

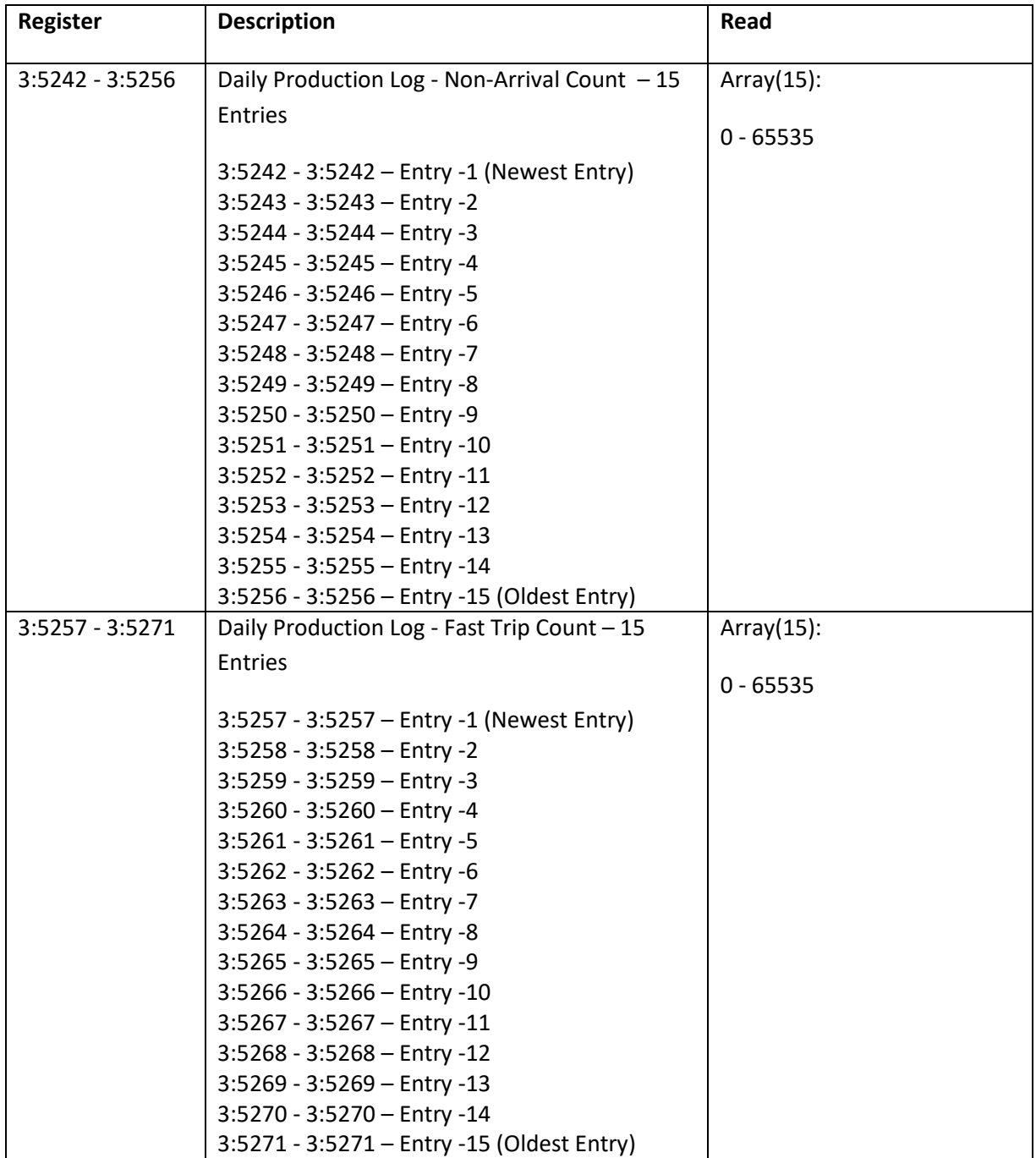

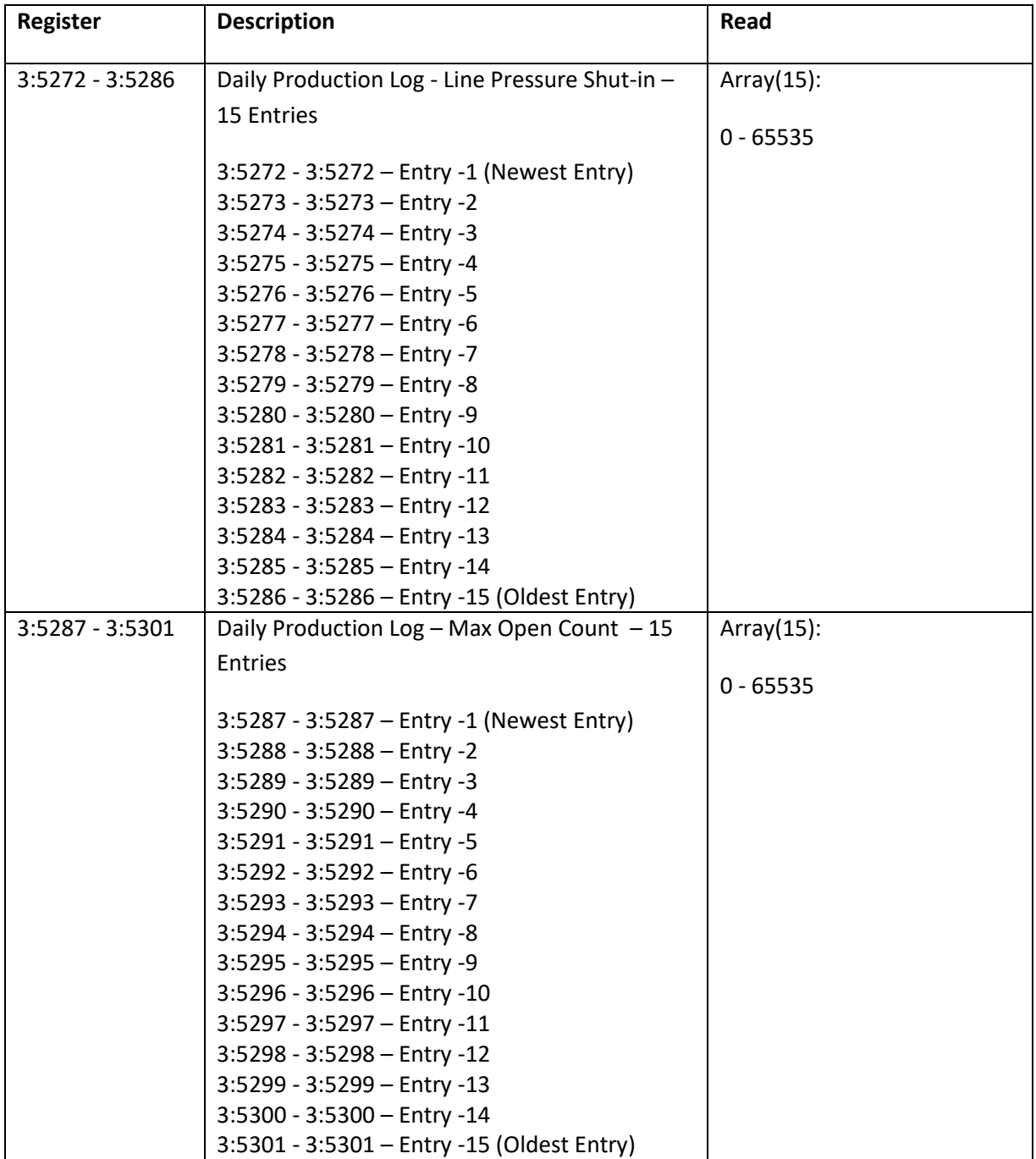

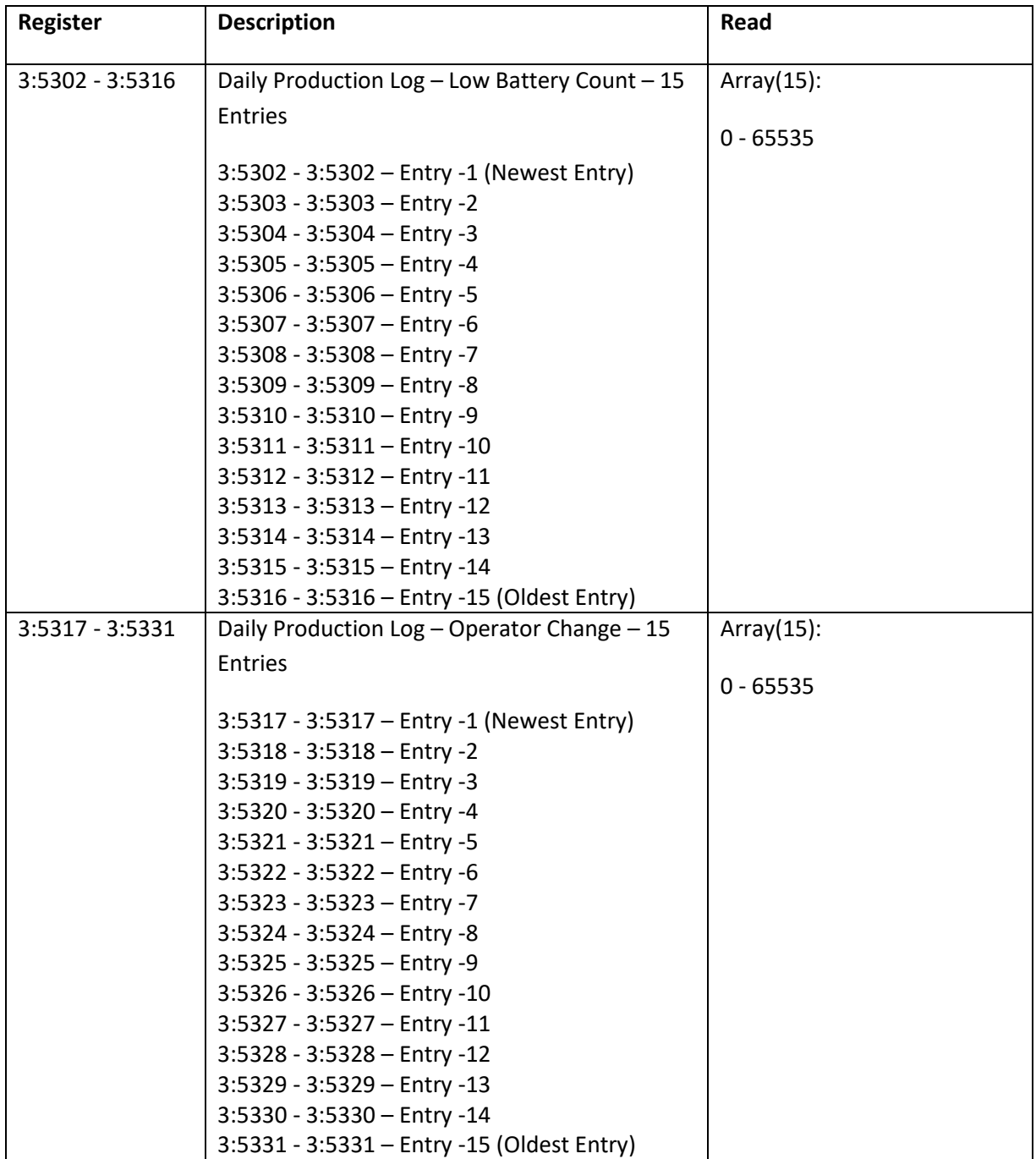

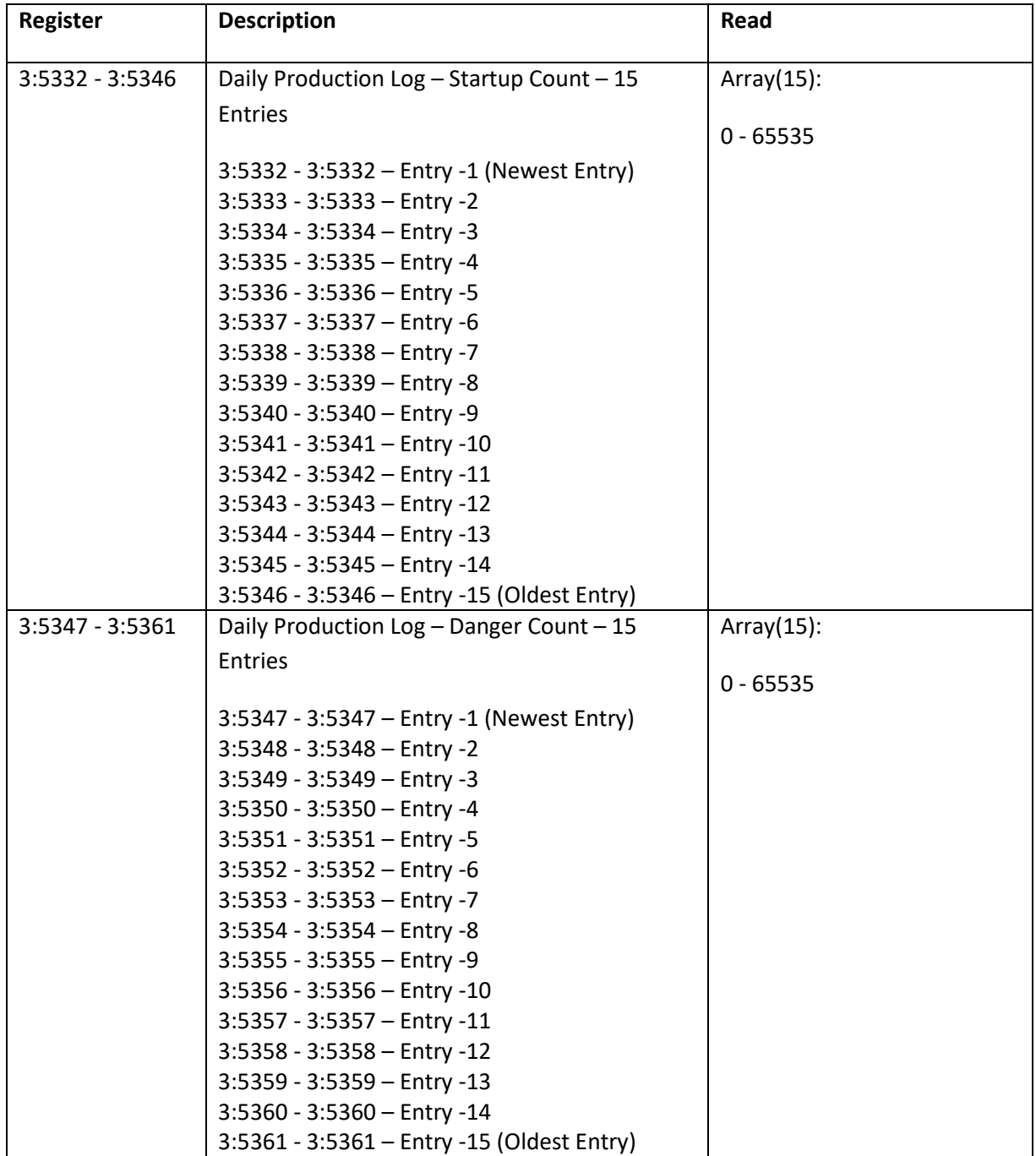

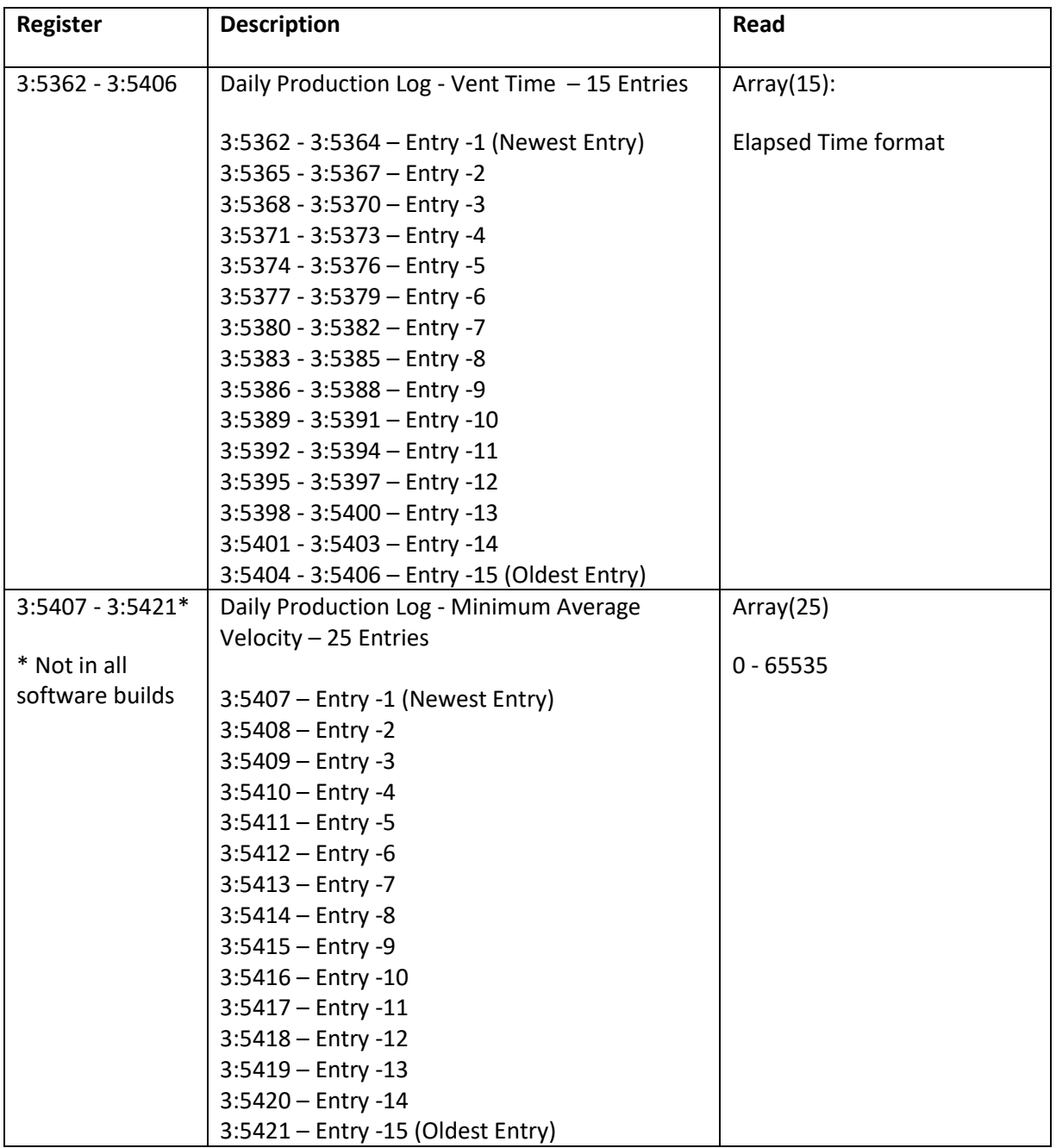

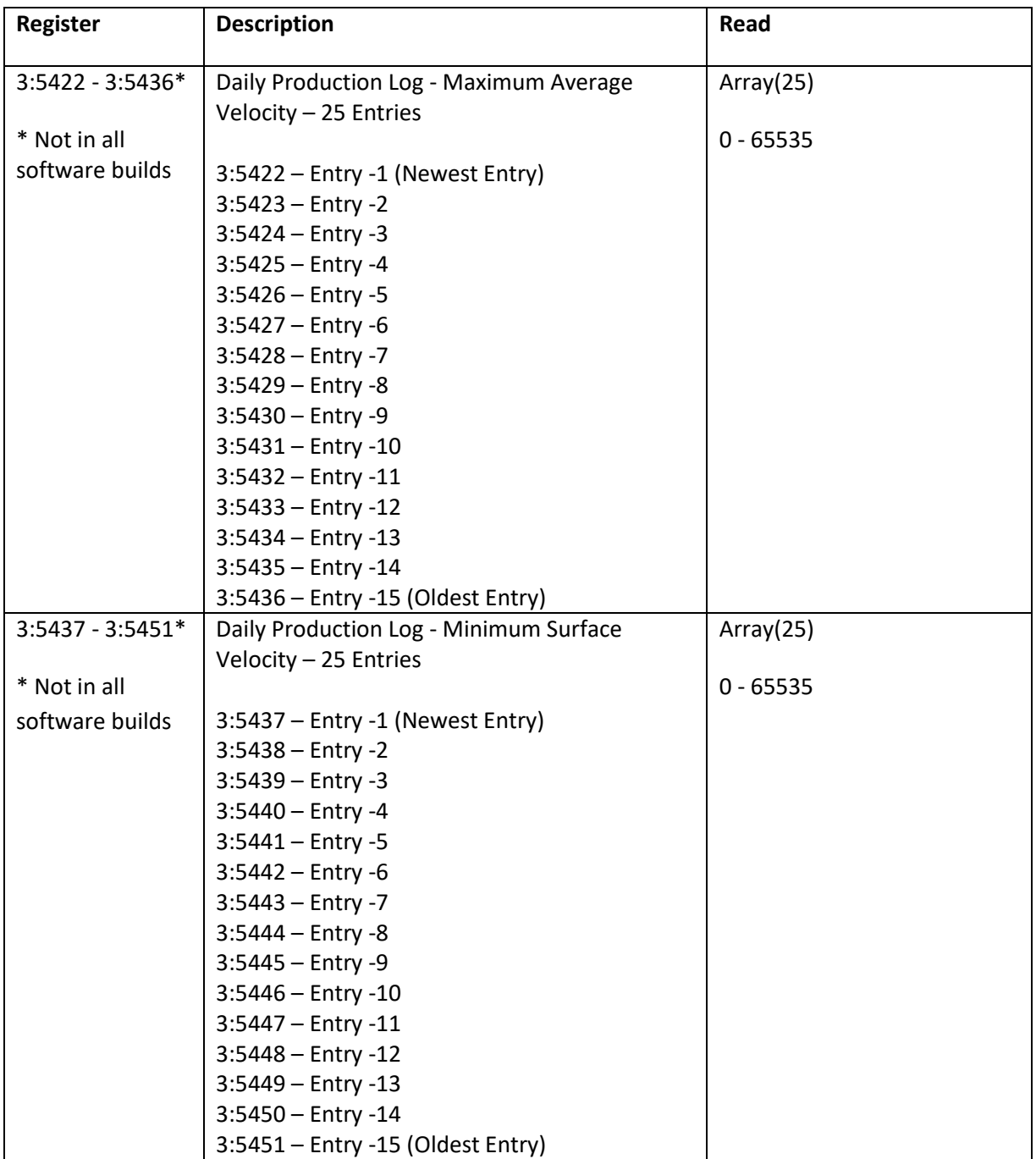

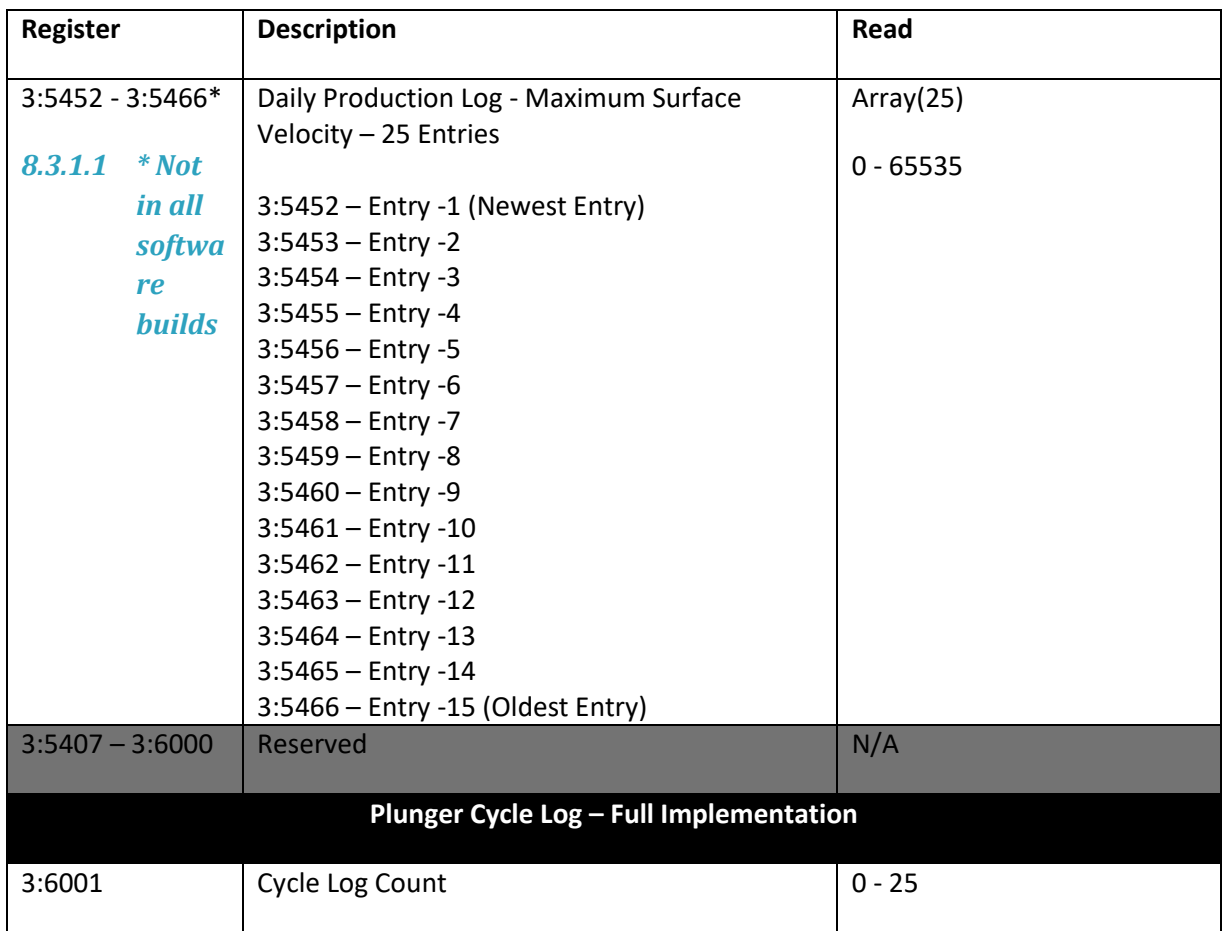

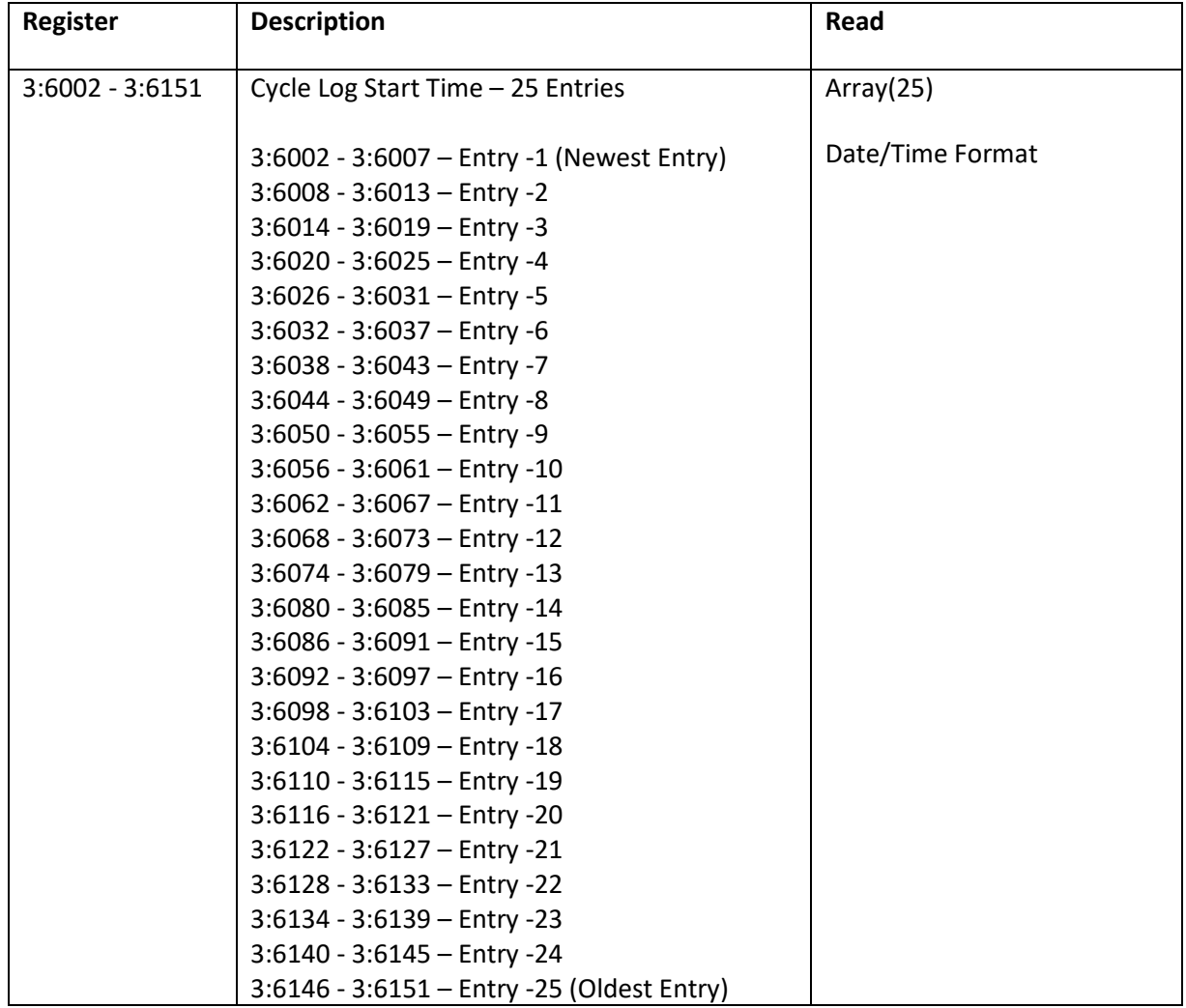

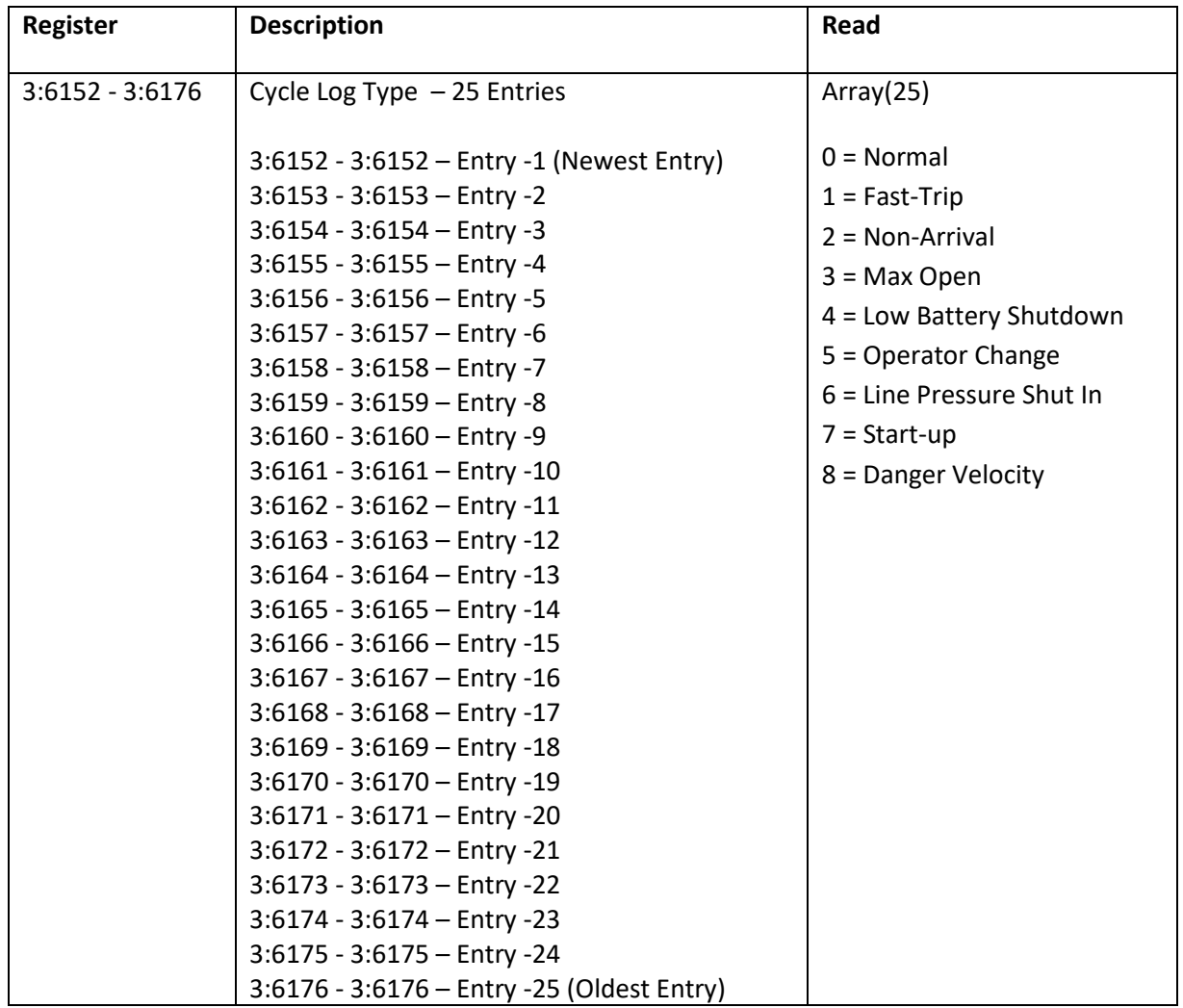

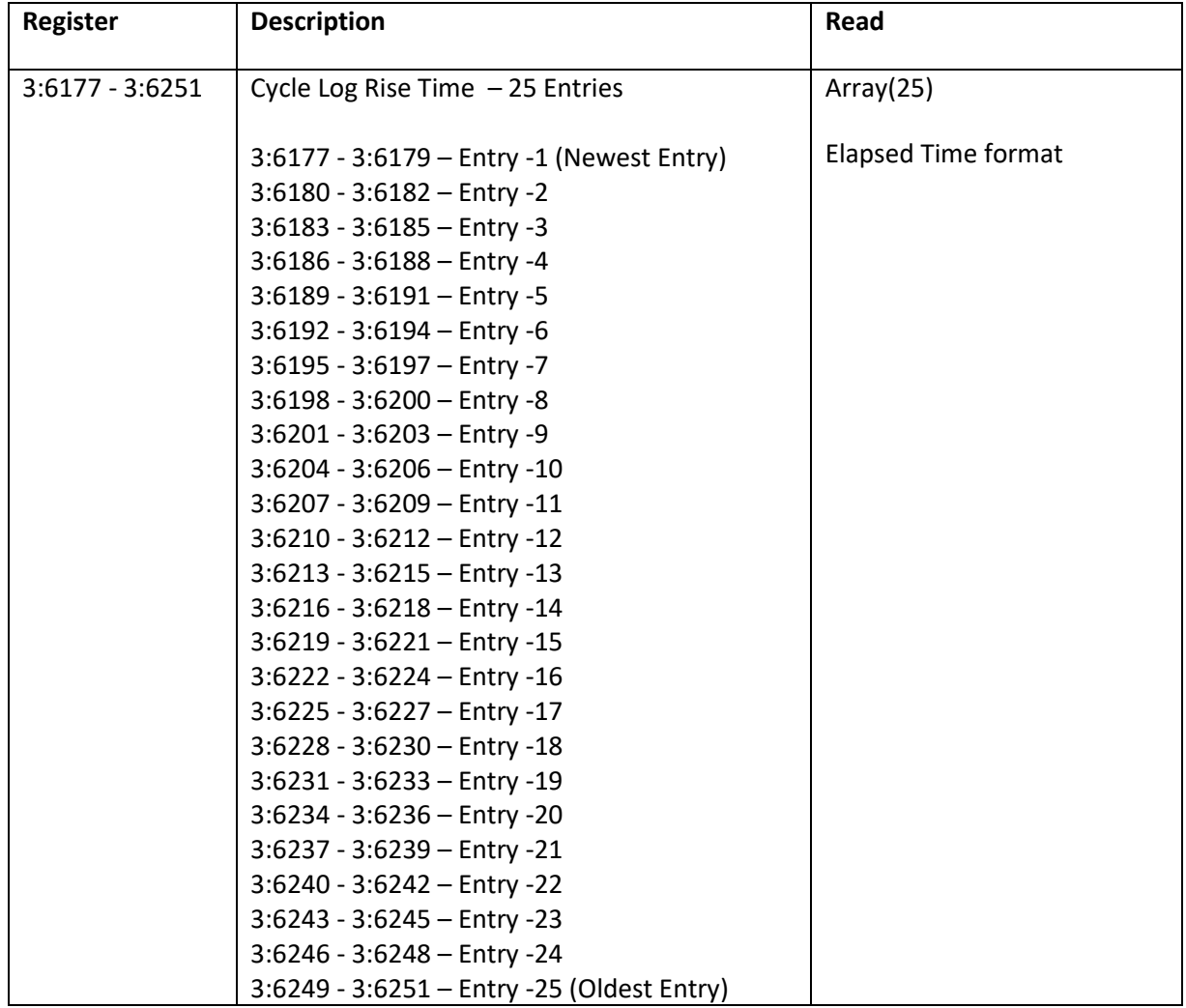

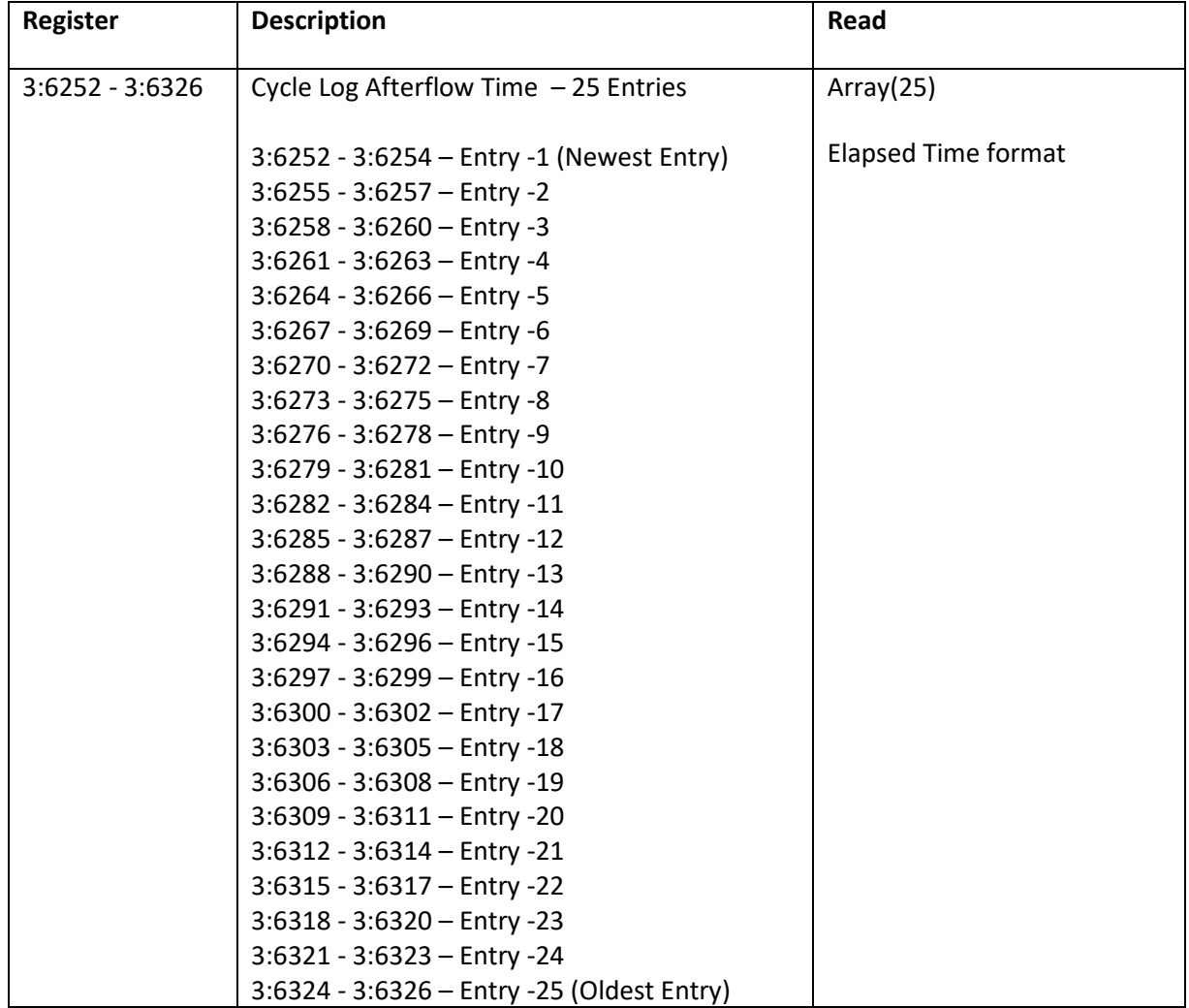

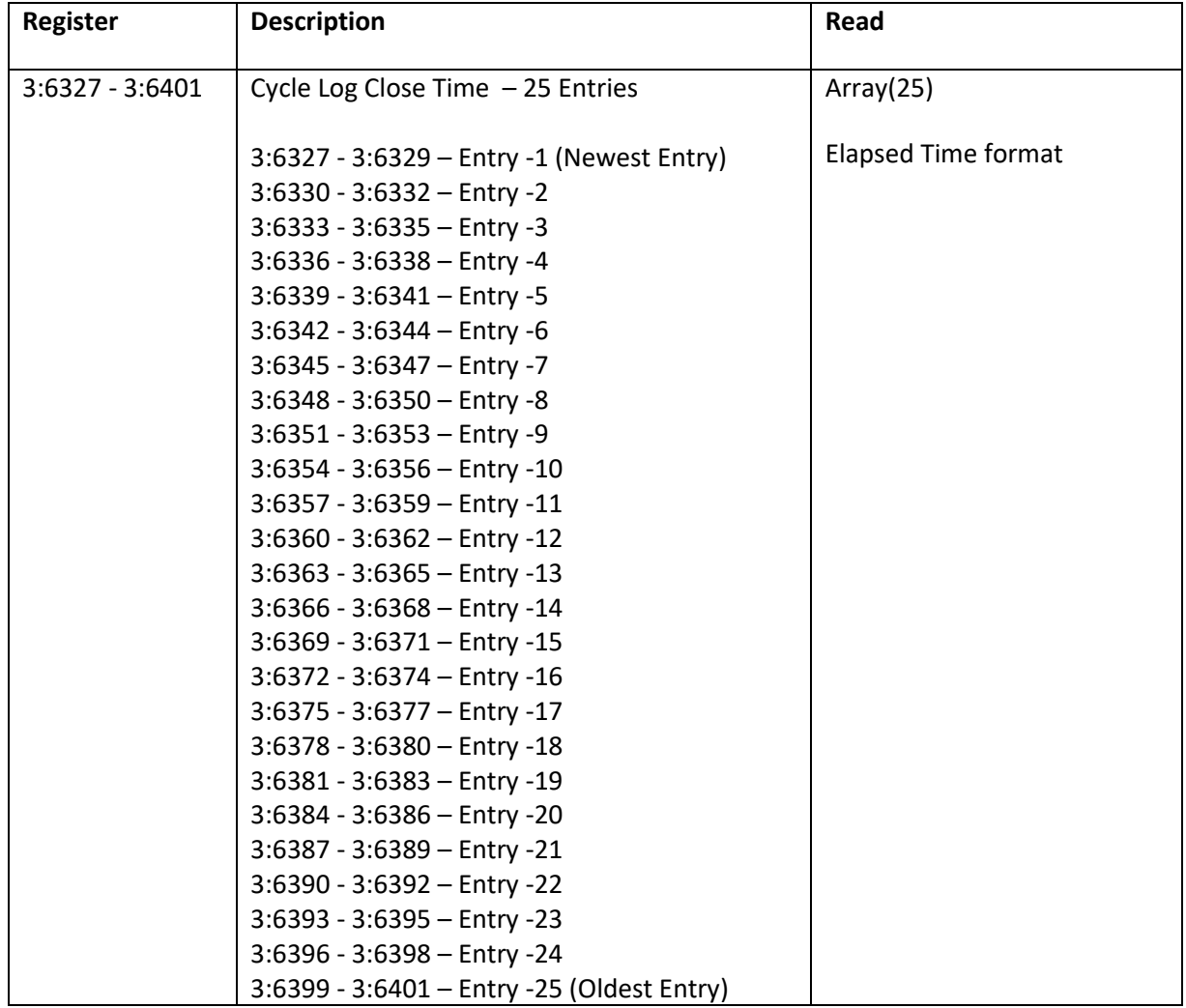

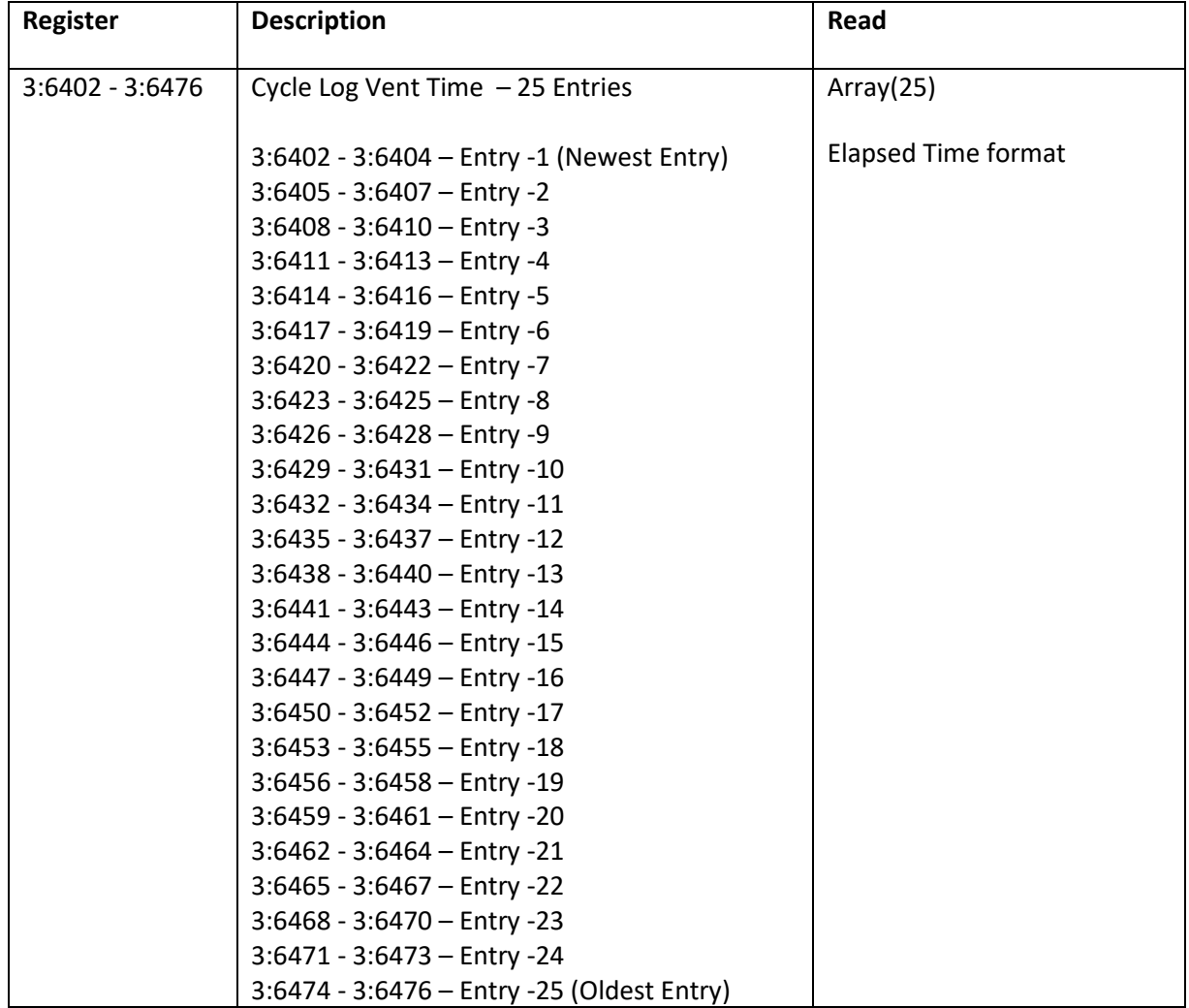

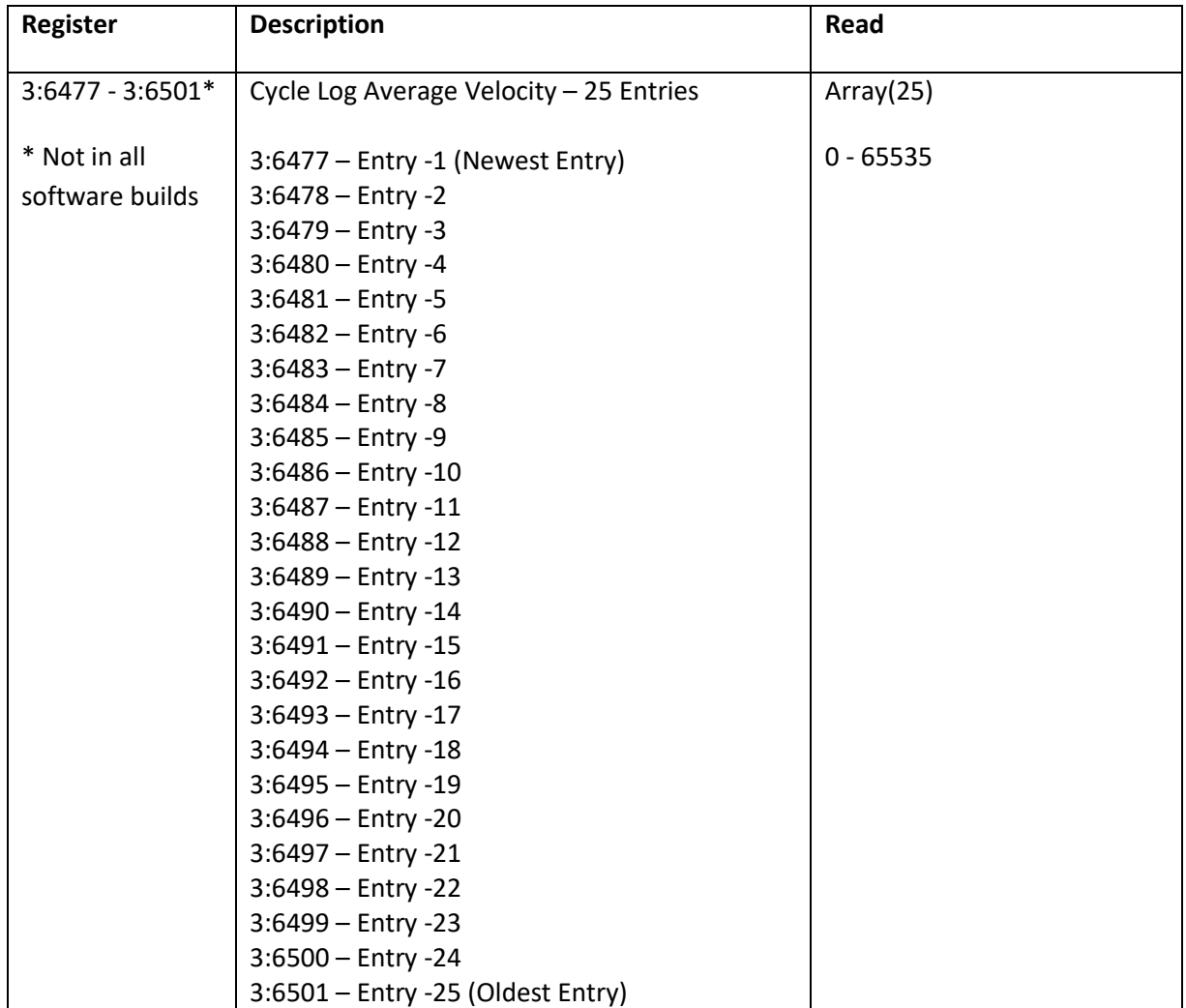

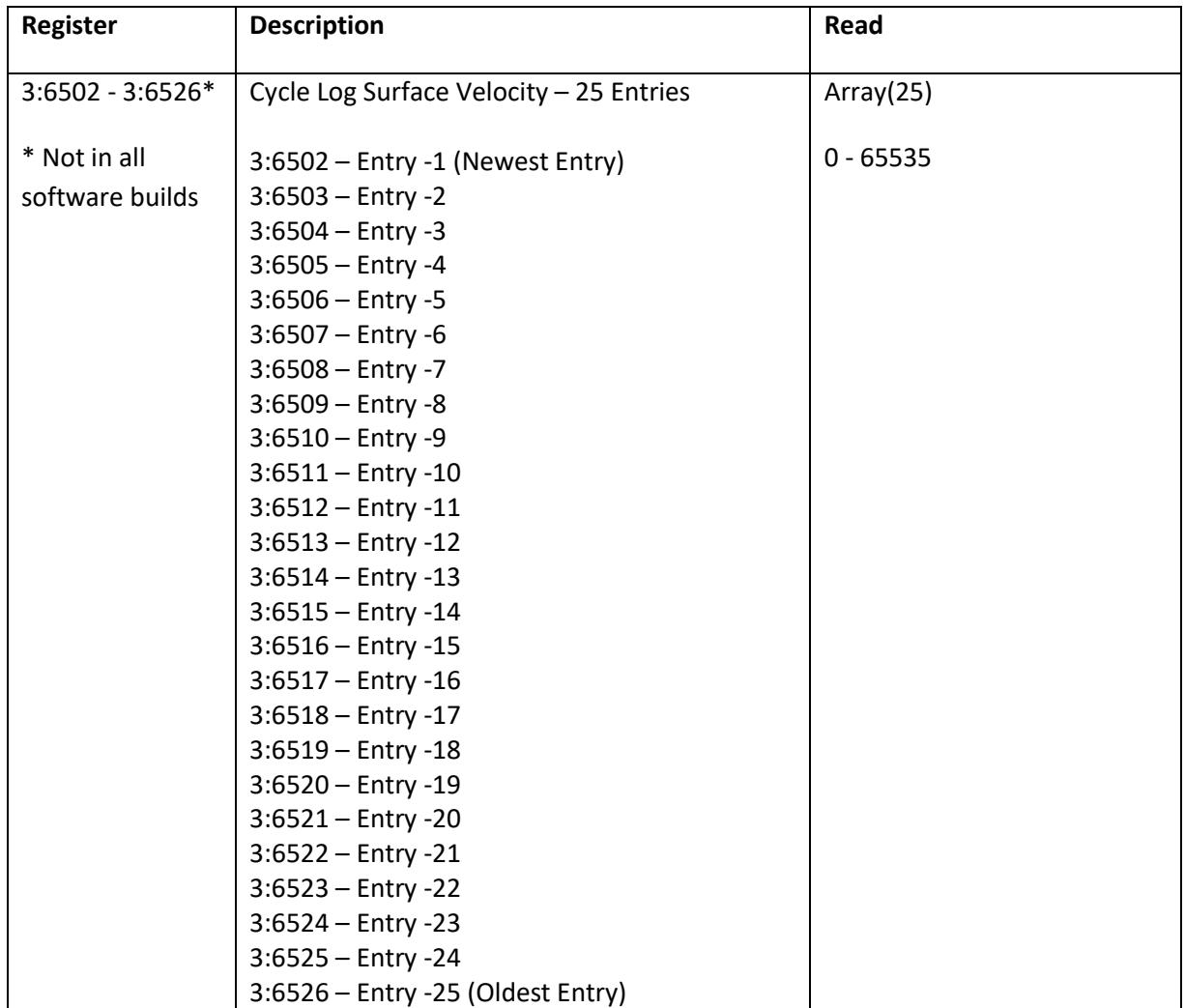

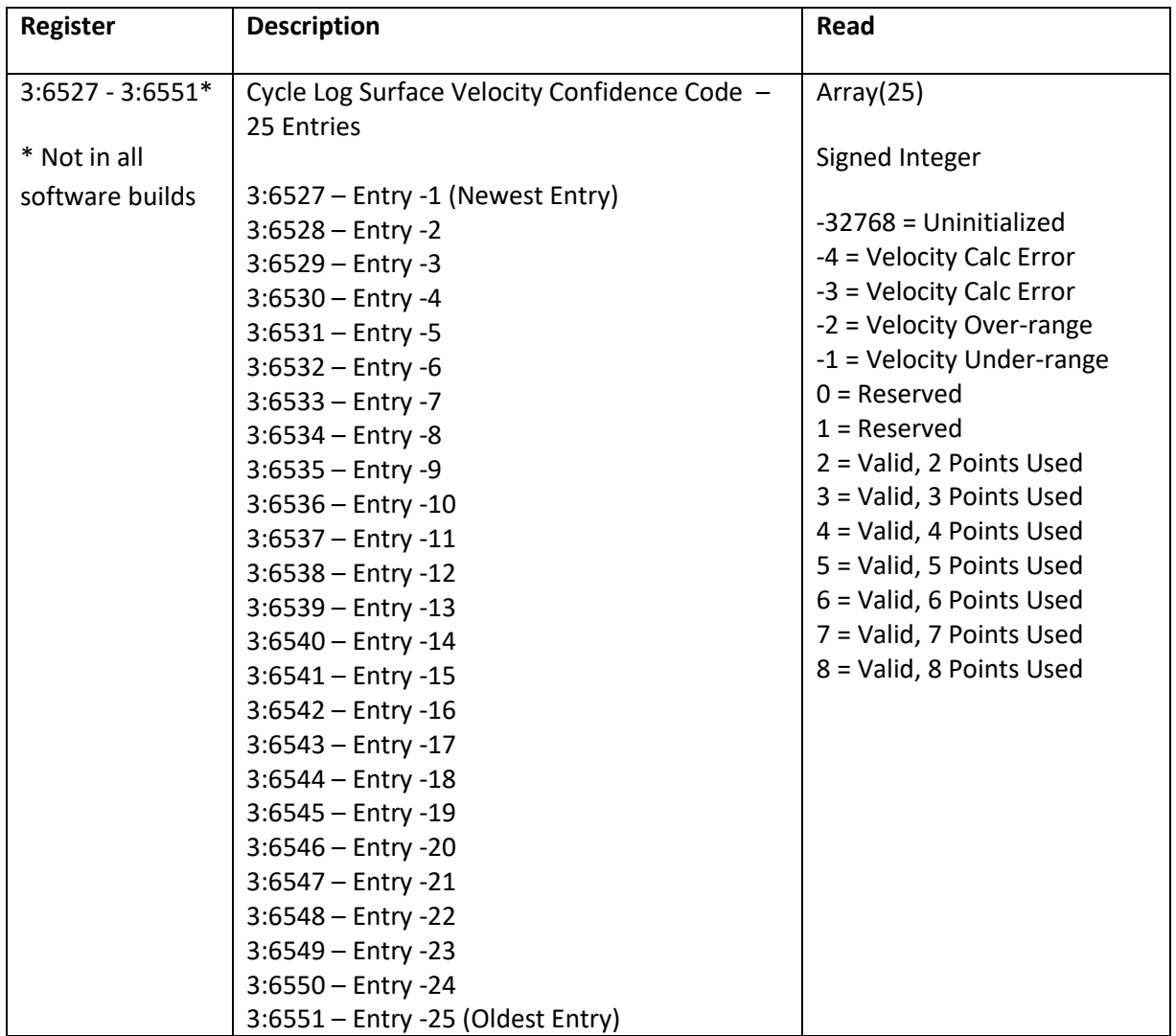

## **8.4 Holding Registers**

## **Table 13 - Available Holding Registers**

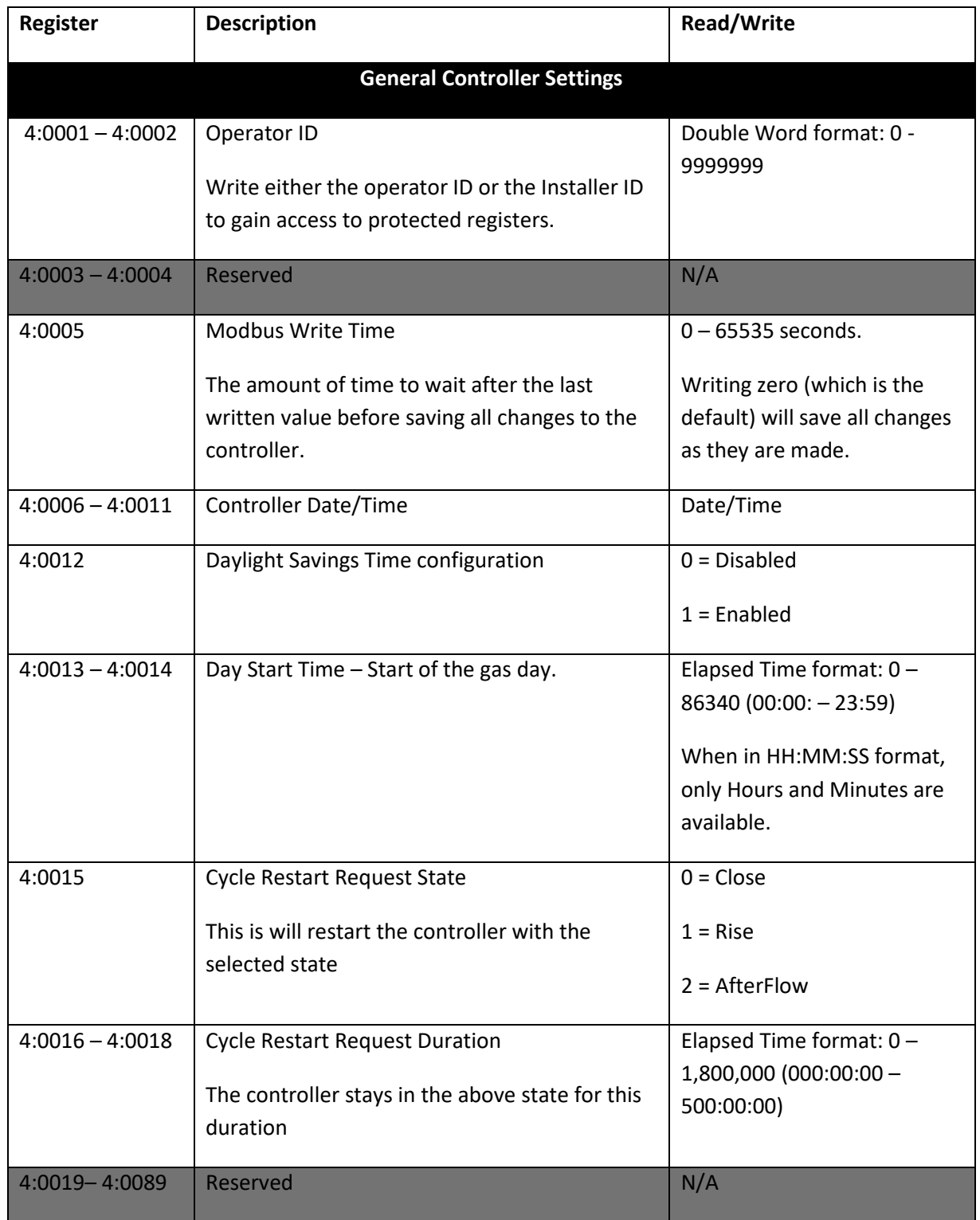

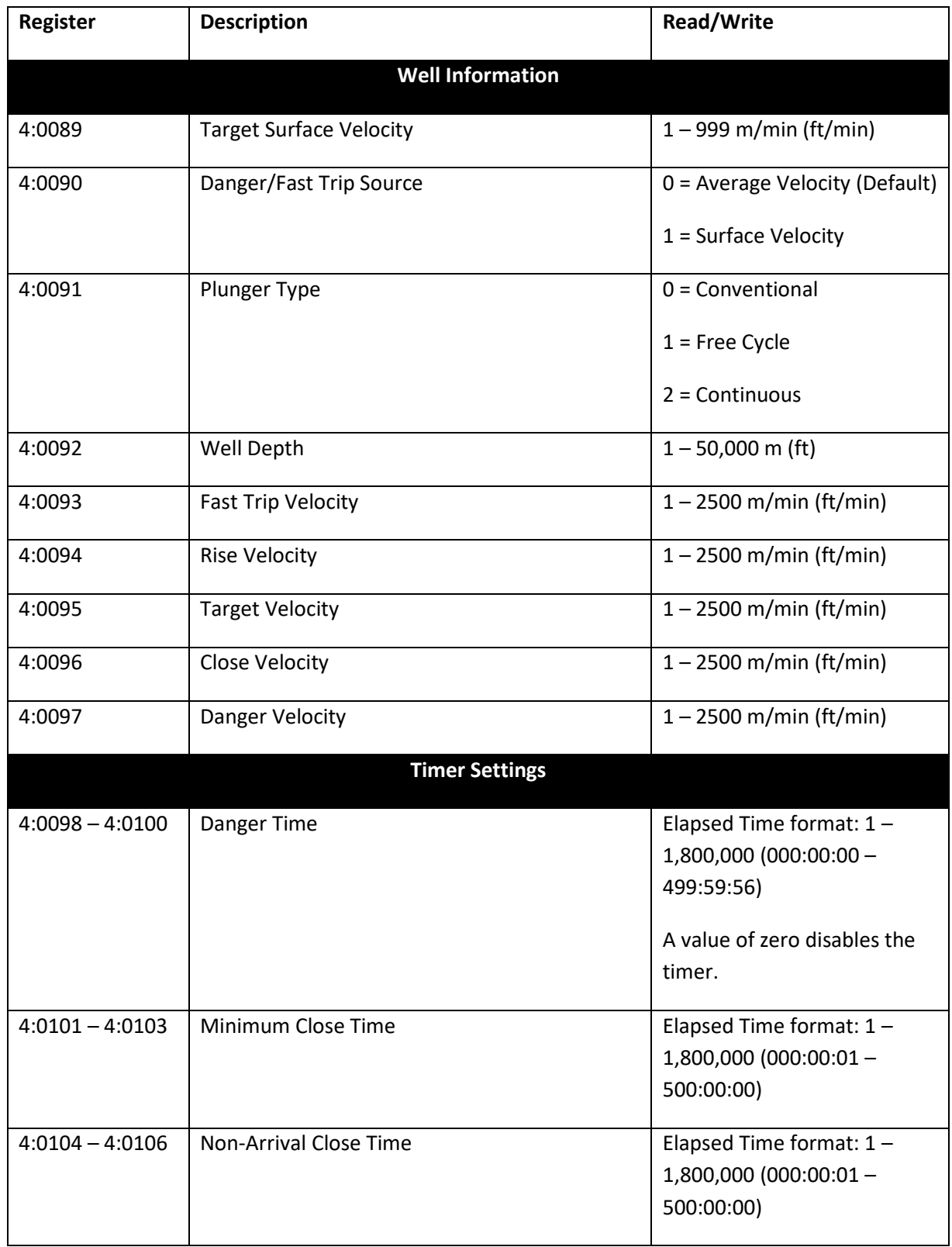

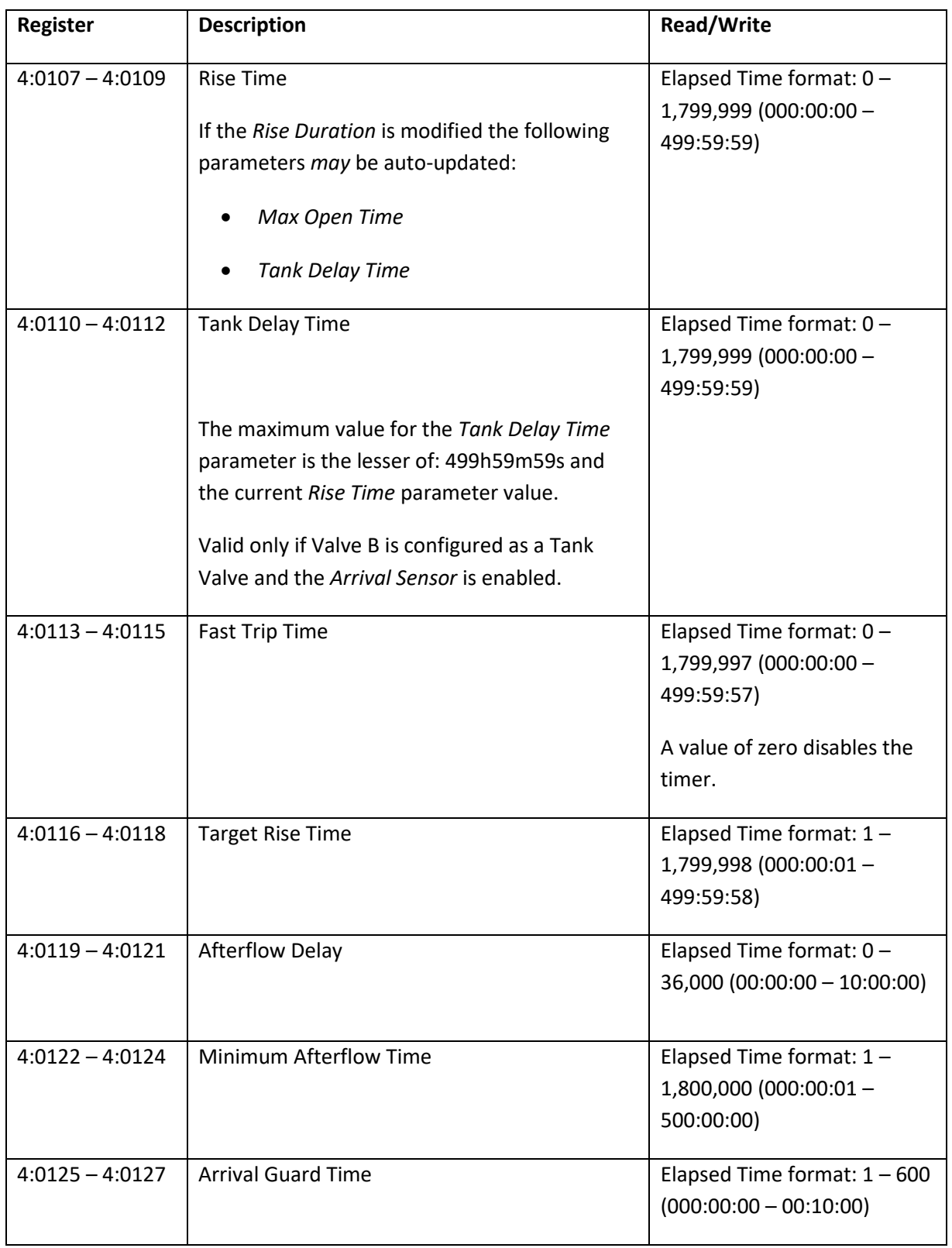

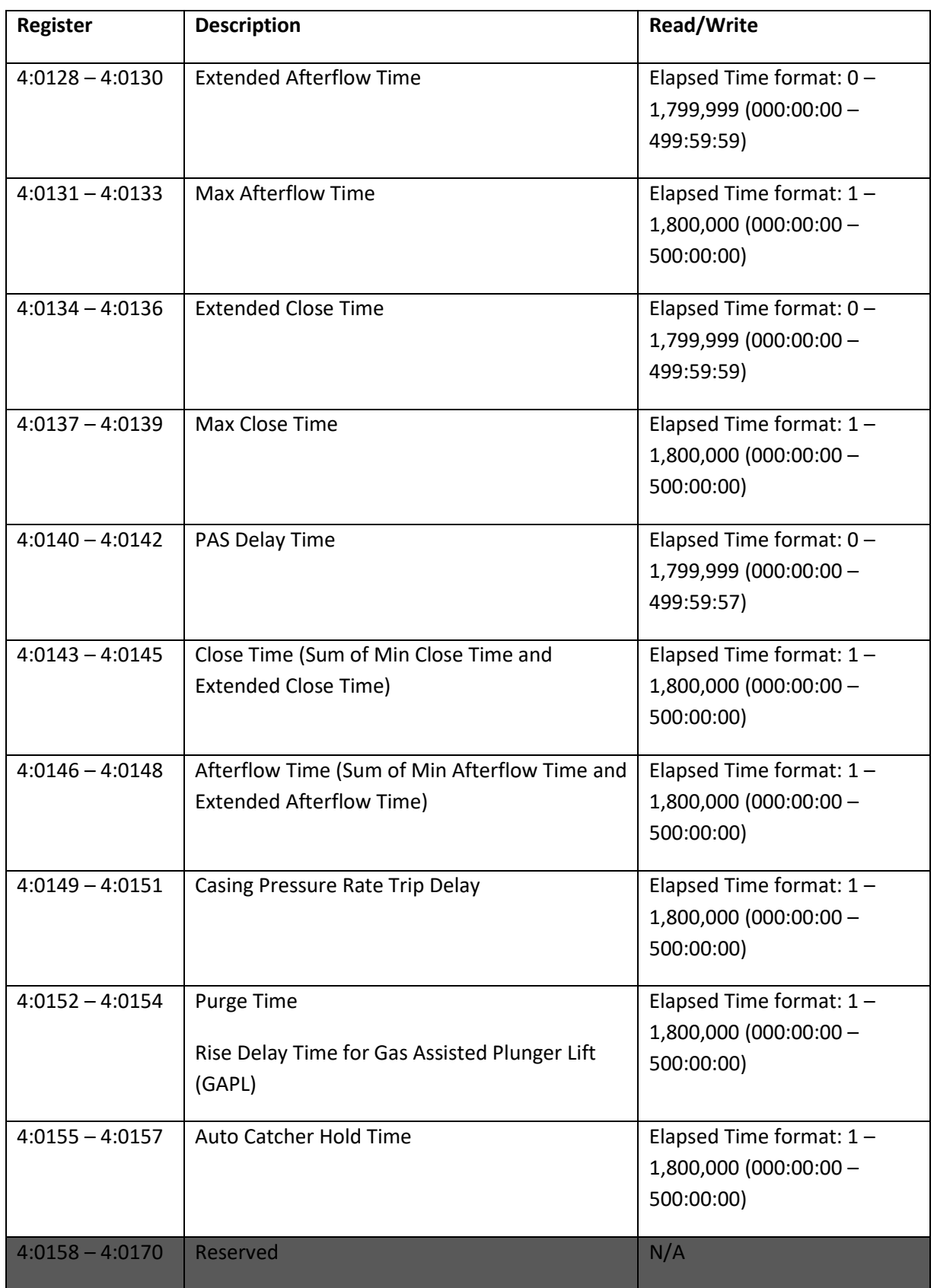

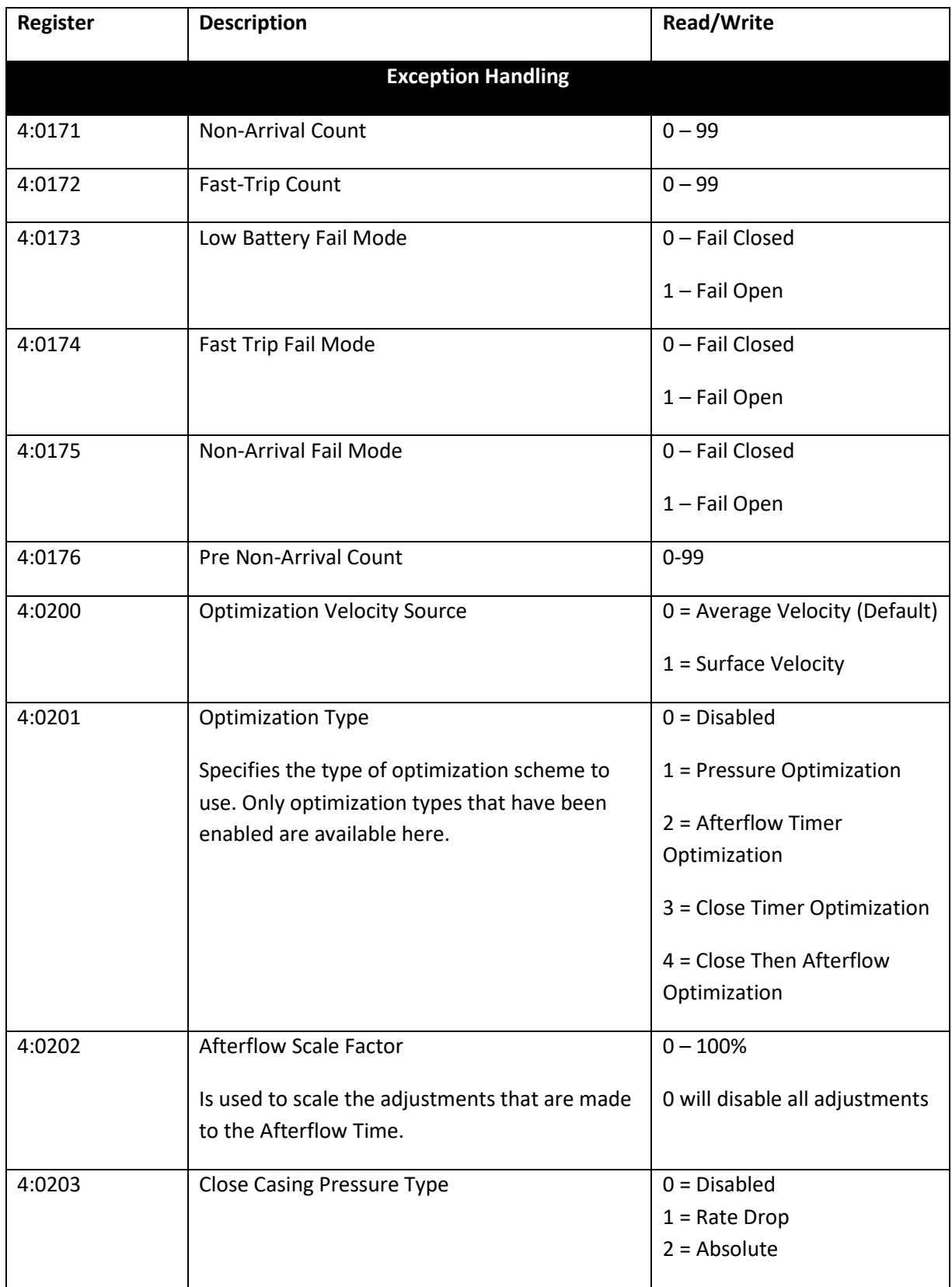

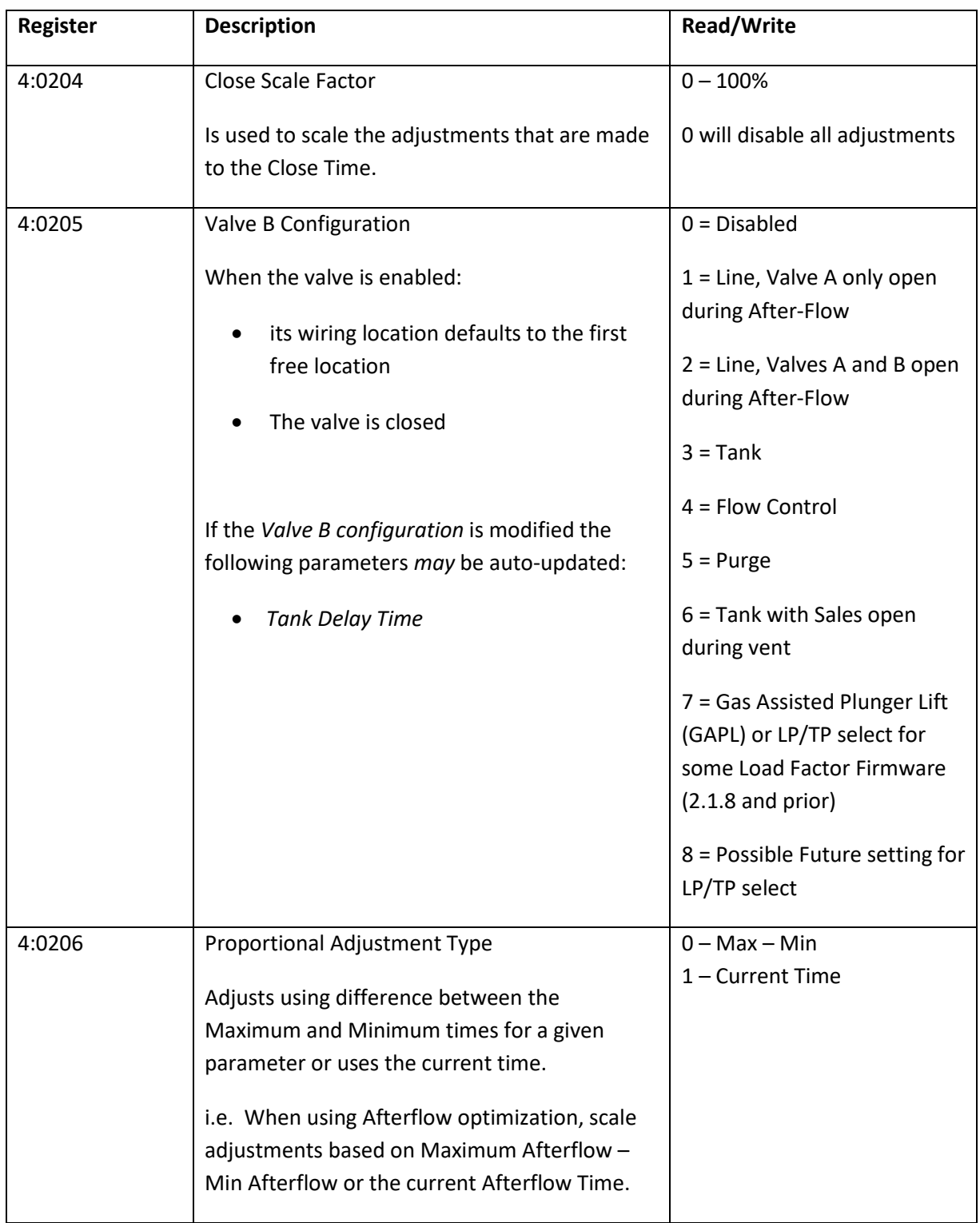

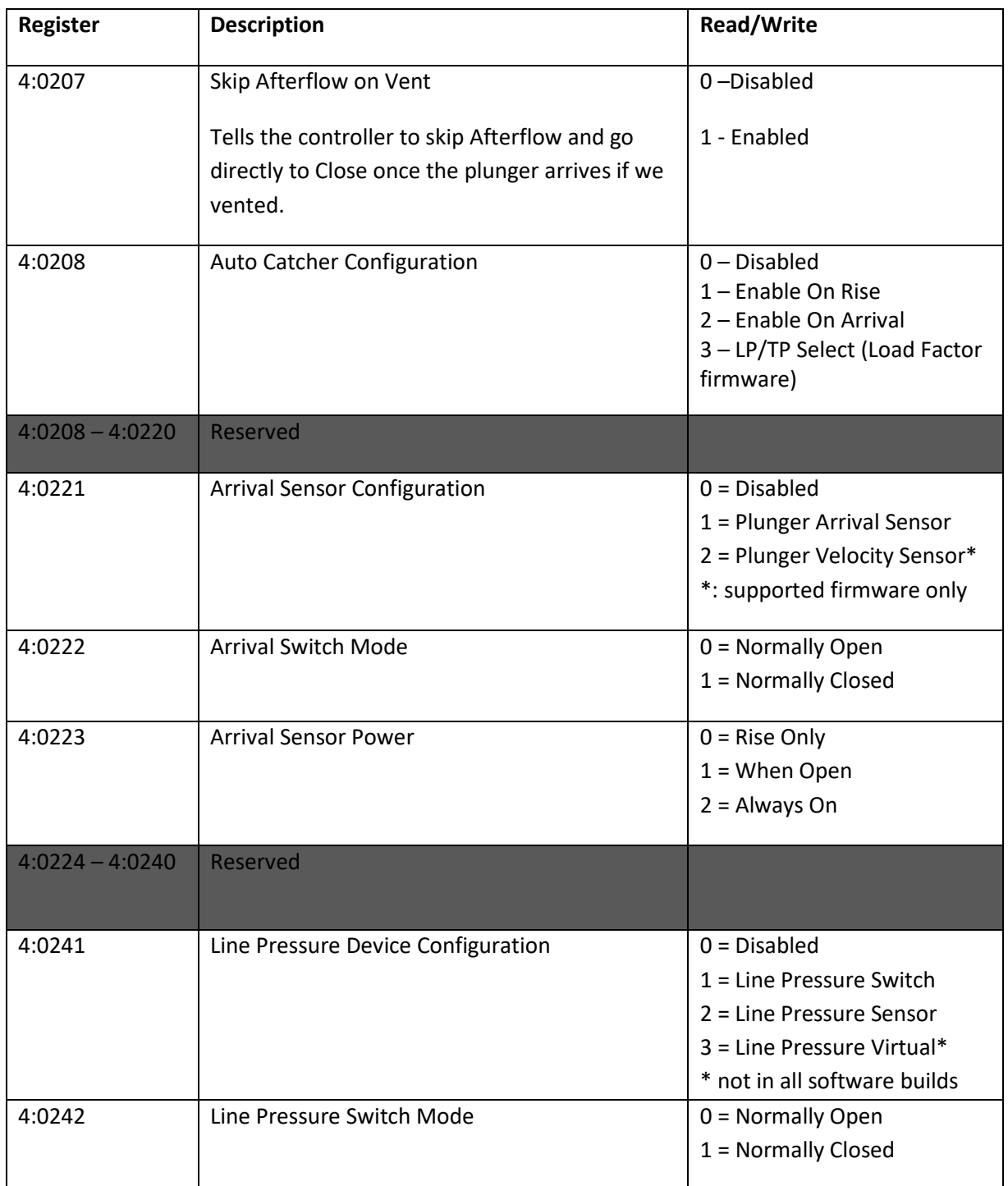

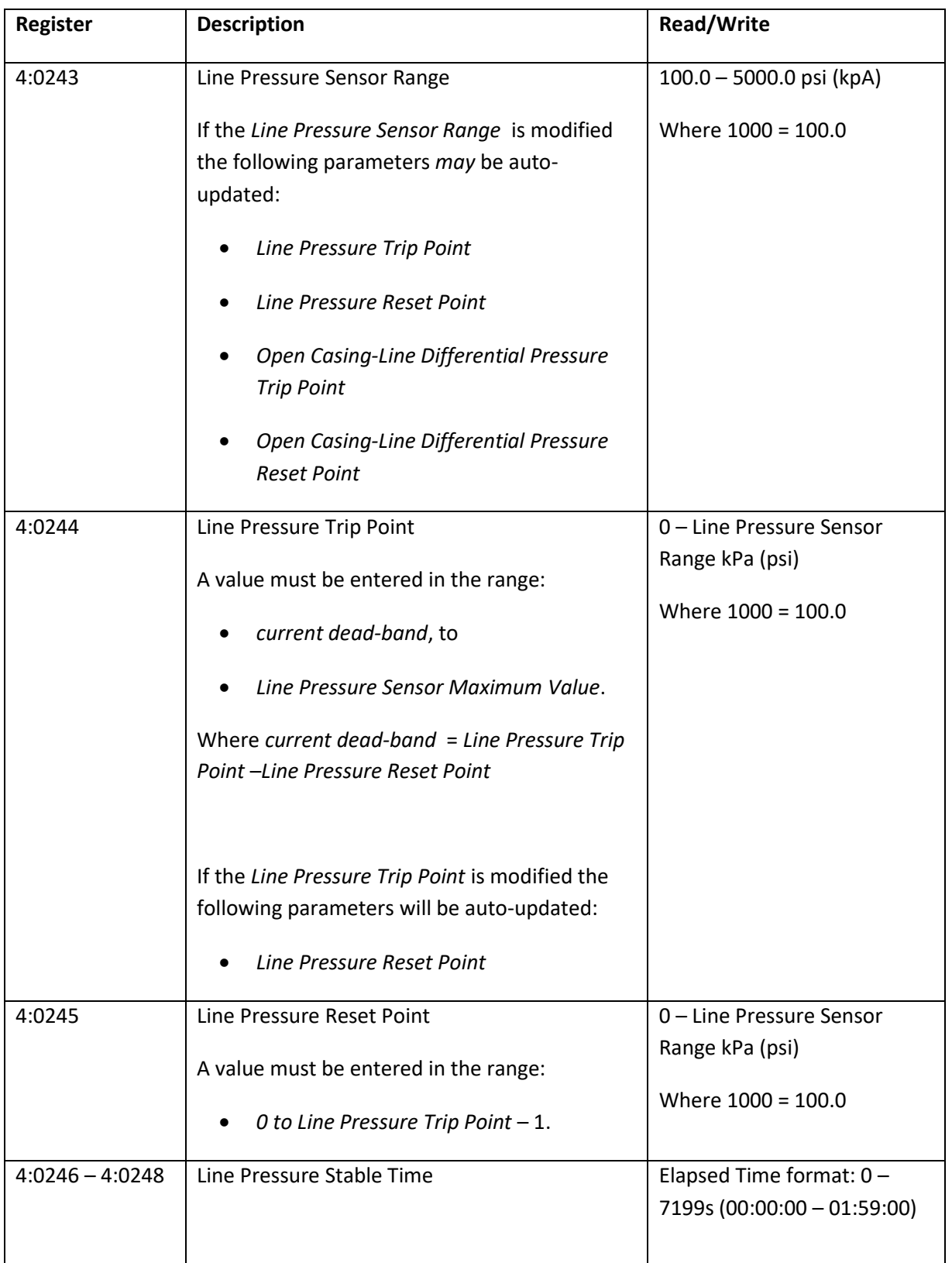

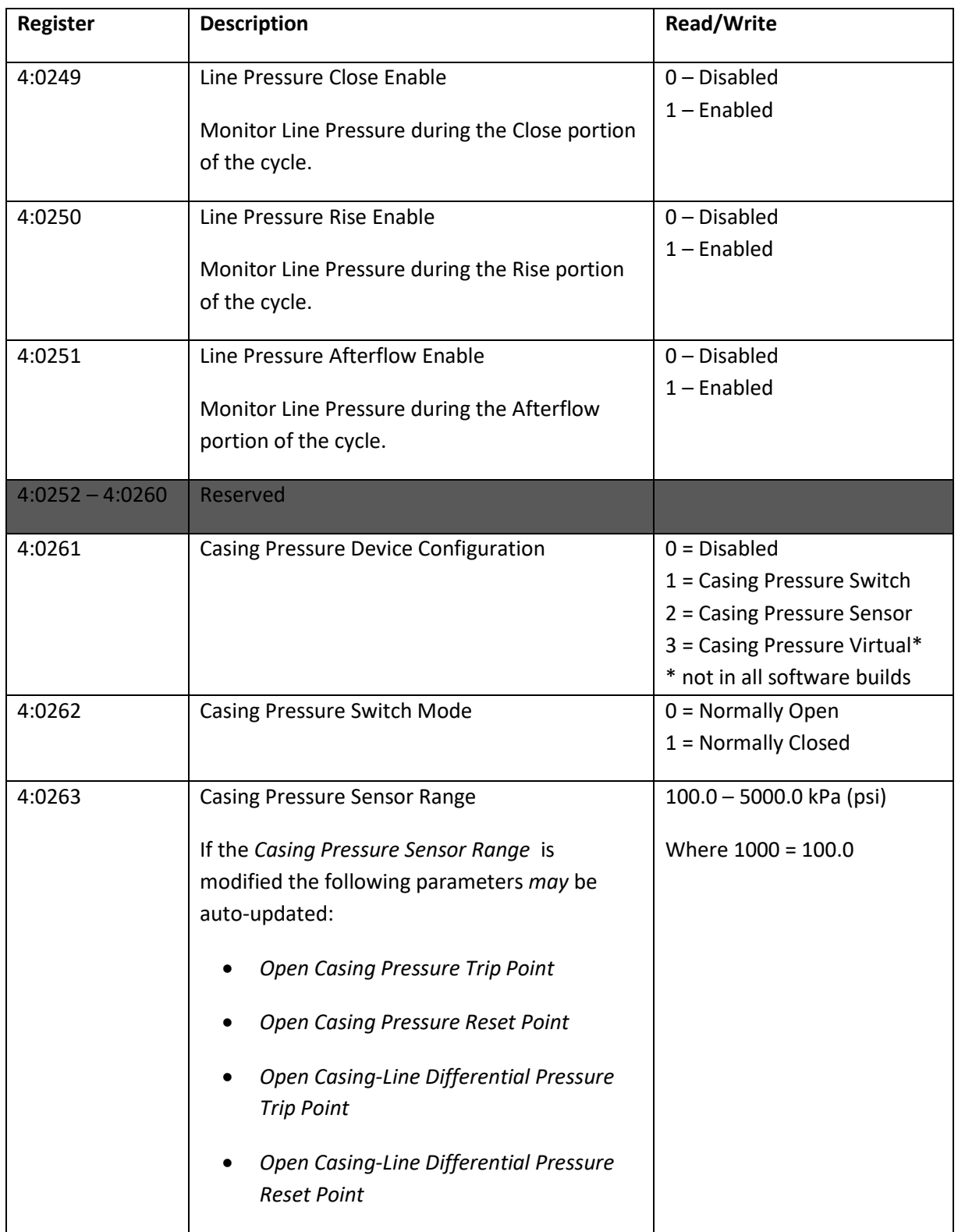

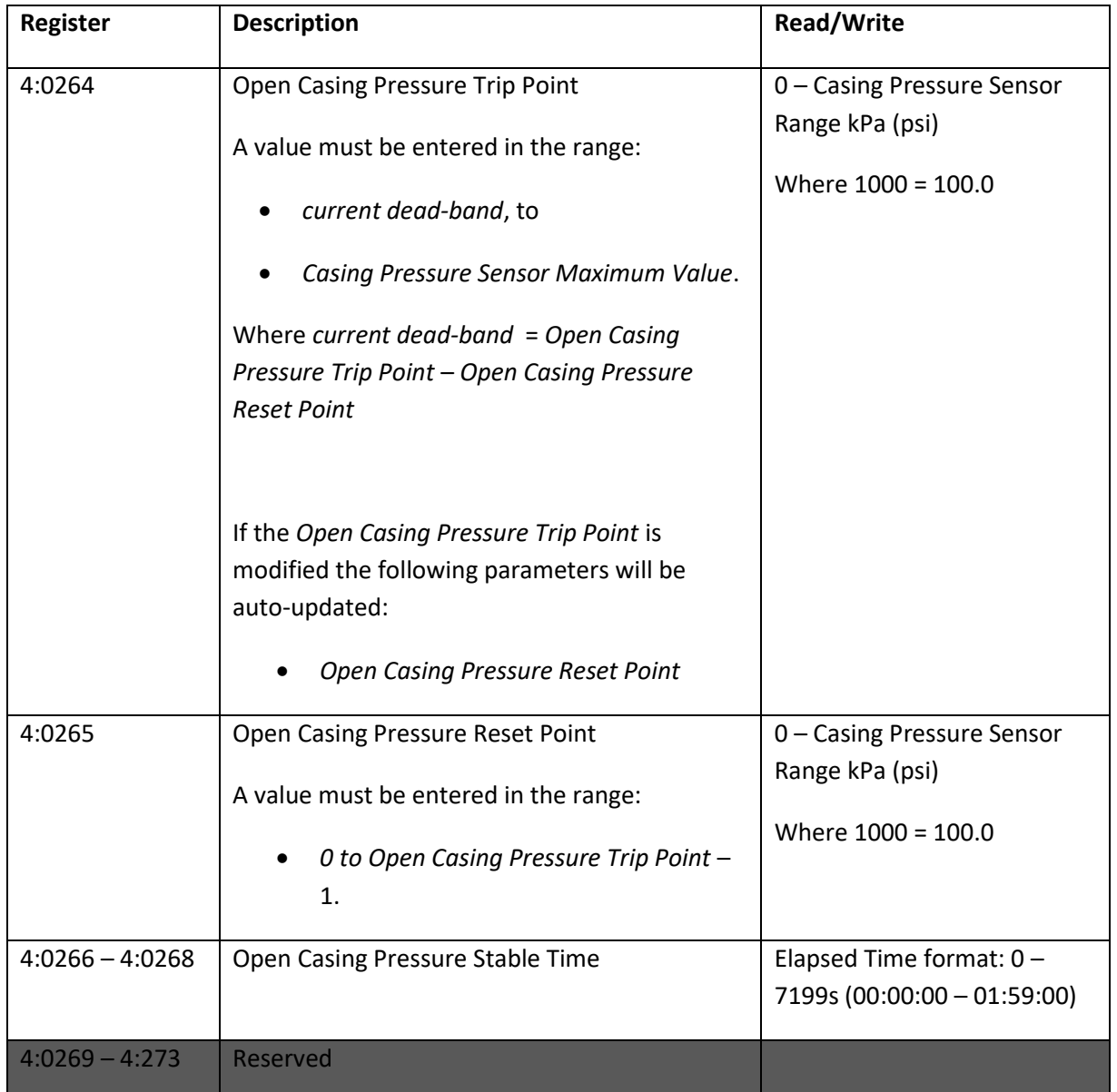
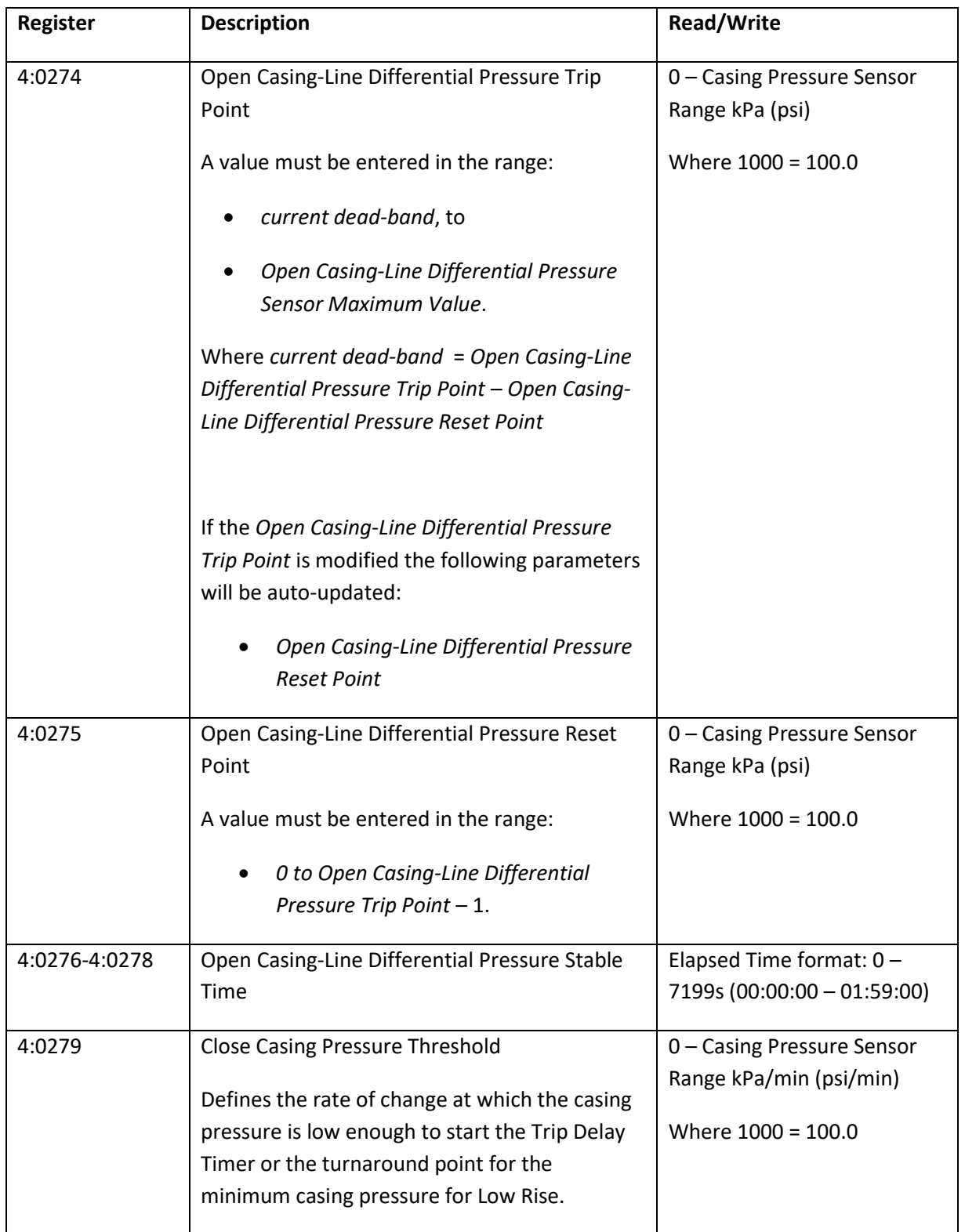

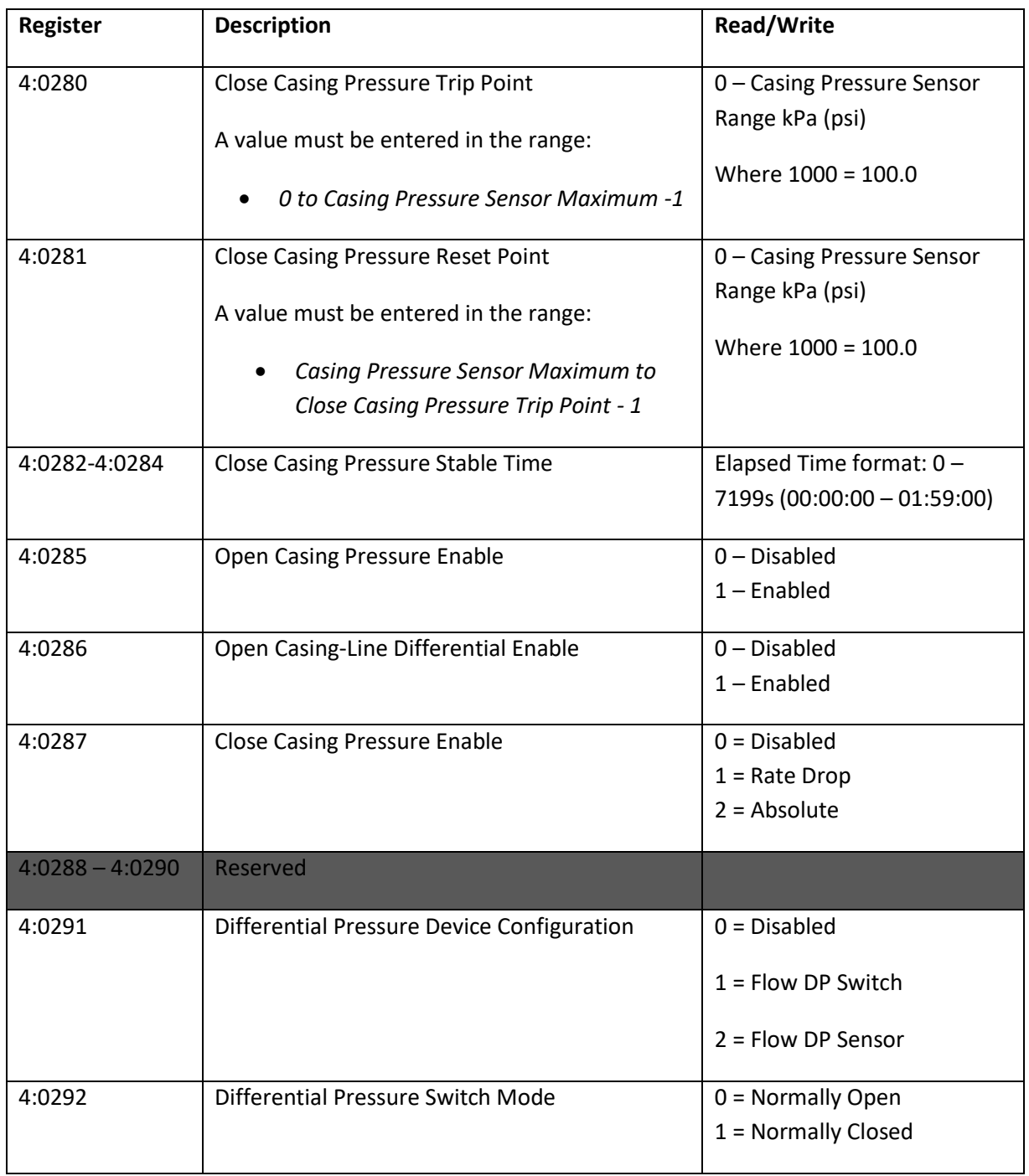

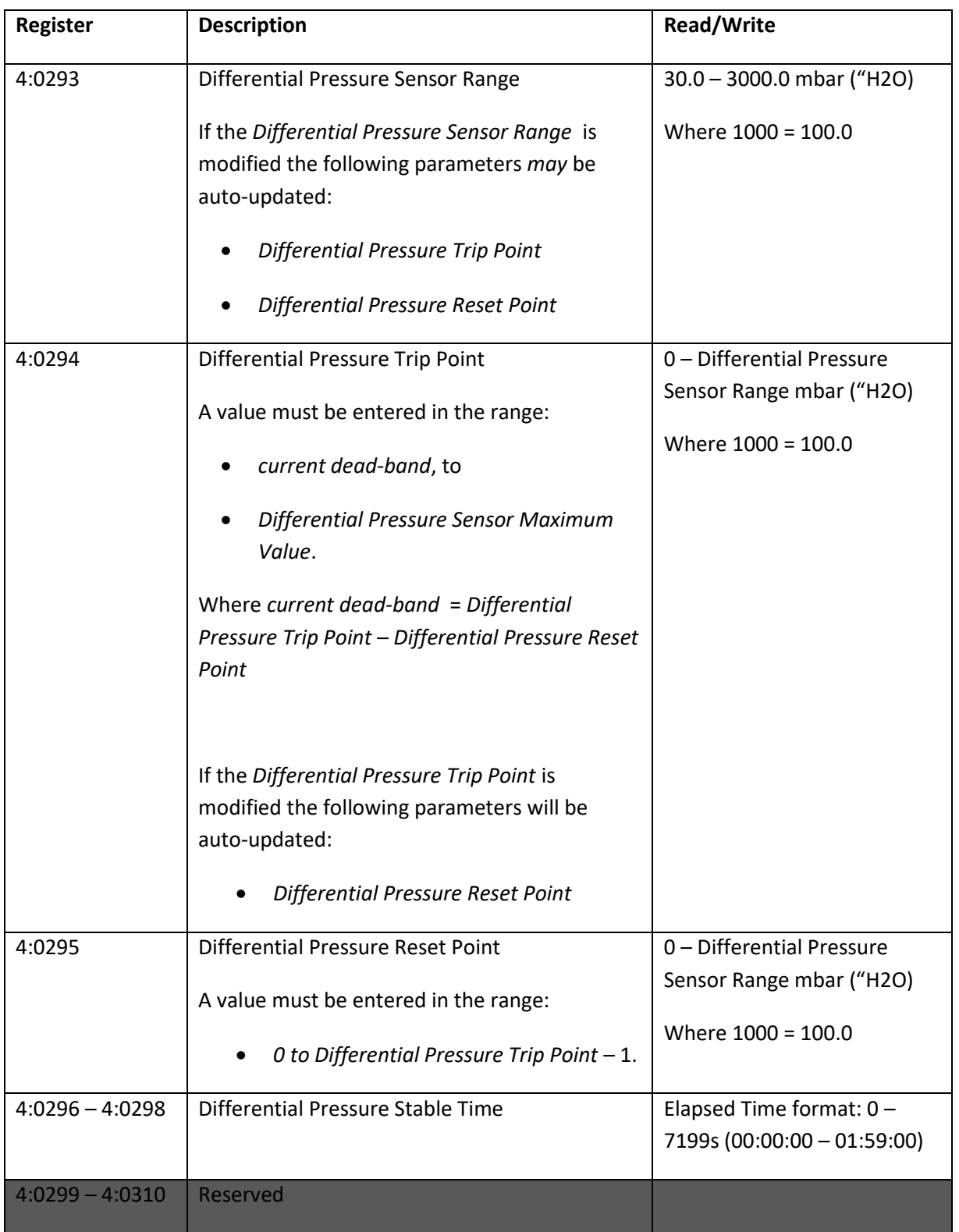

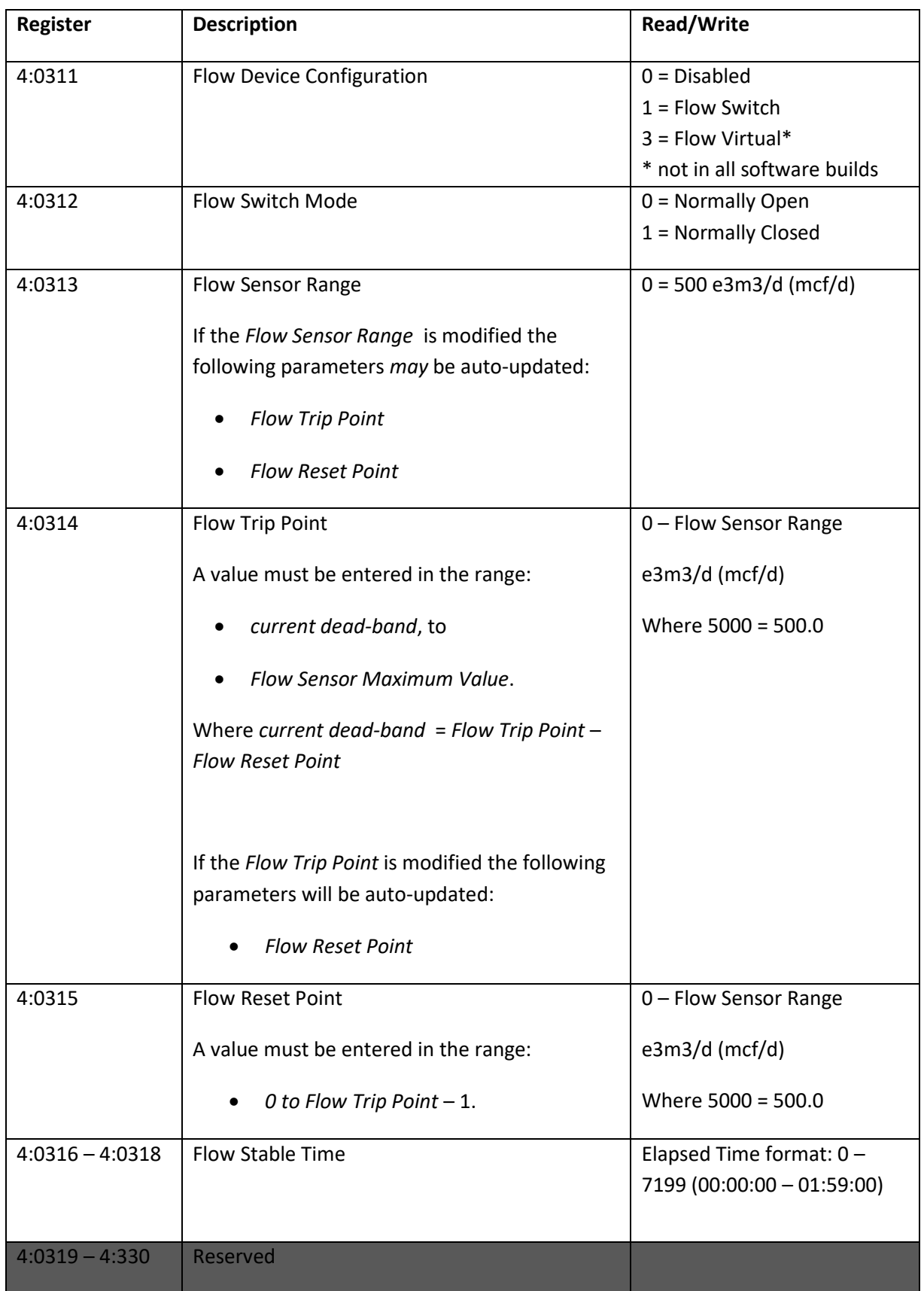

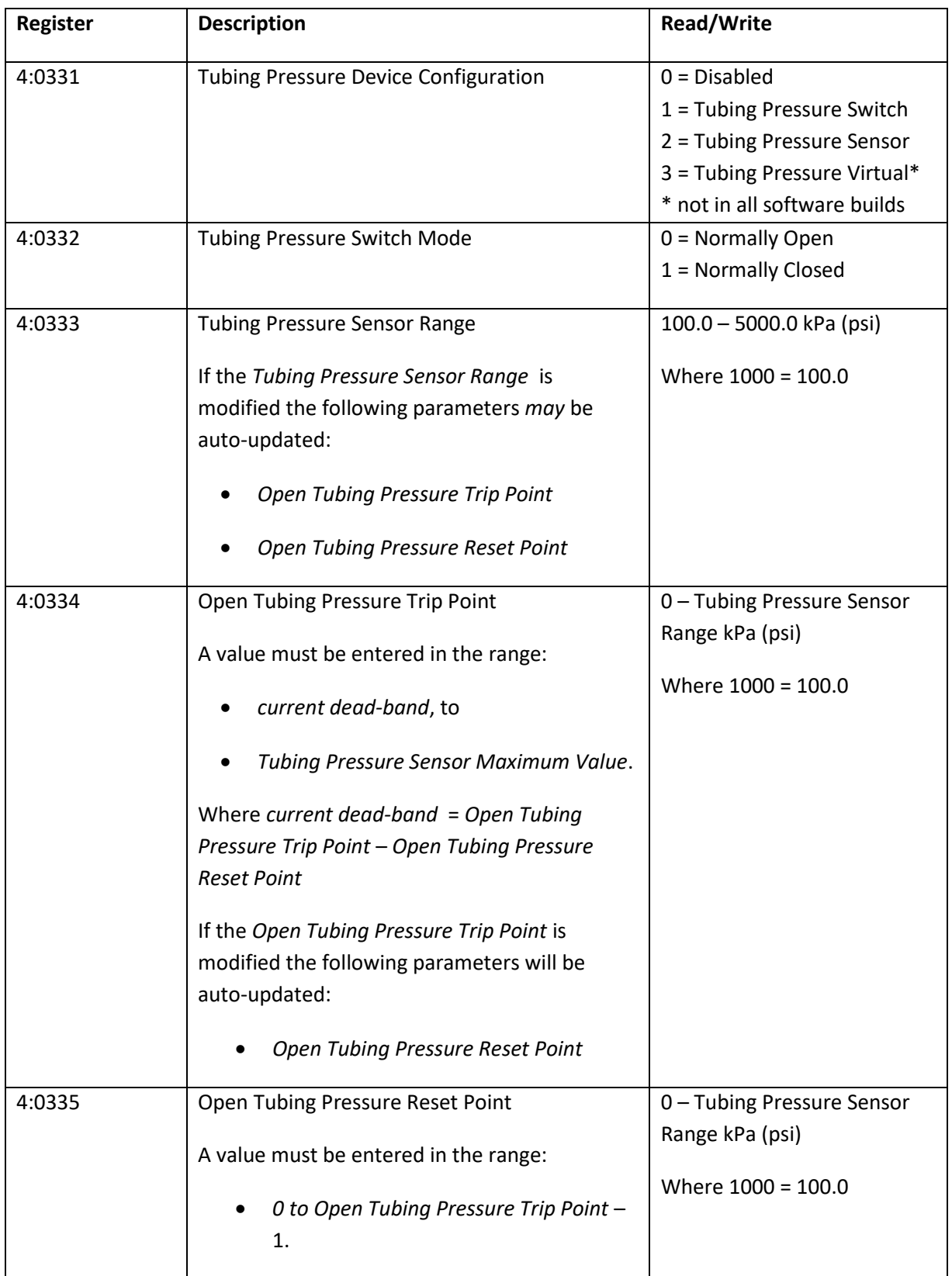

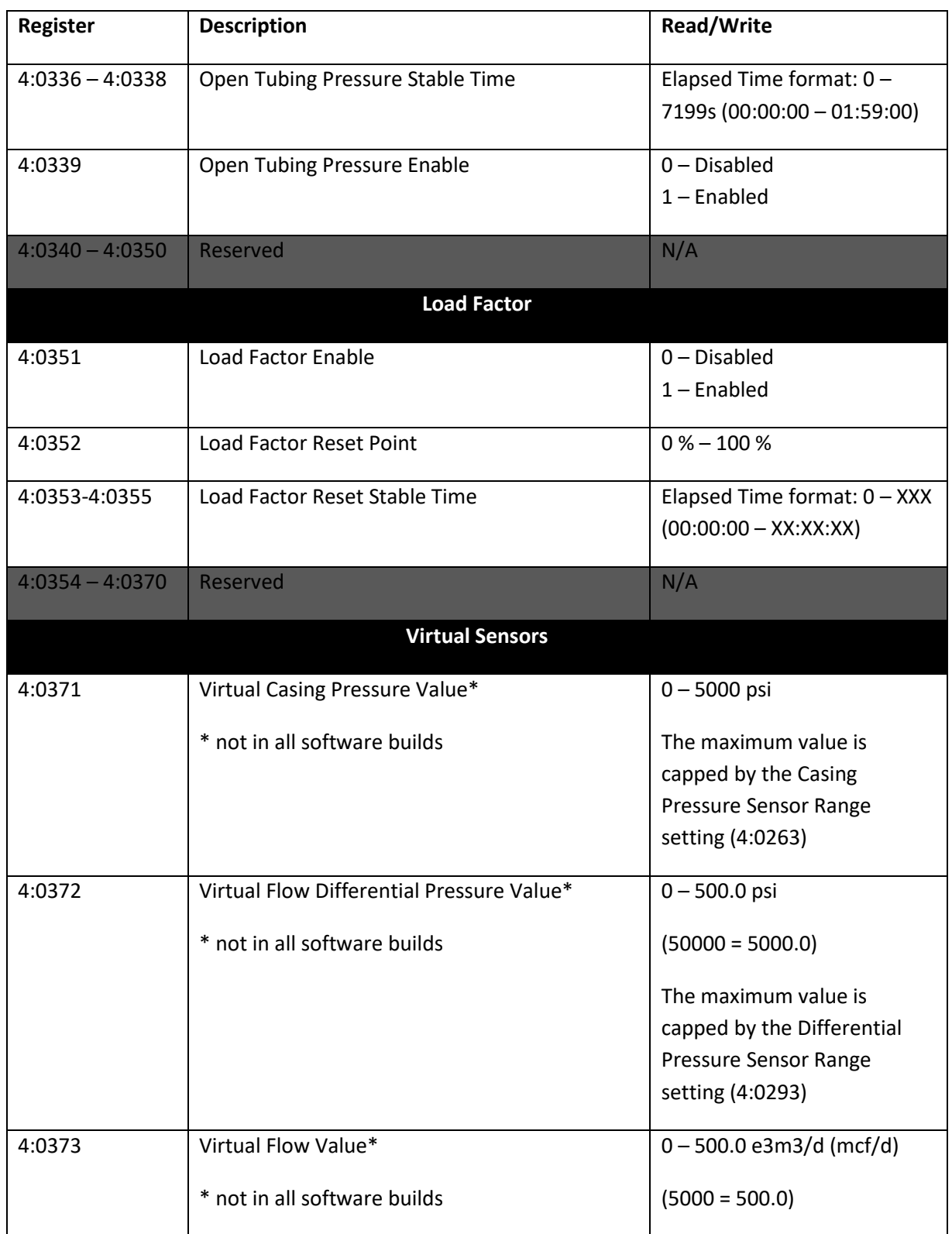

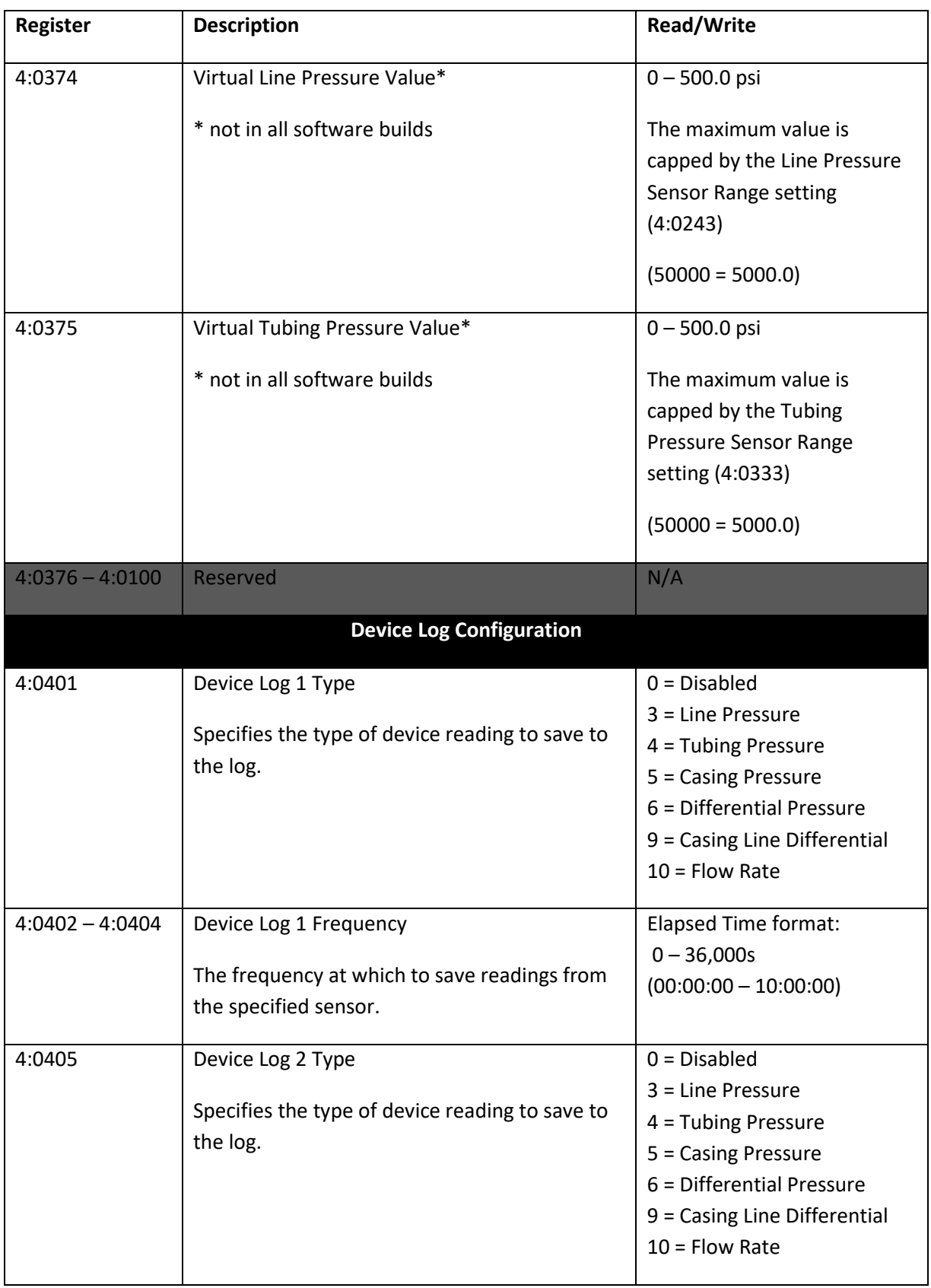

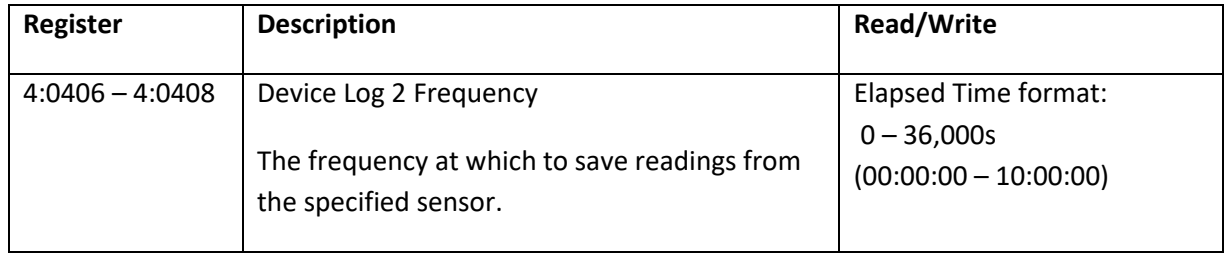

## **9 Acronyms**

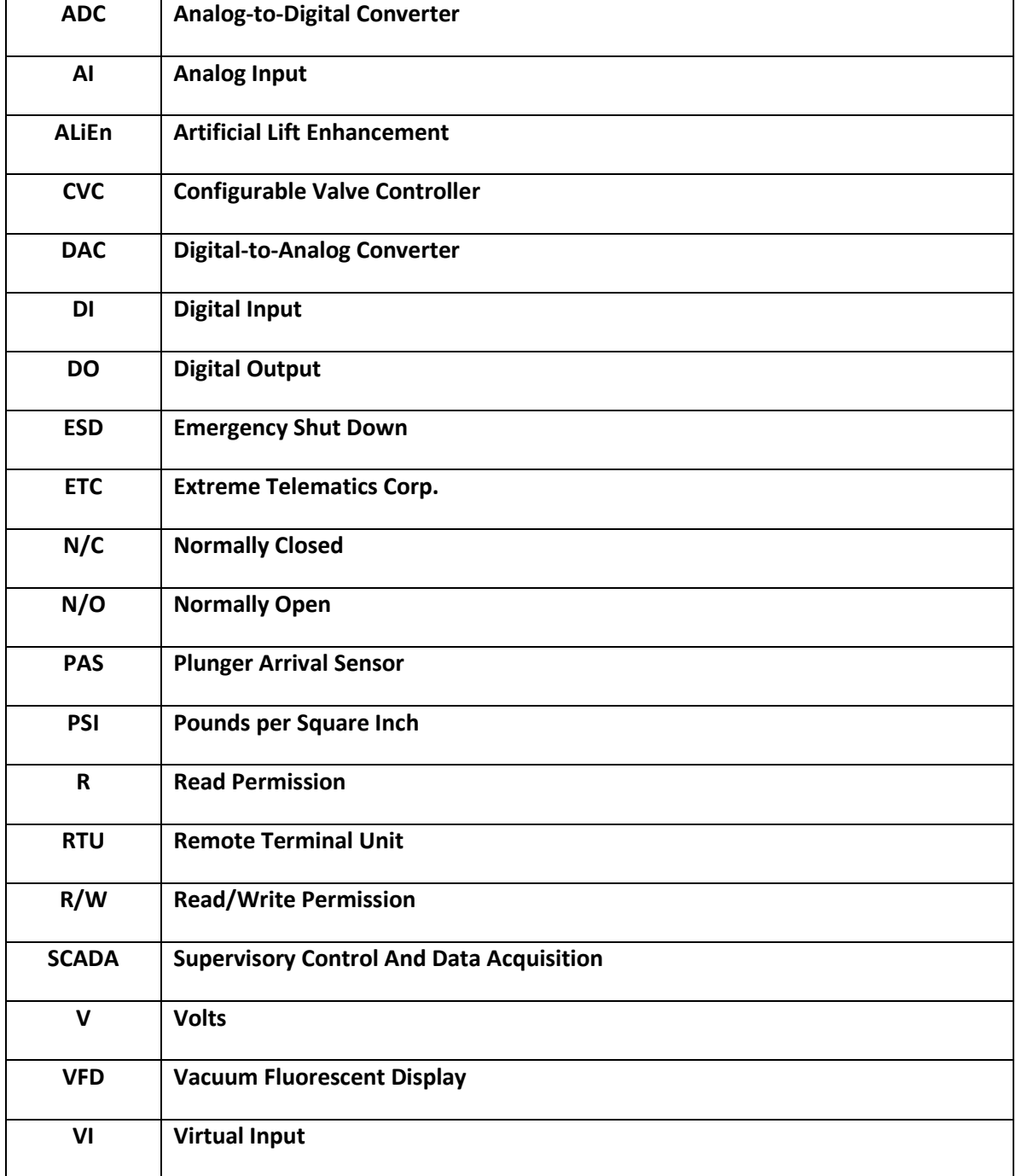

## 10 Index

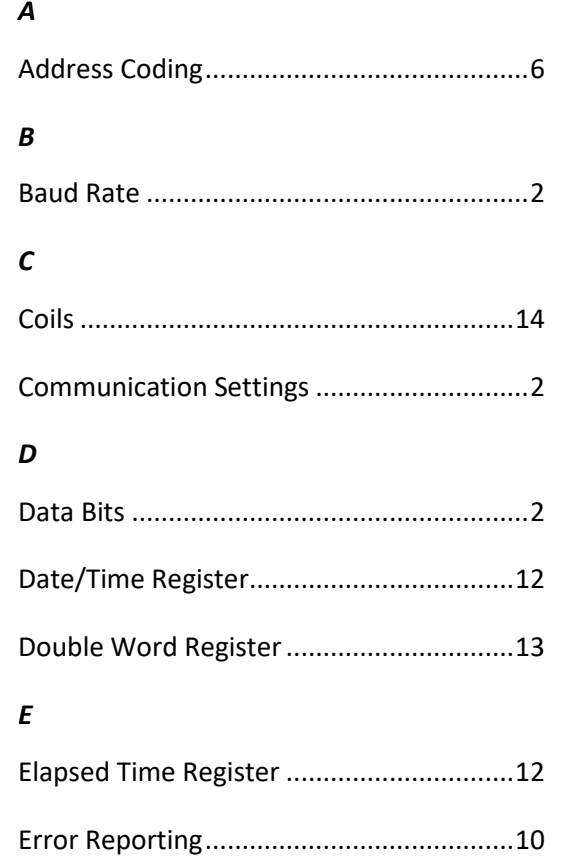

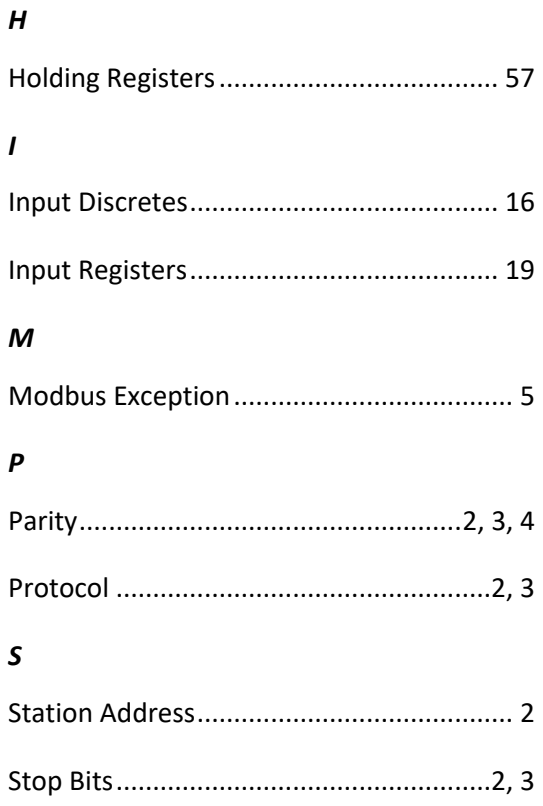